České vysoké učení technické v Praze

Fakulta elektrotechnická

Katedra teorie obvodů

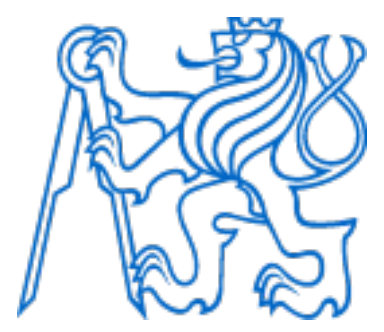

Diplomová práce

Návrh a implementace aplikace pro optimalizaci klinického hodnocení výsledků měření prostřednictvím pupilometru Design and Implementation of an Application for Optimizing the Clinical Evaluation of Measurement Results Using a Pupillometer

Autor: Bc. Gabriela Goffová

Vedoucí práce: doc. Ing. Vratislav Fabián, Ph.D.

Vedoucí práce – specialista: MUDr. Michal Soták, Ph.D., DESA

Studijní program: Lékařská elektronika a bioinformatika

Praha 2024

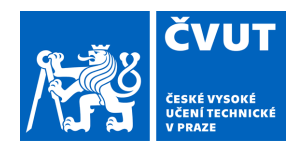

# ZADÁNÍ DIPLOMOVÉ PRÁCE

### **I. OSOBNÍ A STUDIJNÍ ÚDAJE**

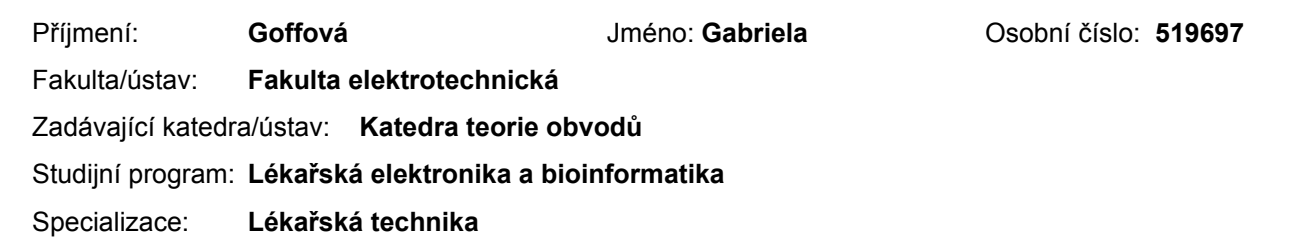

#### **II. ÚDAJE K DIPLOMOVÉ PRÁCI**

Název diplomové práce:

**Návrh aimplementaceaplikace pro optimalizaciklinického hodnocenívýsledků měření prostřednictvím pupilometru** 

Název diplomové práce anglicky:

**Design and Implementation of an Application for Optimizing the Clinical Evaluation of Measurement Results Using a Pupillometer** 

Pokyny pro vypracování:

1. Proveďte rešerši odborné literatury v oblasti pupilometrie

- 2. Navrhněte a implementujte aplikaci pro správu retrospektivních dat získaných z pupilometru NPi-200.
- 3. Zajistěte možnost anotace získaných dat a poskytnutí statistických údajů společně s grafickou vizualizací lékařskému personálu.

4. Navrhněte nástroje a funkce aplikace, které lékařskému personálu pomohou při validaci a interpretaci získaných dat z pupilometru.

5. Na základě získaných dat pacientů otestujte aplikaci.

Seznam doporučené literatury:

[1] S. SYNEK a Š. SKORKOVSKÁ, Fyziologie oka a vidění, Praha: Grada Publishing, 2004

[2] J.W. CHEN, Z.J. GOMBART, S. ROGERS, S.K. GARDINER, S. CECIL, R.M. BULLOC. Pupillary reactivity as an early indicator of increased intracranial pressure: The introduction of the Neurological Pupil index. Surgical Neurology International, 2011, doi: 10.4103/2152-7806.82248.

[3] M. MCNETT, C. MORAN, C. JANKI, A. GIANAKIS. Correlations Between Hourly Pupillometer Readings and Intracranial Pressure Values. Journal of Neuroscience Nursing, 2017 doi: 10.1097/JNN.0000000000000290

[4] BL. LUSSIER, D. M. OLSON & V. AIYAGARI, V. Automated Pupillometry in Neurocritical Care: Research and Practice. Current Neurology and Neuroscience Reports, 2019, doi:10.1007/s11910-019-0994

Jméno a pracoviště vedoucí(ho) diplomové práce:

**doc. Ing. Vratislav Fabián, Ph.D. katedra fyziky FEL** 

Jméno a pracoviště druhé(ho) vedoucí(ho) nebo konzultanta(ky) diplomové práce:

Datum zadání diplomové práce: **14.02.2025** Termín odevzdání diplomové práce:

Platnost zadání diplomové práce: **21.02.2025** 

\_\_\_\_\_\_\_\_\_\_\_\_\_\_\_\_\_\_\_\_\_\_\_\_\_\_\_ \_\_\_\_\_\_\_\_\_\_\_\_\_\_\_\_\_\_\_\_\_\_\_\_\_\_\_ \_\_\_\_\_\_\_\_\_\_\_\_\_\_\_\_\_\_\_\_\_\_\_\_\_\_\_ doc. Ing. Vratislav Fabián, Ph.D. podpis vedoucí(ho) práce

doc. Ing. Radoslav Bortel, Ph.D. podpis vedoucí(ho) ústavu/katedry

prof. Mgr. Petr Páta, Ph.D. podpis děkana(ky)

## **III. PŘEVZETÍ ZADÁNÍ**

Diplomantka bere na vědomí, že je povinna vypracovat diplomovou práci samostatně, bez cizí pomoci, s výjimkou poskytnutých konzultací. Seznam použité literatury, jiných pramenů a jmen konzultantů je třeba uvést v diplomové práci.

> . Datum převzetí zadání Podpis studentky podpis studentky

## **Prohlášení**

Prohlašuji, že jsem předloženou práci vypracovala samostatně a že jsem uvedla veškeré použité informační zdroje v souladu s Metodickým pokynem o dodržování etických principů při přípravě vysokoškolských závěrečných prací.

V Praze dne ....................... ...................................

Bc. Gabriela Goffová

## **Poděkování**

Ráda bych touto cestou poděkovala celé Klinice anesteziologie, resuscitace a interní medicíny 1. LF UK a ÚVN za poskytnutí sesbíraných dat potřebných k vytvoření aplikace. Jmenovitě zejména lékařům MUDr. Michalu Sotákovi, Ph.D., DESA a MUDr. Matějovi Špačkovi za odbornou konzultaci při realizaci aplikace a také za zajištění příslušných pacientských dat a jejich interpretaci. Dále bych ráda poděkovala svému vedoucímu diplomové práce, doc. Vratislavovi Fabiánovi, PhD., za odborné vedení, rady a věcné připomínky, které mi poskytl při vypracování této diplomové práce. V neposlední řadě děkuji především své rodině, partnerovi a přátelům za jejich nesmírnou podporu, trpělivost a pomoc.

### **Abstrakt**

Diplomová práce se zabývá návrhem a implementací desktopové aplikace pro správu a opakovaný přístup k retrospektivním datům získaným z měření pomocí pupilometru NPi-200 od firmy NeurOptics. Tento přístroj se využívá v rámci standardních postupů na Klinice anesteziologie, resuscitace a intenzivní medicíny 1. LF UK a ÚVN, kde umožňuje klinickým lékařům měřit velikost a reaktivitu zornic u hospitalizovaných pacientů, u nichž je indikace k provedení neurologického vyšetření zornic. Jedná se o neinvazivní vyšetření, při kterém se využívá infračervené záření k objektivnímu a přesnému měření řady dynamických pupilárních proměnných (včetně procenta zúžení zornice, latence, rychlosti konstrikce a rychlosti dilatace), které lze následně integrovat do algoritmu pro výpočet neurologického pupilárního indexu (NPi).

Výsledná aplikace umožňuje lékařskému personálu import těchto číselných dat z pupilometru do počítače, jejich export, vizualizaci a také anotaci. Aplikace také poskytuje statistické údaje s grafickou vizualizací a umožňuje uživateli vytvořit databázi z importovaných dat pacientů. Všechna poskytnutá retrospektivní data pacientů jsou anonymizována a rodná čísla pacientů, která slouží jako ID měřícího nástavce, jsou nahrazena novým unikátním ID. Zatímco klinické hodnocení pupilárního světelného reflexu může být ovlivněno sedací, analgetiky a dalšími fyziologickými proměnnými, automatická pupilometrie byla vyvinuta pro lepší kvantifikaci zornicové funkce a poskytuje cenné prognostické informace. Tato práce si klade za cíl pomoci s lepší validací a interpretací získaných dat, což by mohlo přispět k rozvoji nástrojů pro efektivní a přesnou analýzu zornicových reakcí. To může výrazně přispět ke zlepšení diagnostických a léčebných postupů v neurologii a intenzivní medicíně.

**Klíčová slova:** pupilometrie, neurologický pupilární index, desktopová aplikace, Python, PyQt6, SQLite

#### **Abstract**

The thesis deals with the design and implementation of a desktop application for the management of and repeated access to the retrospective data obtained from the pupillometer NPi-200 from NeurOptics. This device is used as part of standard procedures at the Department of Anesthesiology, Resuscitation and Intensive Care Medicine of the First Faculty of Medicine of the Charles University and the Central Military Hospital, where it allows clinicians to measure pupil size and reactivity in hospitalized patients with indications to perform a neurological examination of the pupils. It is a non-invasive examination that uses infrared radiation to objectively and accurately measure a number of dynamic pupillary variables (including percentage pupil constriction, latency, constriction rate and dilation rate), which can then be integrated into an algorithm for calculating the neurological pupillary index (NPi).

The resulting application allows medical staff to load this numerical data from the pupillometer to a computer, export, visualize and annotate them. The application also provides statistical data with graphical visualization and allows the user to create a database from the imported patient data. All provided retrospective patient data is anonymized and the patients' birth numbers, which serve as the ID of the measuring attachment, are replaced by a new unique ID. While clinical assessment of pupillary light reflex may be influenced by sedation, analgesia, and other physiological variables, automated pupillometry was developed to better quantify pupillary function and provide valuable prognostic information. This work aims to help with better validation and interpretation of the obtained data, which could contribute to the development of tools for efficient and accurate analysis of pupillary responses. This may contribute significantly to the improvement of diagnostic and therapeutic procedures in neurology and intensive care medicine.

**Keywords:** Pupillometer, Neurological Pupil index, Desktop Application, Python, PyQt6, SQLite

# **Seznam použitých zkratek**

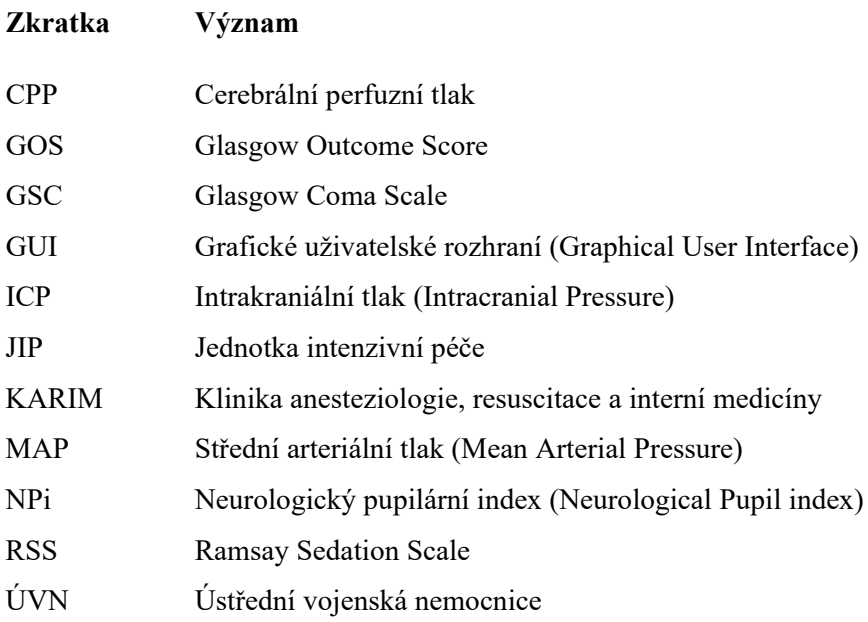

## **Seznam obrázků**

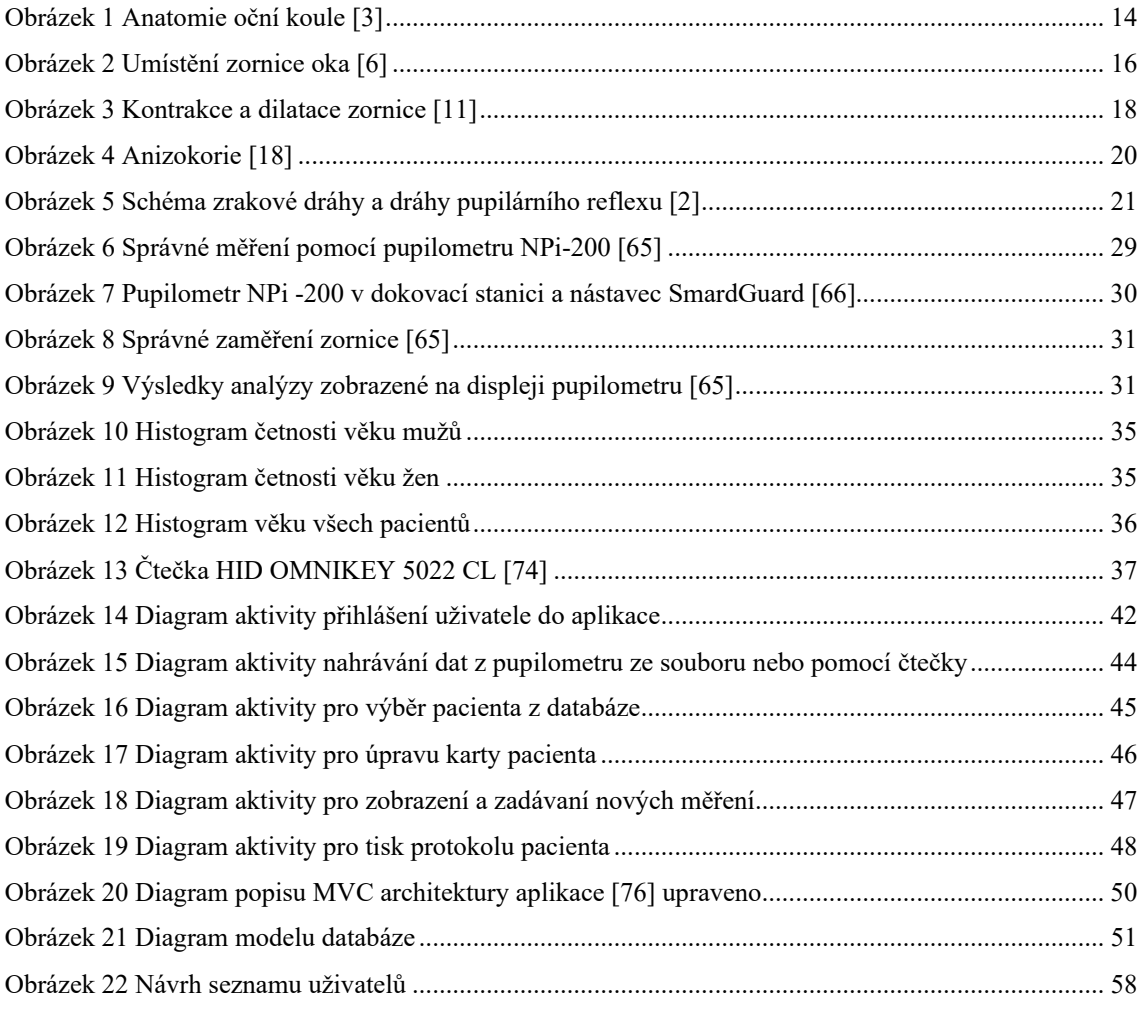

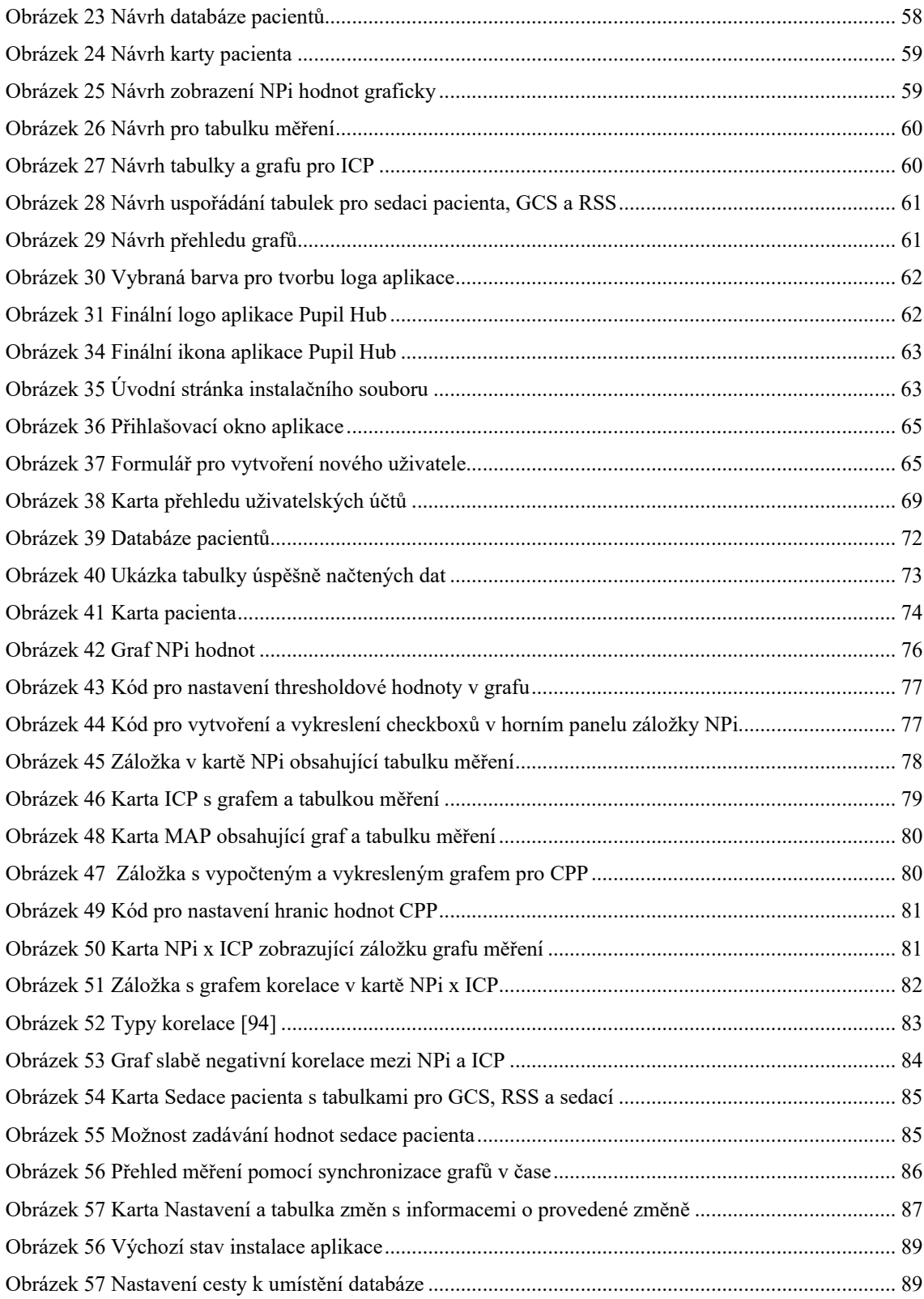

## **Seznam tabulek**

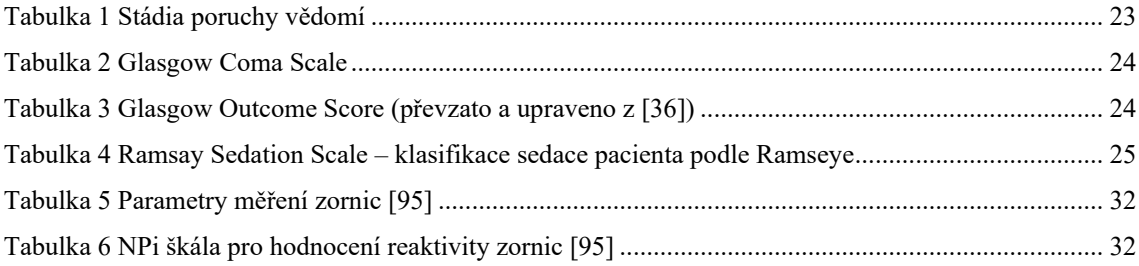

## Obsah

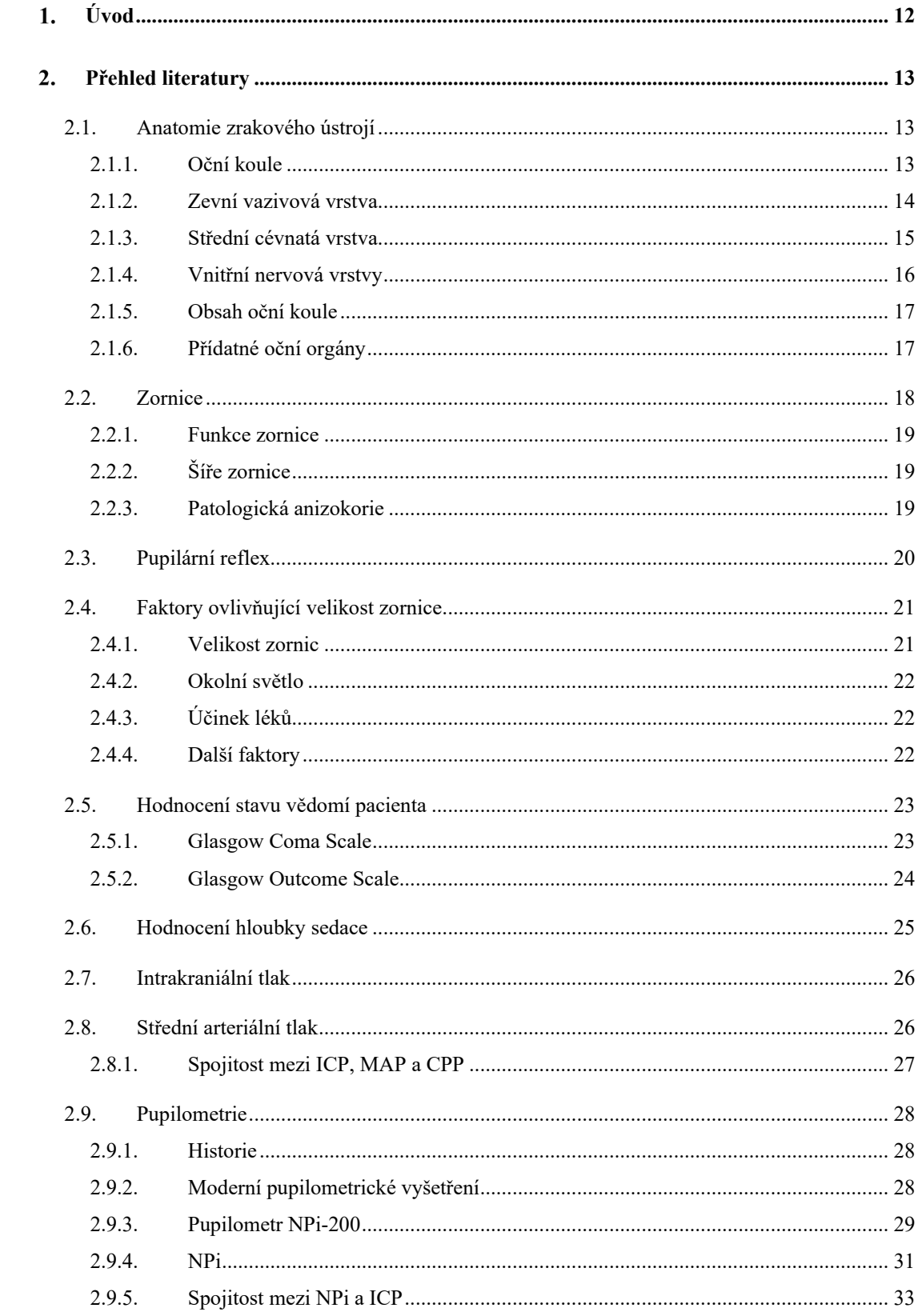

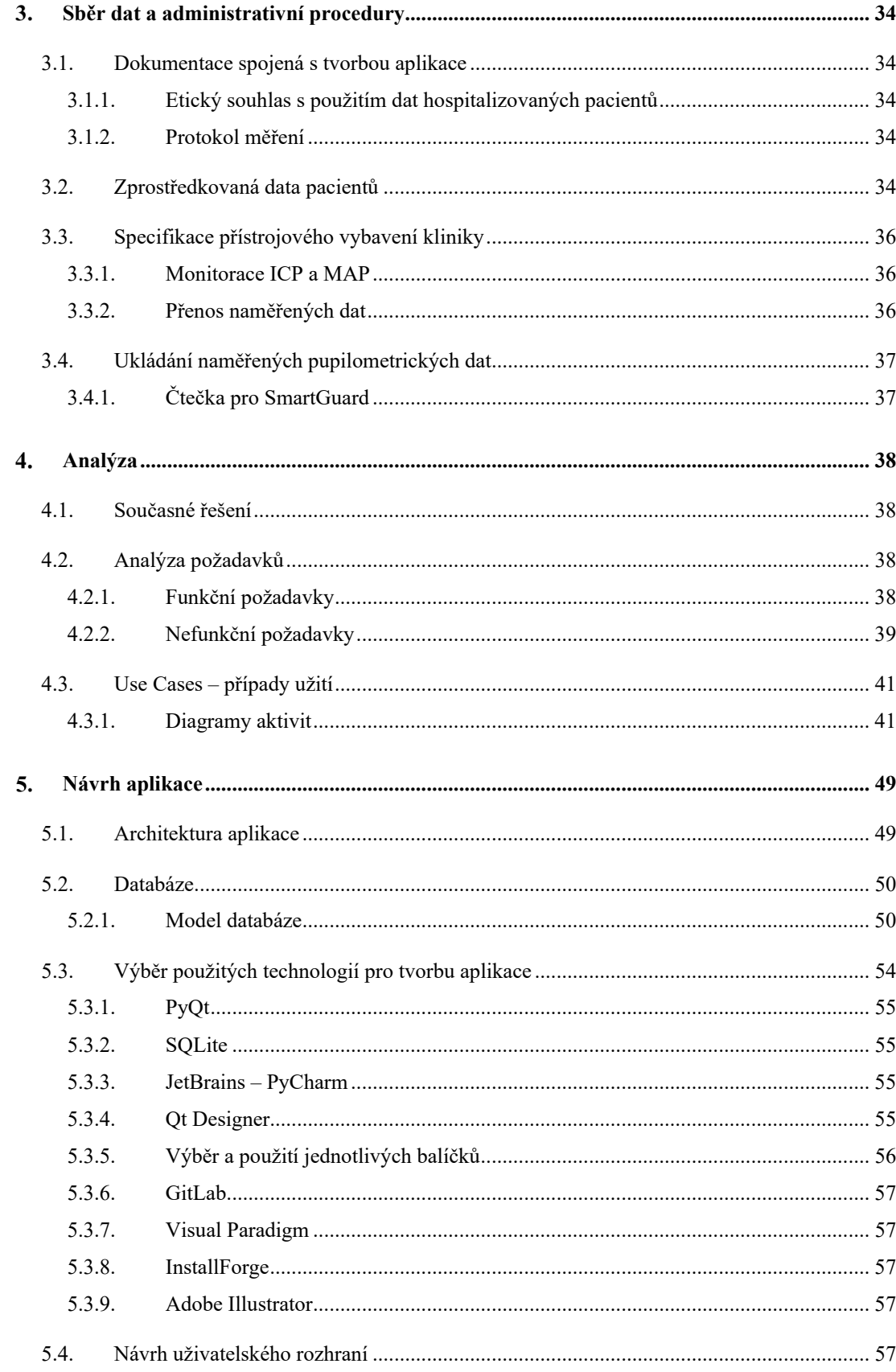

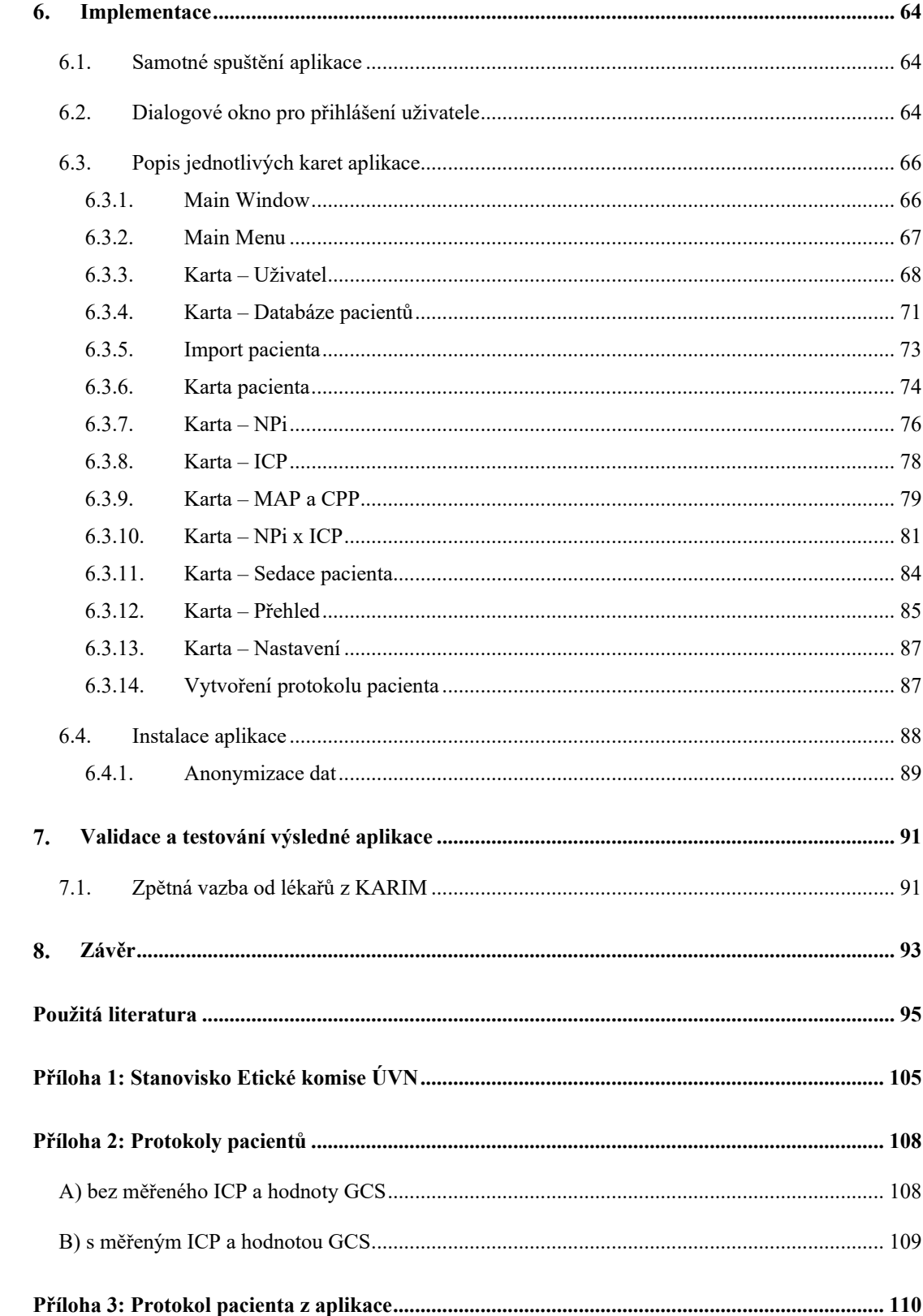

## <span id="page-13-0"></span>**Úvod**

V rámci klinické rutinní praxe se sleduje a kontroluje neurologický stav zornic u kriticky zraněných nebo nemocných pacientů. Manuální měření zornic, například pomocí oftalmoskopu nebo tužkového světla, se ukázalo jako subjektivní, nepřesná a neopakovatelná metoda měření. Z tohoto důvodu se v posledních letech začalo využívat automatizované hodnocení pupilárního světelného reflexu, což se jeví jako objektivní prostředek pro měření reaktivity zornice napříč řadou neurologických onemocnění, jako jsou například traumatické poranění mozku a edémy, syndromy nádorové herniace a sportovní nebo válečná zranění. Automatizované pupilometry se používají k hodnocení řady objektivních zornicových proměnných včetně velikosti, rychlosti zúžení, latence a rychlosti dilatace, které jsou normalizovány a standardizovány pro výpočet indexovaného skóre, zvaného jako neurologický pupilární index zornice (NPi).

Hlavním předmětem této diplomové práce je návrh a implementace aplikace, pomocí které bude moci lékařský personál lépe vizualizovat, anotovat a vyhodnocovat data, která byla naměřená prostřednictvím pupilometru v rámci zavedeného klinického postupu. Dosavadní studie poukazují na možnou korelaci mezi NPi a intrakraniálním tlakem (ICP). Tento vztah se též pokouším v aplikaci otestovat. Práce si také klade za cíl shrnout aktuální poznatky z problematiky pupilometrie, dalších parametrů, které s ní jsou silně spjaty a faktorů, které mohou samotné měření ovlivňovat, či zkreslovat.

## <span id="page-14-1"></span><span id="page-14-0"></span>**2.1. Anatomie zrakového ústrojí**

Oči jsou dlouhodobě předmětem zájmu v oblasti medicíny. Pro lepší porozumění pupilometrii a neurologickému pupilovému indexu je nezbytné se seznámit se základními vlastnostmi oka z anatomického a fyziologického hlediska. Zrakové ústrojí člověka lze rozdělit do tří hlavních částí: páru očí s přídatnými očními orgány, zrakových drah a zrakového centra v mozkové kůře.

#### <span id="page-14-2"></span>**2.1.1. Oční koule**

Periferní část zrakového ústrojí je tvořena párem očí. Jedná se o složitý orgán, který umožňuje vnímání světla, barev a zprostředkovává nám vnímat co největší množství informací o okolním prostředí, čímž usnadňuje naší orientaci v prostoru. Zrakový orgán je umístěn v očnici (*orbita*) a je tvořen oční koulí (*bulbus oculi*) společně s přídatnými očními orgány (*organa oculi accessoria*), mezi které řadíme víčka, spojivku, slzné žlázy a okohybné svaly.

Oční koule má přibližně kulovitý tvar o průměru přibližně 24 mm u dospělého jedince. Struktura oka se skládá ze dvou segmentů koule s různými poloměry křivosti. Menší přední část, nazývaná rohovka, má poloměr zakřivení 7–8 mm, zatímco zadní část, bělima, má poloměr zakřivení 11–12 mm. Při otevřených víčkách je viditelná pouze přední část oční koule, zatímco větší zadní část je umístěna hluboko v očnici. V hrotu očnice se nachází *foramen opticum*, což je okrouhlý otvor pro vnik zrakového nervu (*nervus opticus*) do lebeční dutiny. [1, 2] Kolem tohoto otvoru se také k očnici upíná společná šlacha očních svalů. [1]

Stěna oční koule se skládá ze tří vrstev:

- Povrchové vazivové vrstvy: je tvořena bělimou (*sclera*) a rohovkou (*cornea*)
- Střední cévnaté vrstvy: nazývané také jako živnatka (*uvea*), kterou tvoří v zadní části cévnatka (*chorioidea*), směrem dopředu řasnaté tělísko (*corpus ciliare*) a duhovka (*iris*)
- Vnitřní nervové vrstvy: tvořena sítnicí (*retina*)

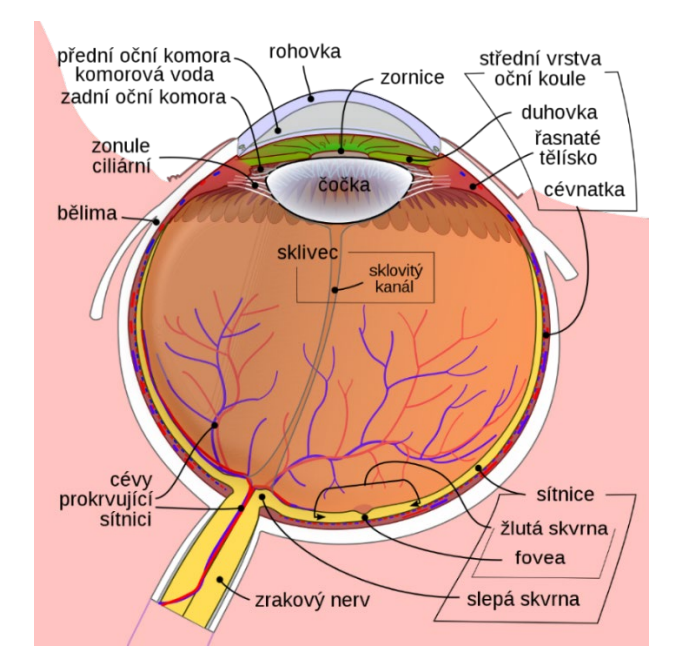

**Obrázek 1** Anatomie oční koule [3]

#### <span id="page-15-1"></span><span id="page-15-0"></span>**2.1.2. Zevní vazivová vrstva**

Bělima (*sclera*) představuje pevnou a odolnou vazivovou membránu, tvořenou převážně lamelózně uspořádanými svazky kolagenních a elastických fibril. Funguje jako ochranný plášť pro hlubší části oka a poskytuje pevnou oporu pro šlachy okohybných svalů, které se do ní upínají. Její tloušťka se pohybuje mezi 0,3 až 2 mm a zaujímá 4/5 povrchu oční koule.

Její bílá barva je dána tím, že je prakticky bezcévná a je zde vysoký podíl vody (až 70 %), fibroblastů a kolagenních vláken typu I. Ve stáří je její barva ovlivněna v důsledku ukládaní kapének tuku, a proto se může jevit lehce nažloutle.

Spojivka (*tunica conjunctiva bulbi*) pokrývá přední část bělimy. V centrální oblasti bělimy je umístěn otvor pro rohovku s prstencovitým žilním splavem (*sinus venosus sclerae*). V zadní části blízko zadního pólu se nachází dírkovaná ploténka (*lamina cribrosa sclerae*), skrze kterou procházejí vlákna zrakového nervu. Tato ploténka je průchodem pro centrální sítnicovou arterii a žílu (*arteria et vena centralis retinae*). Okolo této ploténky jsou drobné otvory umožňující průchod cév a nervů. [4]

Rohovka (cornea) zaujímá asi 1/5 povrchu oční koule. Je charakteristická pro svou bezbarvost, absenci cév a absolutní průhledností. Vytváří efektivní bariéru mezi vnitřním prostředím oka a vnějším prostředím a poskytuje mechanickou i chemickou ochranu. Její povrch je pokryt slzným filmem, který slouží k ochraně povrchového epitelu rohovky[5] Rohovka má tloušťku přibližně 1 mm, přičemž je silnější na okrajích než na vrcholu. V epitelu rohovky se nachází největší počet senzitivních volných nervových zakončení ze všech tkání v těle, což ji činí velmi citlivou na dotyk a možná poškození. Přestože buňky rohovkového epitelu mají vysokou regenerační schopnost, proces jejich hojení je pomalý. [2] Rohovka přechází z vnějšího okraje do bělimy a z optického hlediska je klíčovým refrakčním médiem oka. Slouží jako vstupní část do optického prostředí oka a má přední plochu s odlišným poloměrem zakřivení ve srovnání s plochou zadní. [4, 5]

#### <span id="page-16-0"></span>**2.1.3. Střední cévnatá vrstva**

Cévnatka (*choroidea*) se skládá z cévních kmenů a rozsáhlé kapilární sítě (*choriokapilaris*), která poskytuje živiny pigmentovému epitelu sítnice a vrstvě světločivných elementů. Tato struktura je nedílnou součástí zadního segmentu oka, zaplňující prostor mezi sítnicí a bělimou, a její tloušťka se pohybuje v rozmezí 0,2–0,4 mm. [5]

Dutinová strana cévnatky, která přiléhá k sítnici, je bohatě pigmentovaná, absorbuje světelné paprsky a eliminuje jejich odrazy, čímž chrání oči před nadměrným osvětlením. V zadní části cévnatky je umístěn otvor pro vstup vláken zrakového nervu, sítnicové tepny a žíly do oka. Přední okraj cévnatky postupně přechází do řasnatého tělesa. [2]

Cévnatka plní dvě klíčové funkce. Za prvé, zajišťuje vyživování hlubokých vrstev sítnice. Za druhé, svým pružným napětím má i mechanický vliv, neboť natahuje řasnaté tělísko směrem dozadu, což napíná závěsný aparát čočky, čímž ovlivňuje akomodaci a zaostřování na dálku. [4]

Řasnaté tělísko (*corpus ciliare*) přiléhá k vnitřní straně bělimy a v úrovni přechodu bělimy a rohovky s ní srůstá. Jeho tvar při pohledu z přední a zadní strany připomíná mezikruží a na příčném řezu je jeho tvar trojúhelníkovitý. Skládá se ze dvou částí – zadní části, která přechází v cévnatku a přední části, která se směrem dopředu ztenčuje a přechází v duhovkou. Řasnaté tělísko má vazivové stroma, kde většinu tvoří hladká svalovina. Při kontrakci této svaloviny dochází k uvolnění nebo natažení závěsného aparátu čočky, což vede k akomodaci, tedy ke změně tvaru čočky. [4]

Duhovka (iris) má tvar mezikruží s centrálním otvorem, kterým je zornice, známá též jako pupila. Kraj zornice lehce překrývá pigmentovaný sítnicový epitel ze zadní strany duhovky, který dodává jejímu okraji tmavé zabarvení. Duhovka rozděluje prostor oka na přední a zadní oční komoru. Její hlavní funkcí je vytvářet clonu. Při nedostatku světla nebo při zaostřování oka na dálku se její svalová vlákna rozevírají, což vede k rozšíření zornice, tzv. mydriáze. Naopak při dostatku světla a při zaostřování oka na blízko se zornice zužuje, což se označuje jako mióza. Cévy duhovky vytvářejí dva propojené prstence. Důležitým místem na duhovce je *reticulum trabeculare*, kde dochází ke vstřebávání komorové tekutiny do cévního systému. Barva přední plochy duhovky je ovlivněna množstvím pigmentu a určuje individuální barvu očí. [4]

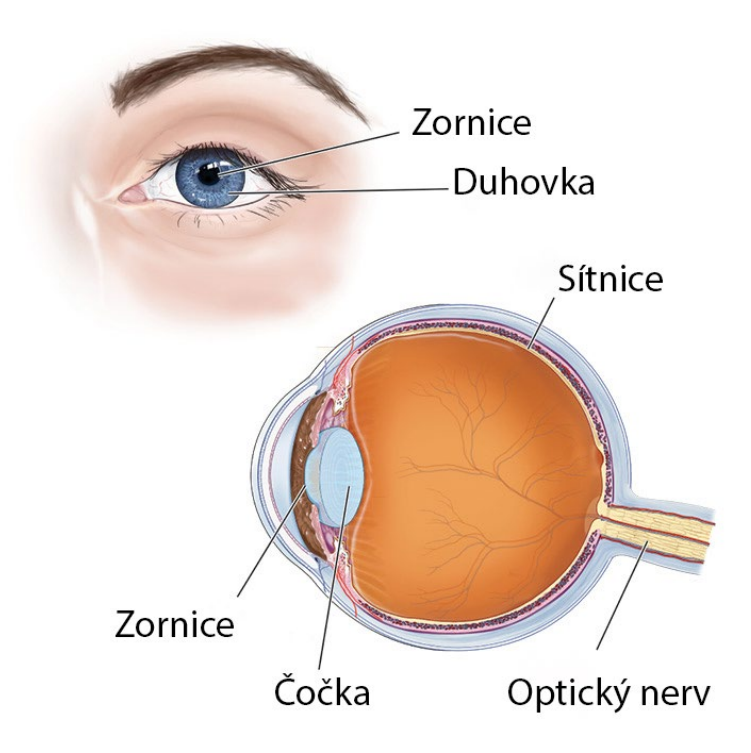

**Obrázek 2** Umístění zornice oka [6]

## <span id="page-17-1"></span><span id="page-17-0"></span>**2.1.4. Vnitřní nervová vrstvy**

Sítnice (retina) je rozdělena do dvou stavebně i funkčně odlišných segmentů. Zadní segment představuje optickou část sítnice. Druhý, tzv. sítnice slepá, která tvoří část přiléhající k duhovce a řasnatému tělísku. Tyto dvě části jsou odděleny nerovnou a klikatou čarou, zvanou *ora serrata*. Optická část sítnice má větší význam z funkčního hlediska. [2] Sítnice obsahuje světločivné elementy, tj. přibližně 120 milionů tyčinek a asi 7 milionů čípků, které obsahují zrakové pigmenty. [7]Optická část sítnice představuje místo, kde jsou světločivné a nervové složky uspořádány ve vrstvách. [4, 8] Žlutá skvrna je oblast nejostřejšího vidění, kde se koncentruje největší množství světločivných elementů – čípků. Na místě, kde z oční koule vystupuje zrakový nerv, leží slepá skvrna, která neobsahuje žádné světločivné elementy. [2, 4]

#### <span id="page-18-0"></span>**2.1.5. Obsah oční koule**

Čočka (*lens*) je umístěna za zornicí v zadní komoře oka. Zadní plocha čočky je vsazena do sklivce. Má průměr kolem 10 mm a tloušťku přibližně 3,7 mm. Okolo čočky se nachází průhledná sklovitá blána, která tvoří pouzdro čočky (*capsula lentis*) a chrání ji před komorovou tekutinou, která by při přímém kontaktu způsobila zakalení. Čočka je vybavena závěsným aparátem, který se skládá z komplikovaně a radiálně uspořádaného systému jemných vláken[4]Tato vlákna jsou spojena s řasnatým tělískem na jedné straně a s pouzdrem čočky na straně druhé. Závěsný aparát ovlivňuje napětí a tvar čočky, což má vliv na její optickou mohutnost a ohniskovou vzdálenost. Při pohledu do blízka se vlákna natáhnou a čočka se vyklene, zatímco při pohledu do dálky sval ochabne a čočka se oploští. Tento proces je nazýván akomodace. [7] Hlavní funkce čočky spočívá v akomodaci, refrakci a udržení vlastní průhlednosti. Čočka není inervována, je bez cév a její metabolismus je závislý na komorovém moku. Roste po celý život, což vede ke změnám v její hmotnosti, průměru a tvaru. [5]

Sklivec (*corpus vitreum*) je průhledná, bezcévná a bezbuněčná tkáň s vysokou schopností lomu světla, která vyplňuje prostor za čočkou, tzv. sklivcovou komoru. Je tvořena převážně vodou (99 %), bílkovinami (1 %) a jemnými kolagenními vlákny. Sklivec má rosolovitou konzistenci, která je dána jemnou fibrilární strukturou a při poranění může vytéct. Jeho objem činí přibližně 4 ml. [2, 5]

Řasnaté tělísko v zadní komoře oka produkuje komorový mok (*humor aquosus*). Tato tekutina obtéká duhovku, proniká přes zornici do přední komory a vstupuje do Schlemmova kanálu, kudy vstupuje do žilního systému. Udržování vyvážené produkce komorového moku je klíčové pro udržení konstantního nitroočního tlaku a tvaru oční koule. Jeho nadbytek může způsobit zvýšení nitroočního tlaku. Tato tekutina, obdobně jako tkáňový mok, plní metabolické funkce, zajišťuje výživu bezcévných struktur oka a odvádí katabolity. [1, 4, 7]

#### <span id="page-18-1"></span>**2.1.6. Přídatné oční orgány**

Mezi přídatné oční orgány řadíme víčka, spojivku, slzné žlázy a okohybné svaly. Víčka v přední části chrání oči před poškozením a jejich zpevnění je ve formě vazivové ploténky. V zadní ploše víček se nachází spojivka, která zajišťuje výživu oka a v tzv. přechodní řase přechází na bělimu. Slzné ústrojí zvlhčuje přední plochu oka a okohybné svaly zajišťují souhru pohybů obou očí ve všech pohledových směrech. [2, 4]

### <span id="page-19-1"></span>**2.2. Zornice**

Zornice (*pupilla*) představuje centrální otvor v duhovce (*iris*), jímž do oka prochází světlo. Její průměr je regulován kontrakcí dvou antagonistických svalů hladkého svalstva nacházejícími se v duhovkovém stromatu. Cirkulární sfinkterový sval (*musculus sphincter pupillae*), dominující sval duhovky, udržuje zornici staženou a díky parasympatické inervaci od okohybného nervu a krátkých ciliárních nervů prostřednictvím muskarinových receptorů. Radiální sval (*musculus dilatator pupillae*), odpovědný za rozšíření zornice, je sympaticky inervován dlouhými ciliárními nervy z krčního sympatického ganglia skrze a1 adrenergní receptory. Přirozenou tendencí zornice je zůstávat zúženou, pokud sympatická aktivita/blokáda pupilokonstrikčních neuronů nezpůsobí její dilataci, což má diagnostický význam při zkoumání příčiny anizokorie. Anizokorie je rozdíl mezí velikostí pravé a levé zornice větší než 0,3 mm. [9, 10]Fyziologicky se šířka zornice mění v závislosti na intenzitě světelného prostředí, kdy působí jako hlavní regulátor množství dopadu světla na sítnici. Je také určena vzájemným poměrem sympatické a parasympatické inervace. Fyziologické hodnoty se pohybují v intervalu mezi 2 mm až 8 mm. Zúžení zornice nazýváme miózou a je způsobeno vysokou intenzitou dopadajícího světla. Naopak rozšíření nazýváme mydriázou a je obvyklé v šeru. Na velikosti zornice se však podílejí ještě další faktory, mezi které můžeme zařadit činnost nervového systému, léky nebo stav vědomí. Reaktivita zornice je měřena při vyšetření pupilárního reflexu, při němž se vyšetřovanému posvítí intenzivním světlem do oka. U zdravého jedince dojde k zúžení pupily obou očí. [10]

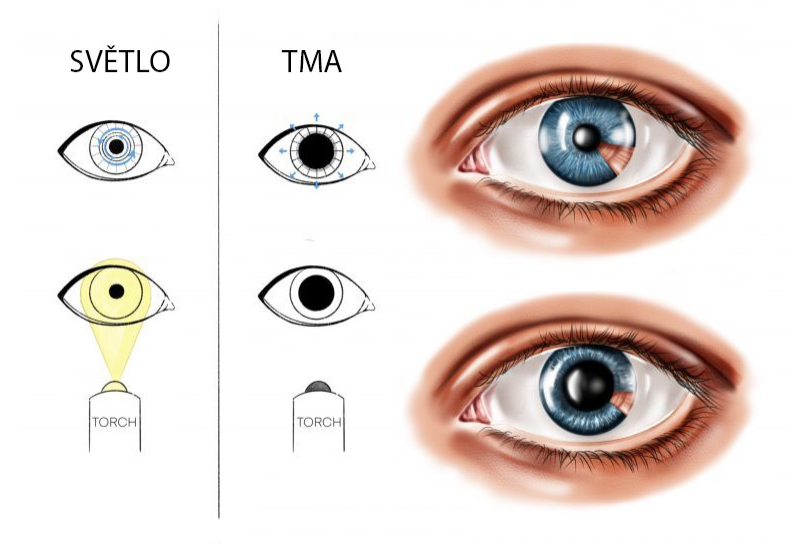

<span id="page-19-0"></span>**Obrázek 3** Kontrakce a dilatace zornice [11]

#### <span id="page-20-0"></span>**2.2.1. Funkce zornice**

Zornice plní klíčovou roli v regulaci množství světla, které proniká do oka. Světlo dopadá na sítnici, která potřebuje optimální množství světla. Při zužování zornice (mióze) se chrání před oslněním. Naopak, při nedostatku světla se zornice pokouší propustit více světelných paprsků a dochází k jejímu rozšiřování (mydriáze). Při konvergenci zorných os při pohledu na blízký předmět dochází také ke zúžení zornice. To vede k odclonění okrajových světelných paprsků, snižuje se také chromatická vada oční čočky a zvyšuje se hloubka ostrosti. Velikost zornice může také reagovat na psychosenzorické podněty, jako jsou bolest, strach nebo radost. Další klíčovou funkcí zornice je účast na cirkulaci a výměně nitrooční tekutiny mezi zadní a přední komorou. [12][13]

#### <span id="page-20-1"></span>**2.2.2. Šíře zornice**

Fyziologická šíře zornice závisí na vzájemném poměru sympatické a parasympatické inervace a udává se v mm. Velikost zornice se také u lidí mění během dne, kdy bývá širší po probuzení a zužuje se během spánku. V podobných stavech je zornice také úzká, například v kómatu či v celkové anestezii. [13, 14] Za normálních a fyziologických podmínek je šíře zornic na obou očích symetrická, avšak za fyziologickou je považován i rozdíl do 0,3 mm a může být přítomen až u 20 % lidí. Pokud je rozdíl mezí velikostí pravé a levé zornice větší než 0,3 mm, jedná se o patologickou anizokorii. [9, 10]

Je důležité také zohlednit, že velikost zornice se mění s věkem. Novorozenci mají úzké zornice, naopak děti ve věku 4–6 let mají širší zornice v rozmezí cca 4–5 mm. V dospělosti se fyziologická šíře udává mezi 2–8 mm a v pozdním věku dochází opět k zúžení na 2–3 mm v závislosti na ochabování očních svalů. [8, 13, 15]

#### <span id="page-20-2"></span>**2.2.3. Patologická anizokorie**

Patologická anizokorie je stav, kdy zornice obou očí nemají stejnou velikost. Může mít příčiny jak v oku samém, tak v nervovém systému. Anizokorie funguje také jako důležitý příznak intrakraniálního krvácení, kdy zornice na postižené straně je široká a nereaguje na světlo. [16] Může být však součástí mnoha dalších nemozkových příčin, proto je vhodné při jejím zjištění v rámci stanovení anamnézy pátrat po dalších příčinách – zda se nemůže jednat o farmakologicky vyvolanou mydriázu a miósu, rupturu zornicového svěrače, akutní glaukomový záchvat a další onemocnění. Je-li patologická zornice širší naznačuje to úraz *m. sphincter pupillae*, případně parézu n*. oculomotorius* spojenou s ptózou a obrnou okohybných svalů. [17]

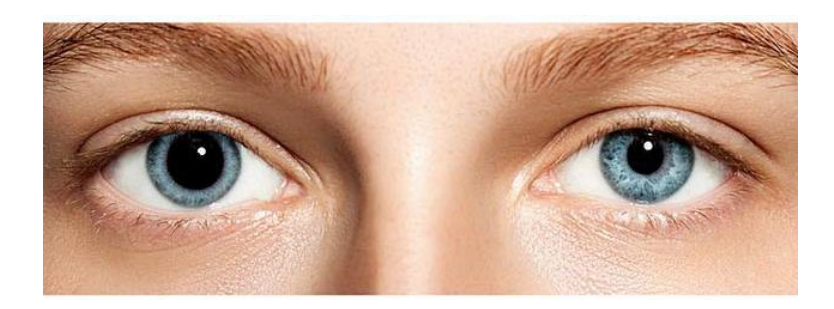

**Obrázek 4** Anizokorie [18]

## <span id="page-21-1"></span><span id="page-21-0"></span>**2.3. Pupilární reflex**

Pupilární reflex patří mezi fylogeneticky nejstarší reflexy a najdeme ho už u dětí zhruba od 31. gestačního týdne. Poskytuje fyziologické měřítko normální či abnormální funkce nervového systému. Symetrie zornic je důležitá pro hodnocení funkce pupilomotorických drah obou očí. [5, 19]

Dráha pupilárního reflexu představuje oblouk, který začíná v sítnici, kde registruje množství dopadajícího světla. Tato dráha následně prostřednictvím visceromotorické zóny jader mozkového kmene (*parasympatikus*) a hřbetní míchy (*sympatikus)* reguluje zpětnovazebně kontrakci svalů duhovky za účelem přizpůsobení se osvitu sítnice. Pupilární reflex se skládá ze dvou složek: miotického reflexu a mydriatického reflexu. Centrum pro oba reflexy se nachází v oblasti *praetectalis* ve středním mozku, kde končí část vláken z *radix medialis tractus optici* (3. neuron zrakové dráhy).

Dráha miotického reflexu má centrum v *area praetectalis*. Zde se přívodný (aferentní) neuron (3. neuron zrakové drahý) přepojí na neuron odvodný (eferentní). Ten končí ve středním mozku u *nucleus parasympathicus nervi oculomotorii* (Edingerovo-Westphalovo jádro). Eferentní výběžky neuronů z tohoto jádra vystupují z mozkového kmene jako součást *nervus oculomotorius* a cestou jeho větve (*rami inferior*) vstupují do ciliárního ganglia (pregangliová vlákna). Po přepojení v ciliárním gangliu pokračuje poslední (postgangliový) neuron cestou *nervi ciliares breves* do oční koule, kde končí u *musculus sphincter pupillae*. Výsledkem intenzivního osvětlení sítnice je mióza a omezení toku světla do oka.

Aferentní dráha mydriatického reflexu má také centrum v *area praetectalis* středního mozku. Neurony z této oblasti směřují do retikulární formace, a odvodné (eferentní) výběžky pokračují cestou *tractus reticulospinalis* do *nucleus intermediolateralis* (*centrum ciliospinale*) v míšních segmentech C8 až Th1. Odtud vystupuje předposlední neuron (pregangliová sympatická vlákna) předními kořeny příslušných krčních nervů do truncus sympathicus a končí na neuronech v ganglion cervicale superius. Poslední (postgangliový) neuron následuje cestou nervus caroticus internus – plexus caroticus internus – plexus ophthalmicus do očnice. Zde se odděluje *radix*  *sympathica*, který prochází bez přepojení přes ciliární ganglion, přidává se k *nervi ciliares breves* a končí u *musculus dilatator pupillae*. V důsledku nedostatečného osvětlení sítnice dochází k mydriáze a zvětšení toku světla do oka. [2, 7, 10]Inervace hladkých svalů duhovky a nervové dráhy, které zprostředkovávají zornicové reflexy, jsou graficky znázorněny na obrázku 5.

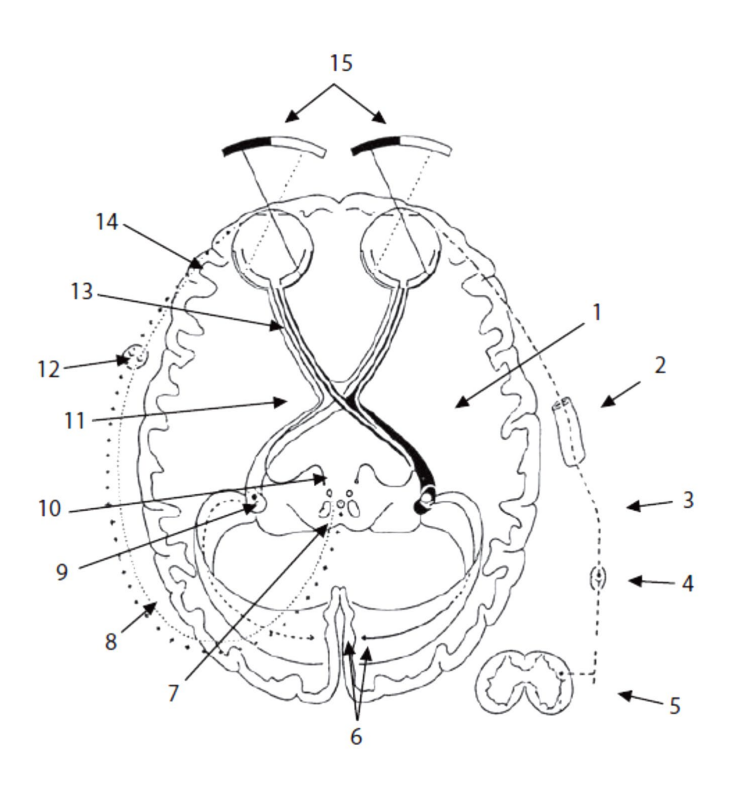

**Obrázek 5** Schéma zrakové dráhy a dráhy pupilárního reflexu [2]

<span id="page-22-0"></span>*1 – tractus opticus (radix lateralis), 2 – arteria carotis interna, 3 – plexus caroticus internus, 4 – ganglion cervicale superius, 5 – centrum ciospinale (nucleus intermediolateralis), 6 – zrakové korové pole (area 17, 18, 19), 7 – nucleus parasympathicus nervi oculomotorii (Edingerovo-Westphalovo jádro), 8 – nervus oculomotorius, 9 – nucleus corporis geniculati lateralis, 10 – area praetectalis, 11 – chiasma opticum, 12 – ganglion ciliare, 13 – nervus opticus, 14 – nervi ciliares breves, 15 – zraková pole*

## <span id="page-22-1"></span>**2.4. Faktory ovlivňující velikost zornice**

#### <span id="page-22-2"></span>**2.4.1. Velikost zornic**

Měření reflexní dilatace zornic je ovlivněno mnoha faktory, přičemž klidová velikost zornice hraje nejvýznamnější roli. Většina ostatních faktorů nepřímo ovlivňuje zornicové reflexy prostřednictvím účinku na klidovou velikost zornic. Svaly duhovky mají široký dynamický rozsah, odpovídající průměru zornice mezi 2 a 8 mm, během kterého je rychlost kontrakce maximální. Středně umístěná zornice má obvykle přibližně 4 mm a zornice menší než 2 mm je označována jako "špičková" (angl. "pin-point" pupil). [20]

#### <span id="page-23-0"></span>**2.4.2. Okolní světlo**

Dalším důležitým faktorem ovlivňujícím reflexní dilatace zornic je okolní světlo, protože způsobuje zúžení zornice a mění citlivost sítnice. [21] Proto se pro měření zornic v pupilometrech používá infračervené světlo. Moderní přenosné pupilometry jsou v dnešní době dodávány s neprůsvitným nástavcem, který slouží k zakrytí měřeného oka na několik sekund během měření, aby se vyloučil jakýkoli vliv okolního světla. Přestože úplné vyloučení okolního světla nemusí být možné, je nejlepší zajistit stejnou expozici okolního světla při každém pupilometrickém měření. [22]

#### <span id="page-23-1"></span>**2.4.3. Účinek léků**

Farmaka hrají důležitou roli v působení na zornicové reflexy. Opioidy, které jsou v dnešní době nejvíce zkoumanou skupinou podávaných léčiv pacientům, způsobují miózu prostřednictvím centrální dezinhibice jádra okohybných neuronů. [23] Pokud jde o pupilární světelný reflex, opioidy nemění amplitudu zornicového světelného reflexu nebo rychlost kontrakce, pokud jsou hodnoty normalizovány na klidovou velikost zúžené zornice. [20, 24] Při hypoxii a hyperkarbii v prostředí respirační deprese vyvolané opioidy byl prokázán měřitelný pupilární světelný reflex; je to výsledek související sympatické stimulace. [25] Naopak opioidy v analgetických dávkách snižují amplitudu pupilární dilatace v reakci na standardizované noxické podněty. [24] To má praktické využití při hodnocení úrovně analgezie a titraci dávek opioidů, zejména u nekomunikativních pacientů.

#### <span id="page-23-2"></span>**2.4.4. Další faktory**

Věkem indukovaná mióza mění zornicové reflexy sekundárně ke zmenšení klidové velikosti zornic. [26] Faktory, jako je odstín pleti, barva očí a spolupráce subjektu při měření, mohou také ovlivnit pupilární reflexy. [27–29] Řada patologických stavů, jako je Hornerův syndrom, Argyll-Robertsonova zornice (absence světelného reflexu, s normálním akomodačním reflexem), Adieho zornice (pomalá konstrikce na světlo a tonická konstrikce s pomalou re-dilatací), nebo léze středního mozku mohou potenciálně narušit zornicové reflexy. Před anestezií by měla být provedeno základní pupilometrické vystření, aby se došlo k vyloučení těchto stavů a zabránilo se tak chybné interpretaci. [29]

## <span id="page-24-1"></span>**2.5. Hodnocení stavu vědomí pacienta**

#### <span id="page-24-2"></span>**2.5.1. Glasgow Coma Scale**

Mezi celosvětově používané hodnotící systémy, které slouží k posouzení úrovně vědomí pacienta řadíme Glasgow Coma Scale (GCS). V České republice tuto škálu využívá zdravotnický personál napříč všemi úrovněmi péče, od přednemocniční neodkladné péče poskytované zdravotnickými záchranáři, přes specializované sestry v rámci pooperační péče, až po všeobecné sestry na standardních odděleních a lékaře kontrolujících vývoj stavu pacienta. [30, 31] V současné době výzkumníci využívají velikost zornice a její reaktivitu jako klíčové parametry pro obecnější předpovědní modely, které kombinují s dalšími klinickými informacemi, jako jsou věk pacienta, mechanismus poranění, a právě zmíněné GCS. [32, 33]

GCS hodnotí stav vědomí a objektivizuje kvantitativní poruchu vědomí bez ohledu na vyvolávající příčinu. Pomáhá k vyhodnocení míry vědomí pacienta a změn, ke kterým dochází v průběhu hospitalizace. Tato metoda hodnocení byla vytvořena v roce 1974 profesory Grahamem Teasdalem a Bryanem J. Jennettem ve skotském městě Glasgow. [34] Výsledné skóre vzniká součtem tří hodnot, kde každá číselná hodnota odpovídá nejvyššímu dosaženému stupni odpovědi pacienta na daný podnět. Hodnocení GCS by se mělo provádět již při prvním kontaktu s pacientem, zvláště u stavů souvisejících s poškozením CNS a vědomí. Pro správné určení skóre je třeba reflektovat přítomnost dalších poruch nebo onemocnění, které by mohly ovlivnit a zkreslit výsledek hodnocení. Nehodnotí se lokalizované patologie, ale celkový stav CNS. Hodnoty GCS se mohou pohybovat pouze v intervalu 15–3. Pro hrubé hodnocení stavu pacienta lze poruchu vědomí rozdělit do tří stupňů: na lehkou (15–13), střední (12–9) a těžkou (8–3) poruchu vědomí. [31, 34]

<span id="page-24-0"></span>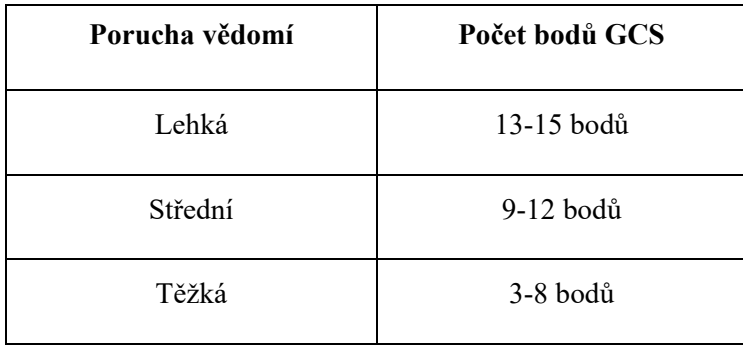

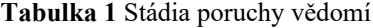

<span id="page-25-0"></span>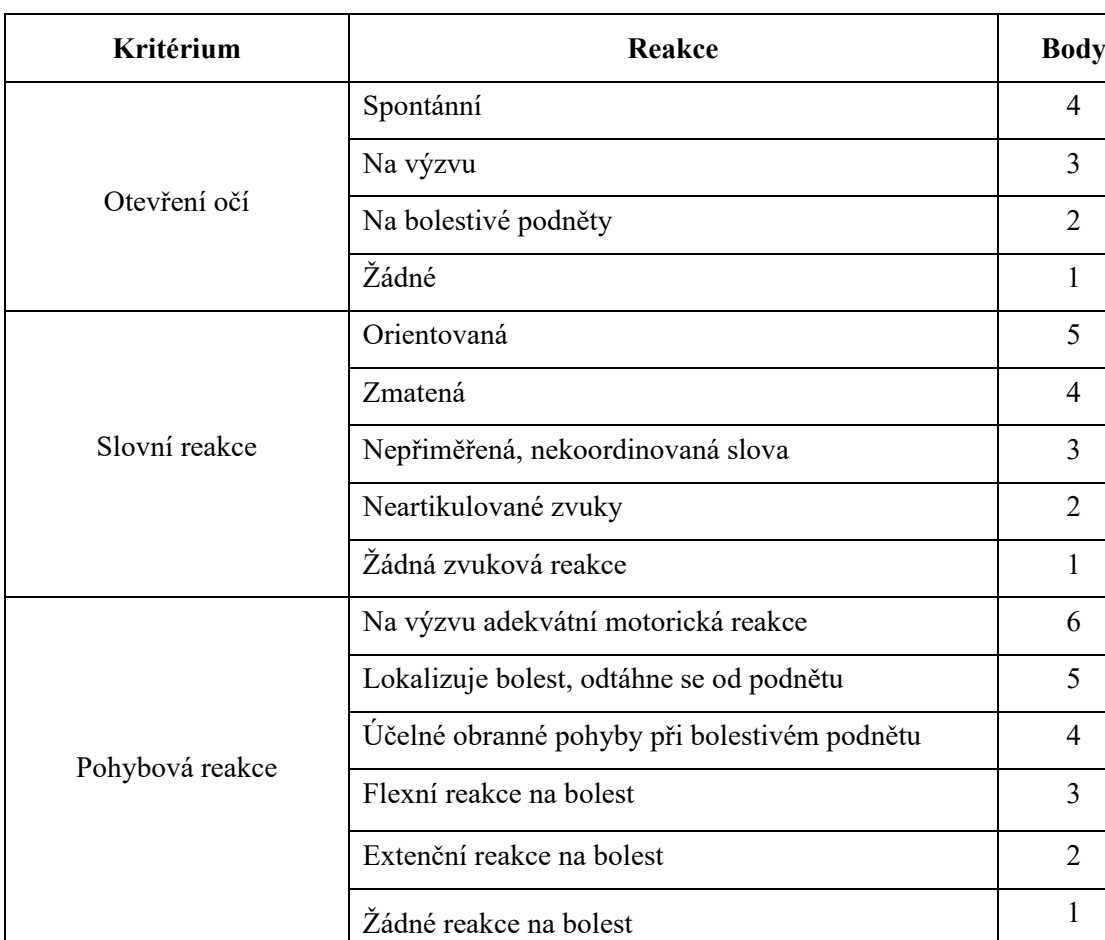

**Tabulka 2** Glasgow Coma Scale

#### <span id="page-25-2"></span>**2.5.2. Glasgow Outcome Scale**

Glasgow Outcome Score (GOS) se používá jako škála konečného stavu po proběhlé léčbě pacienta s poruchou vědomí – například po kraniocerebrálním traumatu. Nesmí být zaměňováno s Glasgow Coma Scale (GSC). Jedná se o pětibodovou stupnici, která rozděluje pacienty podle objektivního stupně zotavení – smrt, přetrvávající vegetativní stav, těžké postižení, střední postižení a dobré zotavení. První popis byl zaznamenán v roce 1975 profesorem Jennettem a Bondem. [35]

| <b>Skóre</b> | <b>Status</b>                     | <b>Popis</b>                                                 |
|--------------|-----------------------------------|--------------------------------------------------------------|
|              | Smrt                              | Sebevysvětlující.                                            |
| ာ            | Přetrvávající<br>vegetativní stav | Kóma nebo těžký deficit, který činí pacienta zcela závislým. |

<span id="page-25-1"></span>**Tabulka 3** Glasgow Outcome Score (převzato a upraveno z [36]**)**

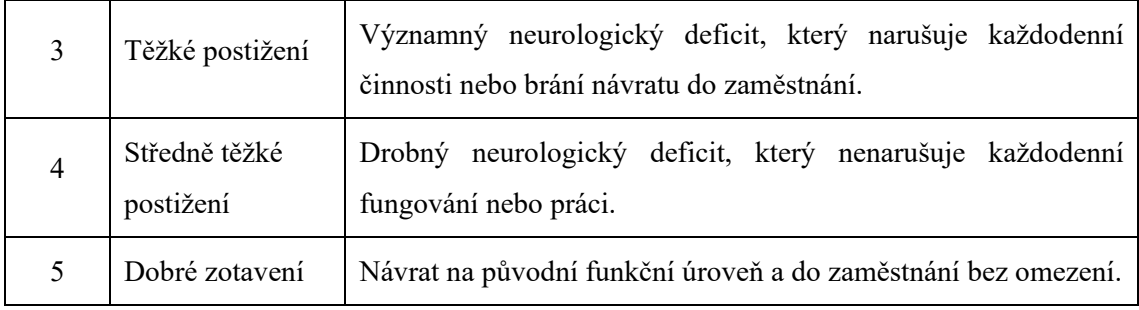

## <span id="page-26-1"></span>**2.6. Hodnocení hloubky sedace**

Ramsay Sedation Scale (RSS) je nejčastěji používaná škála, která se používá k určení hloubky sedace pacienta. Jedná se o jednoduchý systém, který rozlišuje tři stavy bdělosti a tři úrovně spánku. Poprvé byl použit k monitorování krátké sedace. Vyjadřuje nám globálním způsobem zklidnění pacienta monitorovanou sedací – jeho bdělost a vědomí, přítomnost nebo absenci agitovanosti a hloubku sedace podle jeho reakcí. Neuvádí však farmaka, kterými sedace určitého stupně dosahujeme. Z hlediska spolehlivosti je kritizován pro nedostatečné rozlišení mezi jednotlivými kategoriemi, ale i přesto je klinicky nejrozsáhleji používaný. Klasifikační systém využívá jednoduchou stupnici od 1 do 6. [37]

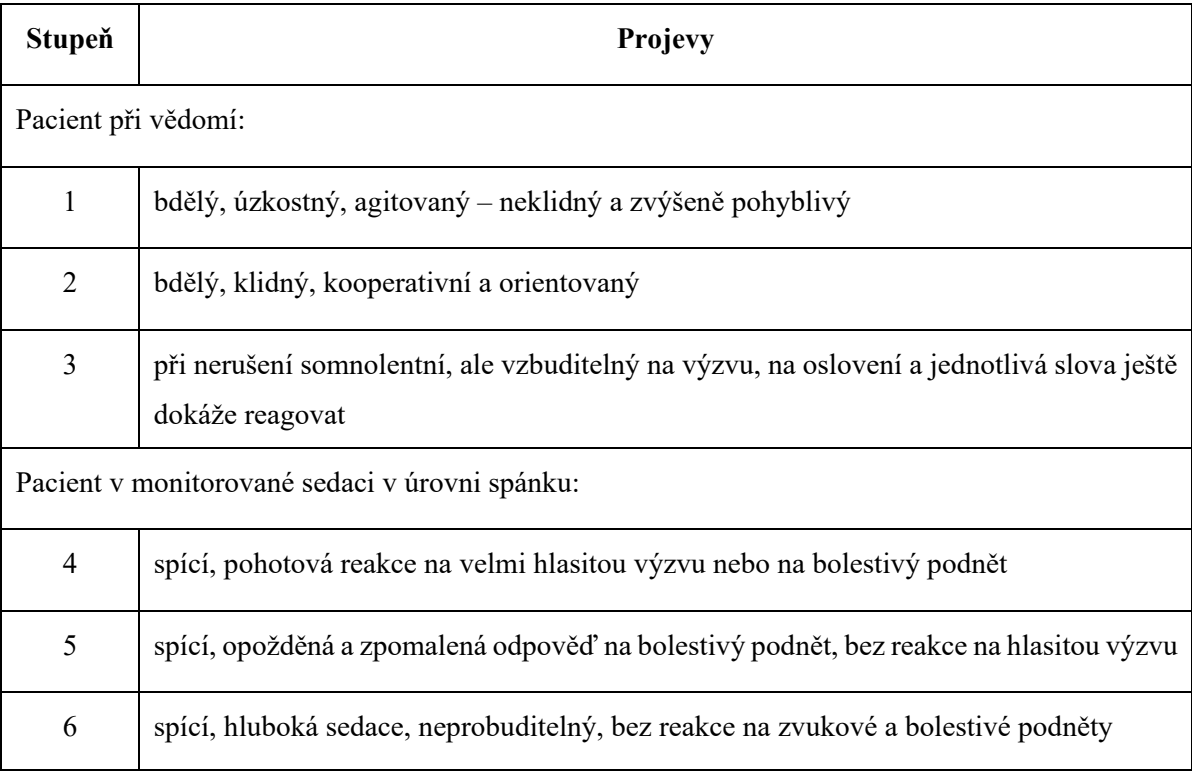

<span id="page-26-0"></span>**Tabulka 4** Ramsay Sedation Scale – klasifikace sedace pacienta podle Ramseye

#### <span id="page-27-0"></span>**2.7. Intrakraniální tlak**

Nitrolební tlak, intrakraniální tlak neboli ICP, je tlak mozkomíšního moku, který se nachází v tzv. subarachnoidálním prostoru – v prostoru mezi lebkou a mozkem. ICP se měří v milimetrech rtuti (mmHg). Úroveň intrakraniálního tlaku ovlivňují tři základní faktory: množství mozkomíšního moku, náplň mozkového cévního řečiště a velikost mozkové tkáně. ICP se měří pomocí ICP čidla, které je aplikováno u pacientů s GCS o hodnotě 8 bodů a méně.

Normální hodnoty ICP se liší v závislosti na věku pacienta. U dospělých v klidovém stavu vleže se hodnota pohybuje v rozmezí 7–15 mmHg [38], přičemž Bartůněk et al. uvádí hodnotu pouze do 10 mmHg. [39] U dětí jsou tyto hodnoty výrazně nižší, u novorozenců do 3 mmHg a u dětí do 5 let do 5 mmHg. [40] Vestoje nebo vsedě může hodnota ICP klesnout i pod hodnoty atmosférického tlaku, což je považováno za patologické. Dlouhodobé zvýšení nad 20 mmHg u dospělých je považováno za patologii. [41] Měření ICP a perfuzního tlaku v mozku jsou podle dnešního stavu znalostí nepostradatelným předpokladem účinného léčení nemocných s podezřením na zvýšení ICP (např. u úrazů lebky a mozku, poruch vědomí 8 podle GCS aj.).

Vyšetření zornic a zejména reaktivita zornic na světlo je zásadní pro sledování pacientů s akutním poraněním mozku na jednotkách intenzivní péče (JIP). Monitorování ICP a měření pupilometrie jsou tak součástí rutinní praxe řízení JIP u pacientů s poraněním mozku. Monitorace ICP je používaná více jak 100 let a jedná se o velice spolehlivý parametr. Historicky bylo prokázáno, že vysoké hodnoty ICP (>20 mmHg) u pacientů s kraniocerebrálními traumaty přijatých na JIP jsou spojeny se špatnou prognózou, neboť velmi vysoká hodnota ICP je život ohrožující stavem. Také mají za následek špatné neurologické výsledky [42, 43] a jsou spojovány s abnormalitami zornic. [44, 45]

### <span id="page-27-1"></span>**2.8. Střední arteriální tlak**

Měření arteriálního tlaku je důležitou součástí hemodynamického monitorování pacientů v intenzivní péči. Jedná se o měření tlaku v arteriálním krevním řečišti mezi aortální chlopní a odporovými periferními arteriolami v průběhu srdečního a dechového cyklu. Přímé měření arteriálního tlaku spočívá v zavedení katétru do arterie, kde se pomocí převodníku tlak mění na elektrický signál, dochází k jeho zesílení a převedení do grafické a číselné podoby na monitor. Přímé měření krevního tlaku umožňuje kontinuitu a přesnost měření a rychlé rozpoznání možných poruch krevního tlaku. [30] Normální rozmezí hodnot arteriálních tlaků je následující:

- systolický tlak 100-119 mm Hg
- diastolický tlak 60-79 mm Hg
- střední arteriální tlak 70-92 mm Hg

Střední arteriální tlak (MAP) je průměrný tlak v arteriích během jednoho srdečního cyklu. Je to klíčový ukazatel perfuze orgánů, protože představuje tlak, který udržuje průtok krve do tkání během celého srdečního cyklu. Hodnotu středního arteriálního tlaku nelze vypočítat jako aritmetický průměr hodnoty systolického a diastolického tlaku. Hlavním důvodem je délka trvání diastoly, která trvá přibližně dvakrát delší čas než trvání systoly. MAP tedy vypočítáme tak, že sečteme systolický tlak a dvojnásobek diastolického tlaku a tuto hodnotu vydělíme třemi.

Formální výpočet MAP může být proveden pomocí následujícího vzorce:

$$
MAP = \frac{2x \text{ diastolický tlak} + \text{systolický tlak}}{3}
$$

MAP je důležitým parametrem v kardiovaskulární péči a je monitorován u pacientů s hypotenzí, hypertenzí, septickým šokem a dalšími klinickými stavy, které mohou ovlivnit krevní tlak a perfuzi tkání. Je důležité si uvědomit, že průtok krve mozkem podléhá autoregulaci, což je fyziologický mechanismus, který udržuje stacionární průtok krve mozkem. V případě významných výkyvů hodnoty MAP nebo poruchy mozkové autoregulace se CPP stává přímo závislým na hodnotě MAP. [46]

#### <span id="page-28-0"></span>**2.8.1. Spojitost mezi ICP, MAP a CPP**

Souvislost mezi intrakraniálním tlakem (ICP) a středním arteriálním tlakem (MAP) je důležitým aspektem v neurointenzivní péči. Optimální péče o pacienty s poruchou ICP zahrnuje udržování adekvátního MAP tak, aby byla zajištěna dostatečná perfuze mozku. Toho je obvykle dosaženo pomocí kombinace léků, jako jsou vazopresory, které zvyšují MAP, a terapie, která je zaměřená na snížení ICP. Zároveň je důležité monitorovat MAP a ICP u pacientů v kritickém stavu, aby se zajistilo, že se nacházejí v bezpečných rozsazích. Pokud MAP dosahuje příliš nízkých hodnot v porovnání s ICP, může to vést k neadekvátní perfuzi mozku, a naopak vysoké hodnoty MAP v porovnání s ICP můžou zvyšovat riziko krvácení do mozku. [47]

Důležité je také zmínit, že zvýšení ICP má za následek rozvoj nitrolební hypertenze, která vede ke snížení cerebrálního perfuzního tlaku (CPP). Udržování vhodného CPP je zásadní při léčbě pacientů s intrakraniální patologií, včetně traumatického poranění mozku. CPP informuje o úrovni prokrvení mozkové tkáně, což je klíčové pro dostatečné okysličení a zachování funkce mozku. Je definován jako rozdíl mezi středním arteriálním a intrakraniálním tlakem. [38, 48]

$$
CPP = MAP - ICP
$$

Fyziologické rozmezí hodnot CPP se pohybuje v rozmezí 70 a 80 mmHg a nemělo by docházet k poklesu pod 50–60 mmHg. [49] Je důležité dávat pozor na velký pokles CPP, neboť může způsobit ischemické postižení i mimo oblast primárního poranění. Naopak jeho vysoké hodnoty můžou zapříčinit poškození krevních cév a tím způsobit krvácení do mozku. Korelace hodnot krevního tlaku a ICP se také používá ke zjištění schopností autoregulace mozkových cév. Protože CPP je vypočítaná hodnota, musí být MAP a ICP měřeny současně, nejčastěji invazivními prostředky. Udržování adekvátního CPP v klinických situacích intrakraniální patologie s narušeným ICP nebo hemodynamicky nestabilními stavy snížuje riziko rozvoje ischemického poškození mozku. [47–49]

#### <span id="page-29-0"></span>**2.9. Pupilometrie**

#### <span id="page-29-1"></span>**2.9.1. Historie**

Na řízení zornic se podílejí různé neuroanatomické dráhy. Integritu a funkčnost těchto neurologických drah lze často zjistit pomocí analýzy a interpretace chování zornic. Díky tomu jsou velikost zornice a pupilární světelný reflex důležitými faktory, které je třeba vzít v úvahu u mnoha klinických stavů, jak je popsáno například v práci Irene E. Loewenfeld. [37] Při léčbě a prognóze těžkých traumatických poranění mozku jsou abnormality zornicové odpovědi, případně anizokorie, spojeny s neurologickým zhoršením a korelují se špatným neurologickým stavem pacienta. [38, 39] Některé výzkumy již v minulosti prokázaly pomocí zobrazení krevního toku, že změny zornic na jednotce neurologické intenzivní péče vysoce korelují s okysličením mozkového kmene a perfuzí, případně ischemií. [40]

V současné klinické praxi se stále vyšetření zornic na některých pracovištích provádí pomocí ručního zdroje světla (např. diagnostická svítilna), což znamená, že hodnocení velikosti zornic a reaktivity zůstává založeno na vizuálním kvalitativním hodnocení lékaře. Přesnější hodnocení pacienta je problematické, protože manuální hodnocení zornice jako součást klinické rutiny podléhá mnoha nepřesnostem a nesrovnalostem, a vyznačuje se velkou variabilitou mezi vyšetřujícími. Mezi hlavní ovlivňující faktory měření můžeme zařadit rozdíly v expozici okolního světla mezi měřeními, jeho intenzitu, blízkost světelného zdroje, trvání osvitu a orientaci světelného zdroje vzhledem k oku pacienta. Některé studie se touto problematikou zabývaly a zjistily, že může docházet až k 39 % rozporu mezi zdravotním personálem. [50–53] Proto se od tohoto typu měření upouští a zavádí se moderní automatizovaná metoda digitální infračervené pupilometrie.

#### <span id="page-29-2"></span>**2.9.2. Moderní pupilometrické vyšetření**

Automatická moderní pupilometrie je kvantitativní, automatizovanou metodou, která používá infračervené záření pro vyšetření zornic. Tato metoda se v posledních letech hojně využívá v oftalmologickém a anesteziologickém výzkumu. Jedná se o neinvazivní metodu, která lékařům umožňuje měřit řadu dynamických pupilárních parametrů (např. procenta zúžení zornice, latenci, rychlost konstrikce a rychlost dilatace), které lze následně integrovat do algoritmu pro výpočet neurologického pupilárního indexu (NPi), který pupilometr vypočítá na základě naměřených hodnot. [54–56] Vyšetření jsou nahraná na dodaném nástavci zařízení pod identifikačním číslem unikátním pro každého pacienta. [57]

Protože klasické pupilometrické vyšetření samo o sobě podléhá velké subjektivitě posuzovatele, zvláště v případě sedovaných pacientů, kdy dochází k farmakologickému ovlivnění velikosti a stažlivosti zornic na osvit [46], byla v intenzivní péči implementována automatizovaná infračervená pupilometrie, aby se předešlo omezením standardního kvalitativního hodnocení. [58] V současné době se pupilometrie může uplatňovat i jako doplňkový monitorovací nástroj sekundárního poškození mozku (např. u intrakraniální hypertenze [57], ischemie [59] nebo jako součást multimodální prognostiky pacientů s hypoxicko-ischemickým poraněním mozku po srdeční zástavě. [60, 61] Jahns et al. například uvádí, že pravidelná kontrola zornic u pacienta v bezvědomí nebo uvedeného do bezvědomí sedativy, má význam v časném odhalení vzniku nitrolební hypertenze, neboť zornice se mohou jednostranně nebo bilaterálně dilatovat a může se tak horšit jejich reaktivita na osvit. [57] Kvantitativní pupilometrie má stále větší prognostickou hodnotu v rámci péče o srdeční zástavu. [62] Klinická studie Fountas et al. prokázala přímou závislost mezi změnou kvality zornicového reflexu a zvýšeným ICP. [63] To potvrdila i další studie, kdy se prokázala schopnost pupilometrie časně odhalit i malé změny ICP. [64]

#### <span id="page-30-1"></span>**2.9.3. Pupilometr NPi-200**

NeurOptics NPi-200 pupilometr (NeurOptics, Kalifornie, USA), se kterým je v této práci pracováno k hodnocení velikosti a reaktivity zornic, je ruční infračervený systém, který automaticky sleduje a analyzuje dynamiku zornic v časovém úseku přibližně 3 sekund. Odnímatelná opěrka hlavy usnadňuje správné a důsledné umístění pupilometru před okem (obrázek 6). Frekvence měření může být individuální podle aktuálního stavu pacienta, nejméně však jednou za hodinu.

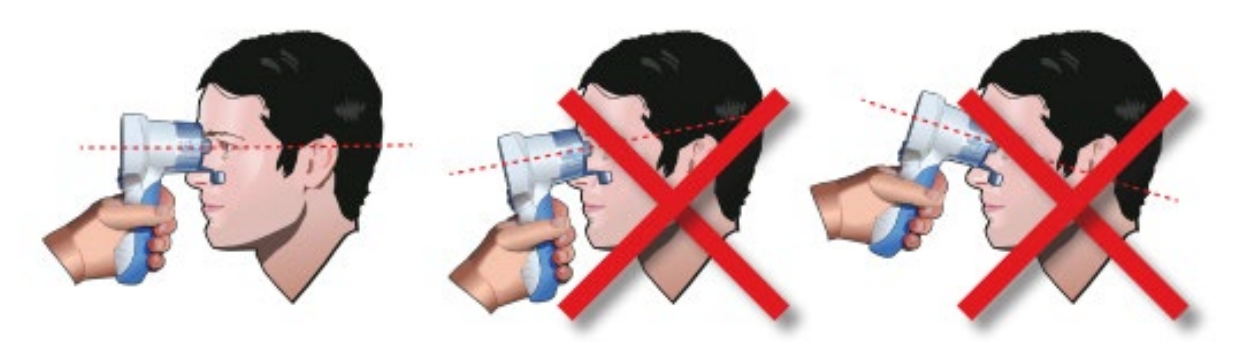

<span id="page-30-0"></span>**Obrázek 6** Správné měření pomocí pupilometru NPi-200 [65]

Měření zornice začíná zábleskem světla o pevné intenzitě a délce trvání, který účinně stimuluje reflex světelné konstrikce zornice. Měření trvá 3,2 sekundy, což umožňuje úplné nebo částečné obnovení velikosti zornice po světelné konstrikci. Zornice je sledována rychlostí více než 30 snímků za sekundu.

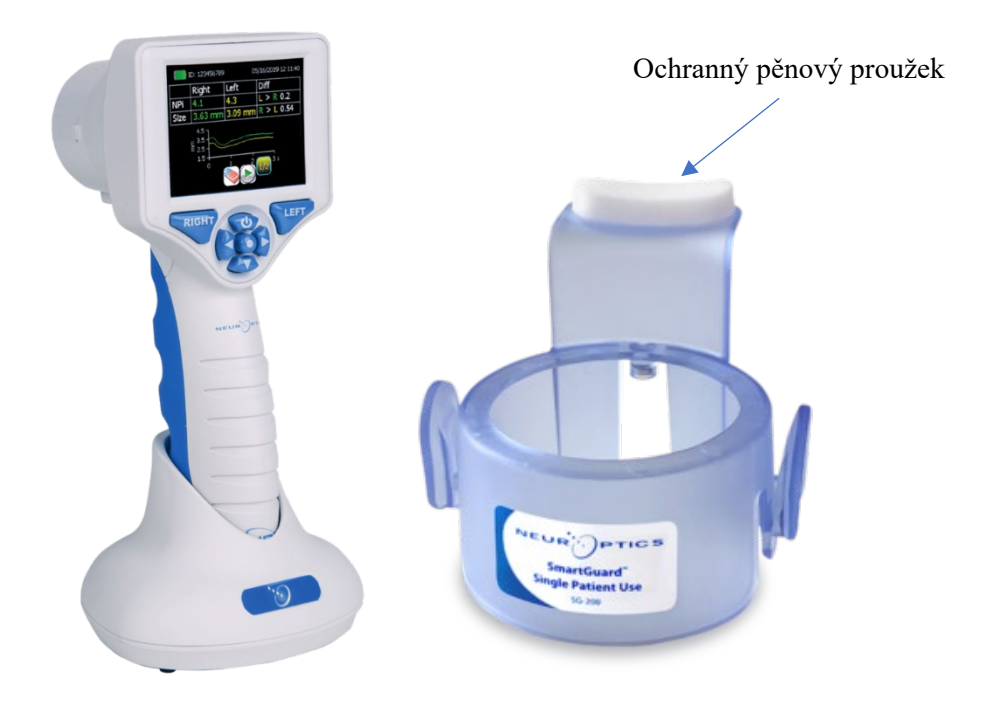

**Obrázek 7** Pupilometr NPi -200 v dokovací stanici a nástavec SmardGuard [66]

<span id="page-31-0"></span>Postup měření probíhá následujícím způsobem. Používá se nástavec SmartGuard, který se nasadí na objektiv pupilometru ve správném směru. Následně se ověří, že proběhlo spárování přístroje s nástavcem. Nástavec je určen vždy pro jednoho pacienta a slouží pro monitoraci po celou dobu hospitalizace. Je zde možnost uložení a nahrání až 168 záznamů, což odpovídá při řádném postupu měření 168 hodinám. Při prvním použití nástavce SmartGuard se vloží identifikační číslo pacienta (rodné číslo). Při každém dalším použití nástavce se už jen pouze ověří správnost identifikačního čísla a potvrdí.

Následně se pupilometr přiloží na jedno z očí dle pokynů (pravé nebo levé) tak, aby se ochranný pěnový proužek nástavce dotýkal spodního kraje očnice. Držíme ve správné kolmé poloze, (viz obr. 6) dokud není detekována a automaticky zaměřena zornice pacienta. Jakmile je zornice obkroužena zeleným kruhem, proběhne následně analýza zornice.

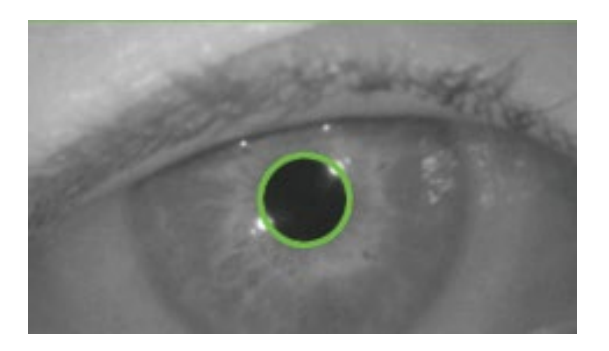

**Obrázek 8** Správné zaměření zornice [65]

<span id="page-32-0"></span>Ta je ihned po ukončení měření zobrazena v číselné formě na displeji pupilometru. Výsledky měření jsou následně uloženy na paměťovém čipu nástavce. Jakmile je oboustranné měření očí dokončeno, výsledky jsou zobrazeny zeleně pro pravé oko, žlutě pro levé oko. Také se zde zobrazí rozdíl mezi oběma očima.

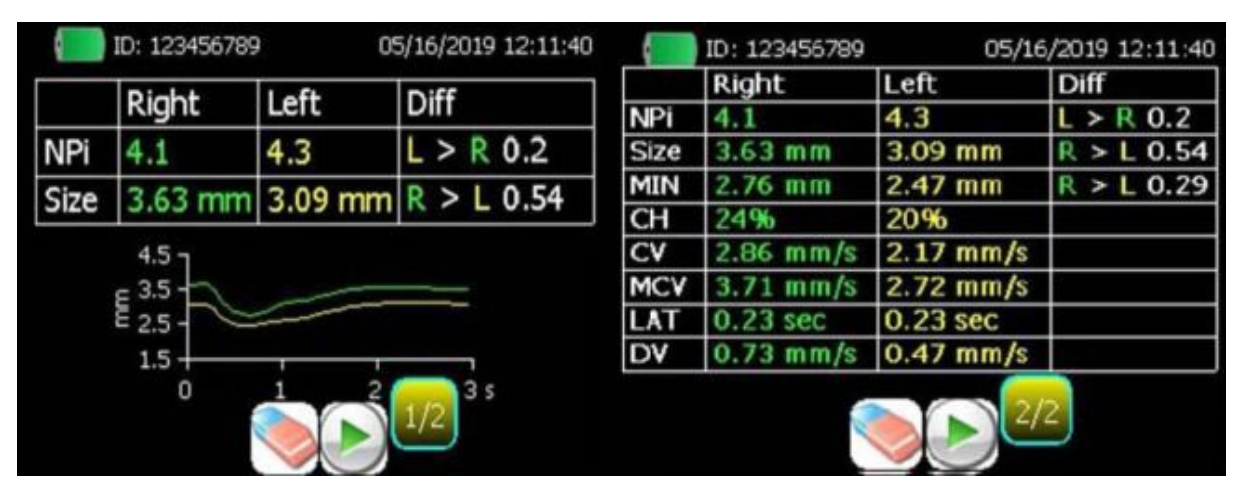

**Obrázek 9** Výsledky analýzy zobrazené na displeji pupilometru [65]

<span id="page-32-1"></span>Ve srovnání s jinými pupilometry, pupilometr NPi-200 minimalizuje možnou variabilitu mezi posuzovateli při hodnocení zornice a zvyšuje opakovatelnost měření. [67] Celkově můžeme tedy říct, že pupilometr NPi-200 představuje moderní a efektivní nástroj pro monitorování neurologických pacientů a poskytuje lékařům objektivní data pro sledování vývoje stavu pacienta a pomáhá tak v rozhodování o dalším postupu léčby a péče.

#### <span id="page-32-2"></span>**2.9.4. NPi**

Pupilometr NPi-200 umožňuje kvantitativní měření různých proměnných, mezi které řadíme: maximální průměr zornice, minimální průměr zornice, procento změny, latence zužování, rychlost zužování, maximální rychlost zužování a rychlost dilatace. Na základě integrace těchto proměnných může zařízení vypočítat NPi, skalární hodnotu (v rozsahu od 0 do 5  $\pm$  0,1), odvozenou z proprietárního algoritmu. Každé měření NPi je provedeno na obou očích pacientů a ve stabilních podmínkách okolního osvětlení, aby se předešlo interferencím. [58]

Pokud je hodnota NPi menší než 3, tak pupilometr poukazuje na abnormální pupilární reaktivitu. Je důležité si uvědomit, že naměřený výsledek NPi by neměl být ovlivněn adekvátní sedací v dávkách používaných v neurokritické péči. Též by neměl být výsledek NPi ovlivněn při použití terapeutické hypotermie, která se využívá pro optimalizace neurologického stavu. [68]

<span id="page-33-0"></span>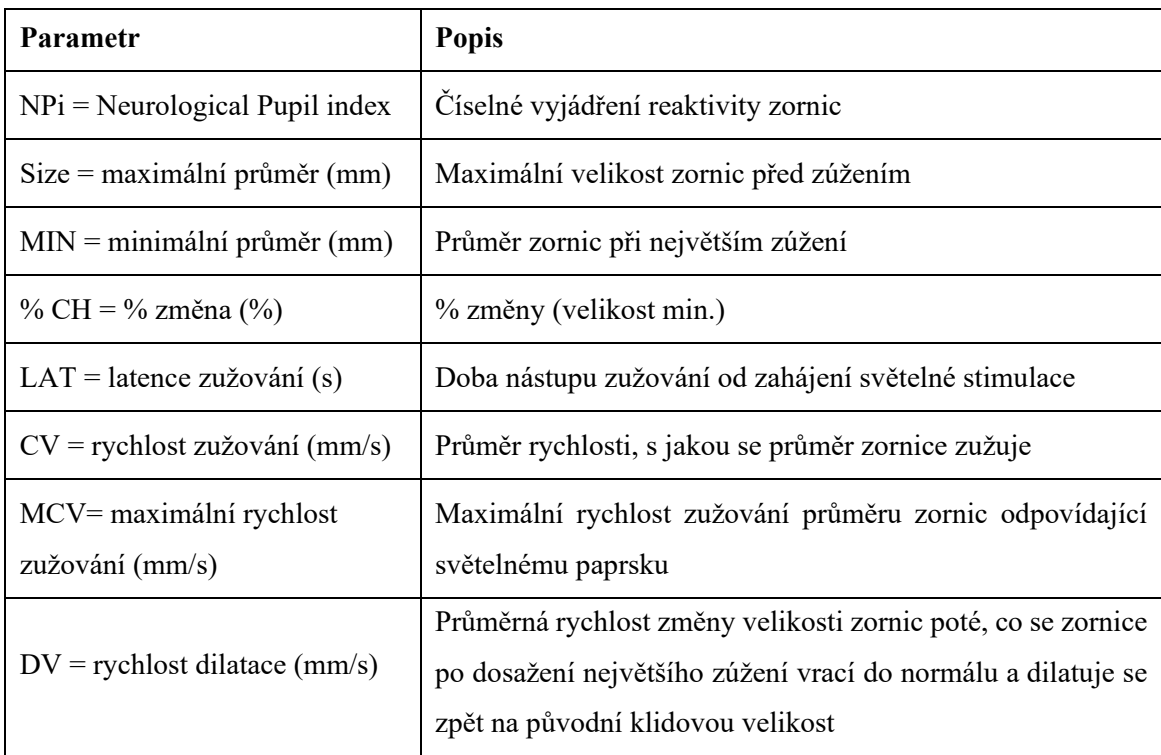

**Tabulka 5** Parametry měření zornic [65]

#### **Tabulka 6** NPi škála pro hodnocení reaktivity zornic [65]

<span id="page-33-1"></span>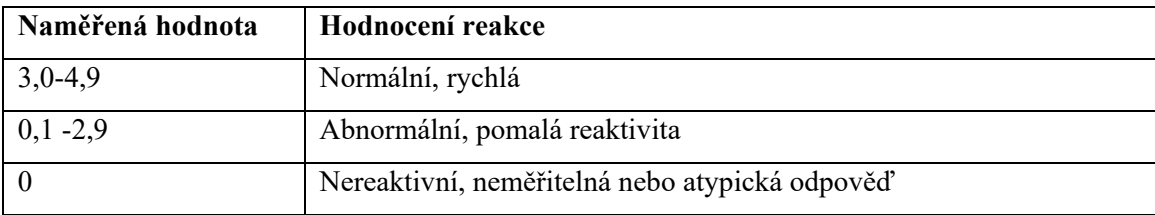

- Nereaktivní odpověď = nereaktivní odpověď zornic; žádná křivka světelného pupilárního reflexu
- Neměřitelná odpověď = změna ve velikosti zornic <0,03 mm (30 mikronů).
- Atypická odpověď = abnormální křivka světelného pupilárního reflexu

Vyšetřující lékař či určený personál by měl sledovat změny pupilmetrických údajů. Rozdíl v NPi mezi pravou a levou zornicí o více než 0,7 může být také považován za prognostický ukazatel přítomné abnormality. Analýza, kterou provedl výzkumný tým Privitera et al., potvrdila rozdíl ≥ 0,7 jako optimální hodnotu diference pro NPi. Tento rozdíl by také měli kliničtí lékaři zohledňovat při rozhodování o dalším postupu léčby. [69]

Předběžná data, která byla v posledních letech publikována různými vědeckými skupinami, prokázala, že abnormální hodnoty NPi jsou spojeny s horšími výsledky u pacientů s traumaticky a hemoragicky získaným poškozením mozku. Ze stávajících výsledků se také ukazuje, že NPi může být užitečným doplňkem pro monitorování a terapii intrakraniálního tlaku (ICP). V současné době existuje velká potřeba kvantitativních nástrojů k predikci časné prognózy u pacientů s traumatickým a hemoragickým poškozením mozku a zdá se, že NPi má potenciálně velkou vypovídající hodnotu v korelaci s hodnotami ICP. [27, 64, 70]

#### <span id="page-34-0"></span>**2.9.5. Spojitost mezi NPi a ICP**

Vysoký intrakraniální tlak může způsobit dilataci zornic, což by mohlo vést k poklesu NPi. Pokles intrakraniálního tlaku může mít opačný účinek a může tak způsobit zúžení zornic, což by mělo za následek naopak zvýšení NPi. Nicméně přesná korelace mezi NPi a ICP není vždy lineární a může být ovlivněna dalšími faktory, mezi které řadíme léky, stav oběhového systému anebo individuální zdravotní stav pacienta. Pro komplexní hodnocení neurologického stavu pacienta je tedy důležité vzít v úvahu jak NPi, tak i další monitorovací parametry, včetně ICP, a interpretovat je ve spojení s klinickým kontextem.

Novodobé výzkumy ukazují, že abnormální hodnota NPi (nižší než 3) indikuje zvýšené trendy ICP, na rozdíl od pacientů s normální zornicovou reaktivitou s hodnotou NPi v rozmezí 3-5. To například potvrdila studie Rollins et al., která dokládá, že nízké hodnoty NPi jsou spojeny se zvýšeným ICP u pacientů s traumatickým poraněním mozku. [57] To také potvrdila studie Crippa et al., kdy měření NPi u pacientů s akutním poraněním mozku prokázalo velkou citlivost při detekci zvýšeného ICP. Naopak jiné studie prokázaly užitečnost měření NPi hodnot u pacientů s ischemickou cévní mozkovou příhodou a po subarachnoidálním krvácení nebo s rizikem herniace u pacientů s opožděnou mozkovou ischémií. [59, 71, 72] Je však důležité zmínit, že na rozdíl od předchozích studií, studie výzkumného týmu Cornejo et al. na 92 septických a neseptických pacientech neprokázala žádnou korelaci mezi NPi a cerebrální autoregulací. [73]

## <span id="page-35-0"></span>**Sběr dat a administrativní procedury**

V této kapitole je podrobně popsán proces sběru dat a provádění měření v rámci klinického prostředí. Sběr relevantních dat byl realizován pomocí specifických přístrojů dostupných na klinice, které umožňují monitorování a zaznamenávání klíčových klinických parametrů. Současně bylo nezbytné zajistit dodržování etických principů a administrativních požadavků, včetně získání etického souhlasu a přístupu k protokolům pro jednotlivé pacienty.

## <span id="page-35-1"></span>**3.1. Dokumentace spojená s tvorbou aplikace**

#### <span id="page-35-2"></span>**3.1.1. Etický souhlas s použitím dat hospitalizovaných pacientů**

Vývoj desktopové aplikace probíhal ve spolupráci s Klinikou anesteziologie, resuscitace a interní medicíny 1. lékařské fakulty a Ústřední vojenské nemocnice (dále jen KARIM, 1. LF a ÚVN). Vzhledem k tomu, že se aplikace musela od základu navrhnou a optimalizovat na příslušná data, bylo tak nedílnou součástí podání žádosti o schválení diplomové práce Etickou komisi ÚVN, aby bylo vydáno souhlasné stanovisko pro využití retrospektivních dat hospitalizovaných pacientů. Vyjádření Etické komise ÚVN je přiloženo v příloze 1.

#### <span id="page-35-3"></span>**3.1.2. Protokol měření**

*"Pupilometrie – protokol měření"* je dokument pro zaznamenání výsledných hodnot jednotlivých parametrů v příslušných časech pro jednotlivá měření. Protokol je rozdělen na dvě části. Hlavička protokolu obsahuje osobní údaje pacienta – štítek pacienta, identifikační číslo pacienta (rodné číslo), diagnózu a prostor pro poznámky, která slouží zejména pro zaznamenání údajů o vývoji zdravotním stavu. V protokolu jsou hodnoty zaznamenávané každé tři hodiny V rámci provádění pupilometrického měření to platí stejně, ačkoliv na nástavci jsou měření prováděná a ukládaná každou hodinu, což odpovídá správnému postupu. Ukázku protokolu o záznamu měření lze nalézt v příloze 2.

## <span id="page-35-4"></span>**3.2. Zprostředkovaná data pacientů**

Pro diplomovou práci byla využita retrospektivní data pacientů, která posloužila jako vstupní informace pro správný návrh, implementaci a optimalizaci aplikace. Práce probíhala ve spolupráci s KARIM 1. LF UK a ÚVN. Do výsledného validního souboru dat bylo zařazeno 21 pacientů z celkového počtu 45, kteří byli na KARIM 1. LF UK a ÚVN hospitalizovaní. U těchto vybraných pacientů byly poskytnuty a řádně vyplněny protokoly s dalšími měřenými parametry, jako je MAP, RSS, sedace pacienta, případně GCS a ICP (viz příloha 2), kde je
uvedená ukázka vyplněného protokolu obsahující jak hodnoty ICP a GCS, tak bez těchto měřených hodnot, kdy nebylo pacientovi zavedeno čidlo pro měření ICP. Ve výběrovém souboru byli zahrnuti pacienti obou pohlaví s věkovým průměrem 53,5 let (51; 59) let.

- Muži | Průměr: 50.93, směrodatná odchylka: 18.88, počet pacientů: 14
- Ženy | Průměr: 58.58, směrodatná odchylka: 12.44, počet pacientů: 7
- Všichni pacienti | Průměr: 53.48, směrodatná odchylka: 17.39, počet pacientů: 21

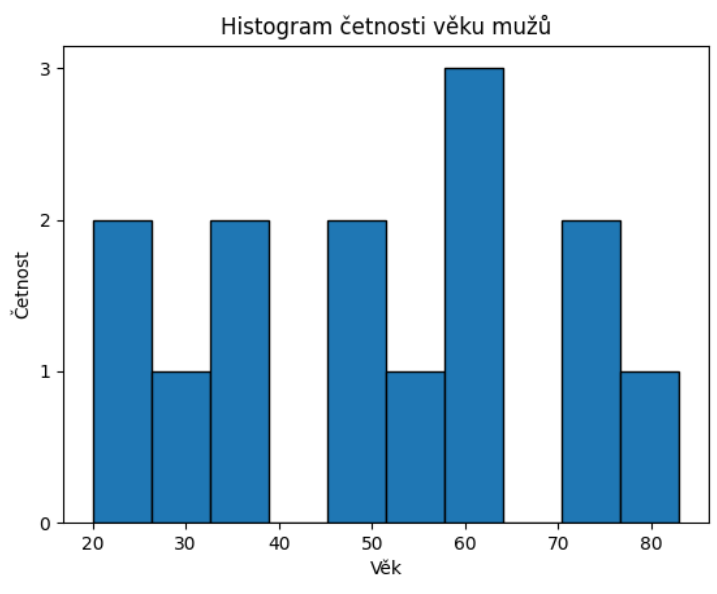

**Obrázek 10** Histogram četnosti věku mužů

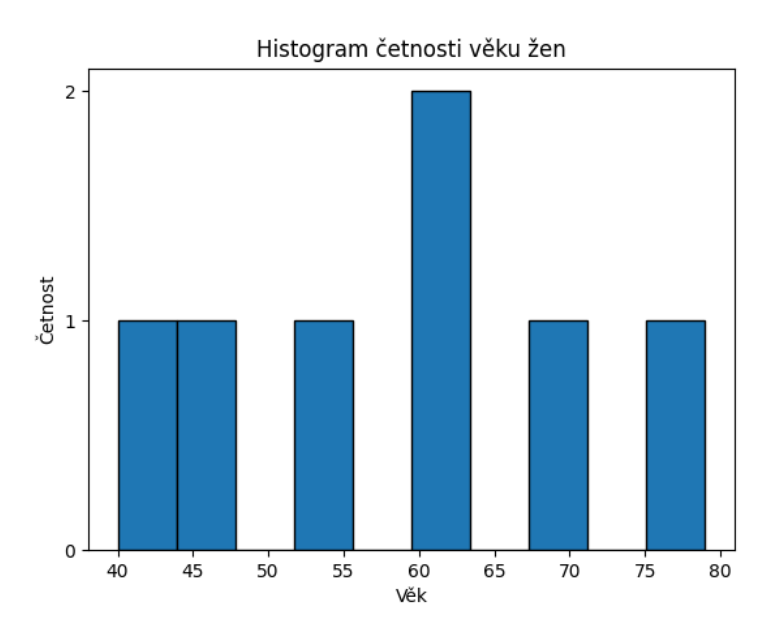

**Obrázek 11** Histogram četnosti věku žen

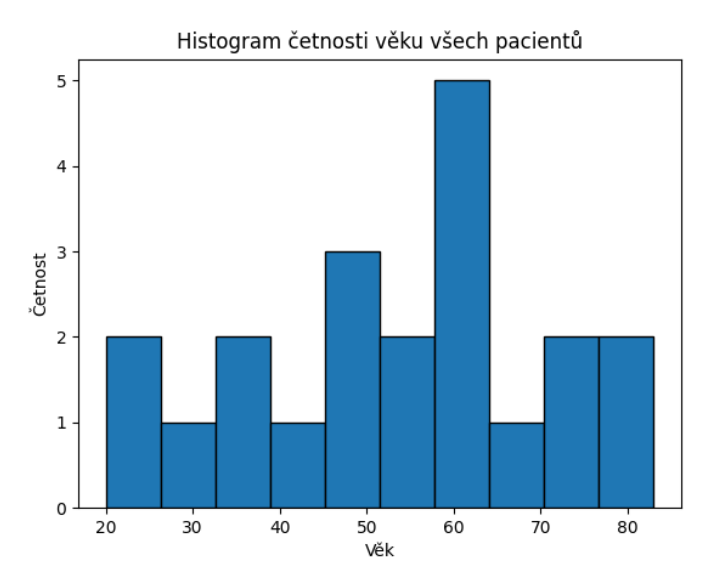

**Obrázek 12** Histogram věku všech pacientů

## **3.3. Specifikace přístrojového vybavení kliniky**

Pro sběr retrospektivních dat, která jsou v této diplomové práci využita, byla použita široká škála přístrojů dostupných na klinice. Cílem této kapitoly je poskytnout čtenáři kompletní povědomí o technickém vybavení kliniky, které je klíčové pro sběr příslušných dat.

## **3.3.1. Monitorace ICP a MAP**

Měření hodnot ICP se provádí pomocí invazivní monitorace nitrolebních parametrů mozku, výrobního modelu RAUMEDIC. Kromě ICP, lze také současně měřit hodnoty teploty (ICT) a parciálního tlaku kyslíku (PtiO2). Používají se katétry pro měření ICP prostřednictvím drenážního systému společně s propojovacími prvky pro přenos dat na pacientský monitor. Neurochirurgické katétry na přesné měření tlaku se umisťují 1 cm před koronárním švem. Pokud se kromě tlaku měří i teplota, musí se mezi kabel ICP-TEMP a NPS2 vložit odpovídající teplotní odbočka. Běžné katétry pro měření tlaku nemají funkci pro měření teploty. NPS2 je modul nulového bodu, který slouží k nastavení nulového bodu na monitoru tlaku před použitím a rovněž i pro přerušení měření (při ošetření, CT atd).

Měření MAP probíhá invazivně a obvykle vyžaduje zavedení invazivního katétru, zvaného arteriální katétr, který se nejčastěji aplikuje do *arteria radialis* nebo *arteria femoralis*. Měření MAP invazivním způsobem poskytuje přesné a nepřetržité hodnoty tlaku, což je důležité zejména u kriticky nemocných pacientů.

## **3.3.2. Přenos naměřených dat**

Naměřená data se přenáší na pacientský monitor, v tomto případě se jedná o výrobní model DELTA XL (Infinity). Aby docházelo současně k zaznamenávání MAP a ICP

na pacientský monitor, je potřeba připojení obou tlakových převodníků k monitoru pomocí vhodných propojovacích kabelů. Monitor následně zobrazuje aktuální hodnoty MAP a ICP v reálném čase. Tyto hodnoty jsou obvykle zobrazeny jako číselné údaje na monitoru spolu s grafy nebo trendy, které ukazují historický vývoj těchto tlakových parametrů a poskytují tak lékařům důležité informace o hemodynamickém stavu pacienta a hodnotách intrakraniálním tlaku.

Data z těchto přístrojů byla pečlivě analyzována a použita jako klíčový zdroj informací pro průběh práce. Spolupráce s klinikou umožnila získat přístup k těmto technologiím a poskytla nezbytný kontext pro výzkum a analýzu provedenou v rámci diplomové práce. Pro vyšetření zornic se používá Pupilometr NPi-200 od firmy NeurOptics, jehož postup měření je již uveden v teoretické části této diplomové práce (viz [2.9.3\)](#page-30-0)

## **3.4. Ukládání naměřených pupilometrických dat**

Naměřené parametry v rámci pupilometrického vyšetření se ukládají na nástavec SmartGuard. Jedná se o zařízení typu single-patient, využívající technologií čipových karet RFID (z ang. Radio Frequency Identification). Jedná se o technologii automatické identifikace, která umožňuje bezdrátově identifikovat téměř jakýkoliv objekt pomocí dat přenášených prostřednictvím rádiových vln a ukládána do tzv. RFID tagů (čipů), z kterých se následně mohou data načítat a znovu přepisovat. Všechna data pacienta jsou uložena v paměti zařízení SmartGuard. Nástavec umožňuje díky čipu zaznamenat až 168 spárovaných měření, což odpovídá průměrné době setrvání na ICU (angl. Intensive Care Unit).

## **3.4.1. Čtečka pro SmartGuard**

HID OMNIKEY 5022 CL je bezkontaktní čtečka čipových karet, kterou je možné připojit k PC či notebooku přes rozhraní USB. Vyniká především rychlostí přenosu, malými rozměry a snadnou instalací, díky čemuž nachází využití ve zdravotnictví. Tato bezkontaktní čtečka čipových karet eliminuje nutnost instalace ovladačů a lze ji používat se standardními lékařskými počítači a pracovními stanicemi. Čtečka načte a automaticky nahraje data pacienta ze zařízení SmartGuard do excelového souboru.

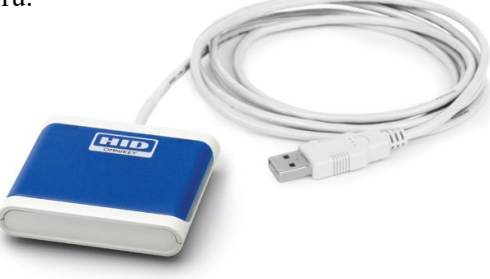

**Obrázek 13** Čtečka HID OMNIKEY 5022 CL [74]

# **Analýza**

V rámci této kapitoly je detailně specifikován koncept tvorby aplikace, její analýza a návrh a použité technologie. V první části je popsána analýza funkčních a nefunkčních požadavků na aplikaci a požadavky budoucích uživatelů. V druhé části jsou popsány návrhy akcí, které byly vytvořeny na základě analýzy požadavků. Provedená analýza není závislá na technologiích použitých při následné implementaci. Ve třetí části jsou specifikovány výsledně použité technologie, o kterých se na základě provedené analýzy rozhodlo, jako o nejvíce vyhovujících pro samotnou tvorbu aplikace.

## **4.1. Současné řešení**

V tuto chvíli nemá klinika možnost vizualizovat naměřená data z pupilometrického vyšetření jinak než pouze na samotném přístroji. To je značně uživatelsky a časově omezující, neboť pro každé posouzení musí lékař nasadit nástavec SmartGuard pro příslušného pacienta na pupilometr, zobrazit si data, přepsat si je do protokolu a vrátit se k počítači. I když je zde možnost exportu dat pomocí čtečky a aplikace SmartGuard Reader do excelového souboru, v současnosti neexistuje aplikace, která by dokázala tato data zobrazit a dát do souvislosti s dalšími měřenými parametry, které dohromady dávají kontext o zdravotním stavu pacienta.

## **4.2. Analýza požadavků**

Analýza požadavků je proces, který má za cíl získat informace o požadavcích uživatelů na aplikaci. Na základě konzultace s přednostou kliniky MUDr. Tomášem Tyllem, Ph.D. a lékaři MUDr. Alešem Rárou, PhD. a MUDr. Michalem Sotákem, Ph.D., DESA, byly získány podrobné informace o požadované funkcionalitě nové aplikace, která by zefektivnila práci na klinice a pomohla s interpretací a vizualizací naměřených dat. Tyto konzultace byly prováděny i dále během tvorby aplikace, aby bylo zajištěno, že aplikace bude splňovat očekávání budoucích uživatelů. Průběžně byly také navrhnuty nové funkce a pomocí této agilní metody bylo možné reagovat na tyto nové změny a požadavky tak ihned zapracovat do aktuální verze aplikace, což pomohlo ke zlepšení celkové funkčnosti aplikace a jejímu samotnému grafickému rozhraní.

## **4.2.1. Funkční požadavky**

Funkční požadavky popisují funkcionalitu požadované aplikace, specifikují možnosti, operace a vlastnosti, které musí být možné provádět. Jsou základem při návrhu a implementaci aplikace a závisí na konkrétních potřebách uživatelů a cílů aplikace. [75]

#### **1. Vytvoření uživatele a přihlášení do aplikace**

Po prvním spuštění aplikace je nutné vytvořit uživatele. Aplikace musí poskytnout uživatelsky přívětivé rozhraní pro zadání přihlašovacích údajů, v tomto případě jméno uživatele a email. Pokud na počítači pracuje jeden stálý uživatel, je z uživatelského hlediska přívětivá možnost vytvořit povolení automatického přihlašování zvoleného uživatele.

### **2. Správa uživatelských účtů**

Chceme, aby aplikace umožňovala spravovat databázi uživatelů, jež s aplikací pracují. Musí být možné přidávat, mazat a upravovat databázi uživatelů.

#### **3. Import a zpracování dat**

Funkce pro nahrávání, zpracování a ukládání dat do databáze aplikace, kterými jsou soubory ve formátu CSV, což je textový formát pro reprezentaci tabulkových dat. Také by zde měla být možnost samostatného ručního přidávání a upravování hodnot.

#### **4. Práce s databází**

Možnost připojení k databázi a provádění operací, jako jsou čtení, zápis, aktualizace a mazání dat.

#### **5. Správa dat**

Funkce pro správu a organizaci pacientských dat v aplikaci, včetně možnosti vyhledávání a řazení.

#### **6. Tisk a export dat**

Možnost vytvoření a tisku souhrnného protokolu pacienta z aplikace do formátu PDF. Ten bude sloužit k založení do složky pacienta a archivaci. Také je požadováno zaručit možnost exportu tabulky pupilometrického měření do formátu CSV.

Tyto funkční požadavky mohou být dále specifikovány a upraveny v souladu s dalšími konkrétními potřebami a požadavky lékařského personálu.

## **4.2.2. Nefunkční požadavky**

Nefunkční požadavky popisují vlastnosti aplikace, které nejsou přímo spojeny s její funkcionalitou, ale jsou klíčové pro zajištění její spolehlivosti, výkonnosti, bezpečnosti a použitelnosti. Nepopisují funkce aplikace, jako tomu je u funkčních požadavků, ale zaměřují se na celkovou provozuschopnost a kvalitu výsledné aplikace. [75]

### **1. Výkon**

Aplikace by měla reagovat rychle a efektivně, a to i při zpracování velkého objemu nahraných dat.

#### **2. Off-line režim**

Aplikace nepožaduje přístup k internetu, což by mělo zaručovat uživatelům ochranu soukromí a bezpečnost dat.

### **3. Dostupnost**

Aplikace bude nainstalována na určených počítačích. Data budou synchronizována a aktualizována po několika sekundách, neboť databáze bude na společném disku, čímž je zaručen přístup a práce z více zařízení a aktuálnost databáze.

#### **4. Spolehlivost**

Aplikace by měla být spolehlivá a stabilní, s minimálním výskytem chyb, pádů nebo selhání.

### **5. Bezpečnost**

Protože se jedná o desktopovou aplikaci, která nevyužívá přístup k internetu, bude její bezpečnost založena na existujících bezpečnostních prvcích daných IT nemocnice. Tím by měla být zajištěná ochrana proti různým bezpečnostním hrozbám, jako je zneužití dat nebo ztráta citlivých informací. Také je velmi doporučena průběžná záloha databáze.

## **6. Použitelnost a grafické uživatelské rozhraní**

Uživatelské rozhraní by mělo být intuitivní a snadno použitelné, aby uživatelé mohli efektivně pracovat s aplikací bez zbytečných obtíží.

#### **7. Kompatibilita**

Aplikace by měla být kompatibilní s různými verzemi operačního systému Windows. Také by neměla mít vysoké nároky z hardwarového hlediska, aby byla přístupná co největšímu počtu uživatelů.

## **8. Dokumentace**

K dispozici by měla být základní dokumentace, aby uživatelé mohli snadno pochopit a využívat funkce aplikace. Měl by být vytvořen protokol k instalaci a možnosti umístění databáze.

## **9. Historie změn**

Aplikace by měla umožňovat sledování aktivit uživatelů a záznamů o provedených změnách v aplikaci pro účely nalezení případné chyby a bezpečnosti.

## **4.3. Use Cases – případy užití**

Případy užití, často označované anglicky jako "Use Cases", slouží k popisu funkčních požadavků na aplikaci z pohledu uživatele, v tomto případě z pohledu lékařského personálu. Také slouží k popisu interakcí mezi uživateli a aplikací, případně mezi jejími různými částmi. Jsou to v podstatě scénáře, které popisují, jakým způsobem uživatel využívá aplikaci k dosažení konkrétních cílů nebo splnění určitých úkolů.

## **4.3.1. Diagramy aktivit**

Diagramy aktivit slouží ke komplexnějšímu a podrobnějšímu popisu případů užití aplikace. Z tohoto důvodu je přehlednější zobrazení těchto procesů v diagramu aktivit. V aplikaci se bude využívat více těchto komplexních procesů, a proto si je popíšeme v krocích a znázorníme v příslušných diagramech.

#### **Popis diagramu aktivity pro přihlášení uživatele do aplikace:**

- 1. V prvním kroku uživatel spustí aplikaci.
- 2. Aplikace zobrazí obrazovku přihlášení.
- 3. Pokud je automatické přihlášení povoleno, aplikace uživatele rovnou přihlásí (pokud je zde vytvořený účet) a následuje krok 7. Pokud ne, zobrazí se přihlašovací formulář a následuje krok 4,5 a 6.
- 4. Uživatel zadá své uživatelské jméno a email pro vytvoření účtu.
- 5. Aplikace ověří platnost zadaných údajů.
- 6. Pokud jsou údaje platné, aplikace přihlásí uživatele a uloží nového uživatele.
- 7. Uživatel je přesměrován na hlavní obrazovku aplikace.
- 8. Uživatel používá aplikaci po úspěšném přihlášení.

Tento diagram aktivity popisuje základní tok událostí při přihlašování uživatele do aplikace. Zahrnuje kroky od spuštění aplikace až po úspěšné nebo neúspěšné přihlášení a přesměrování na hlavní obrazovku aplikace.

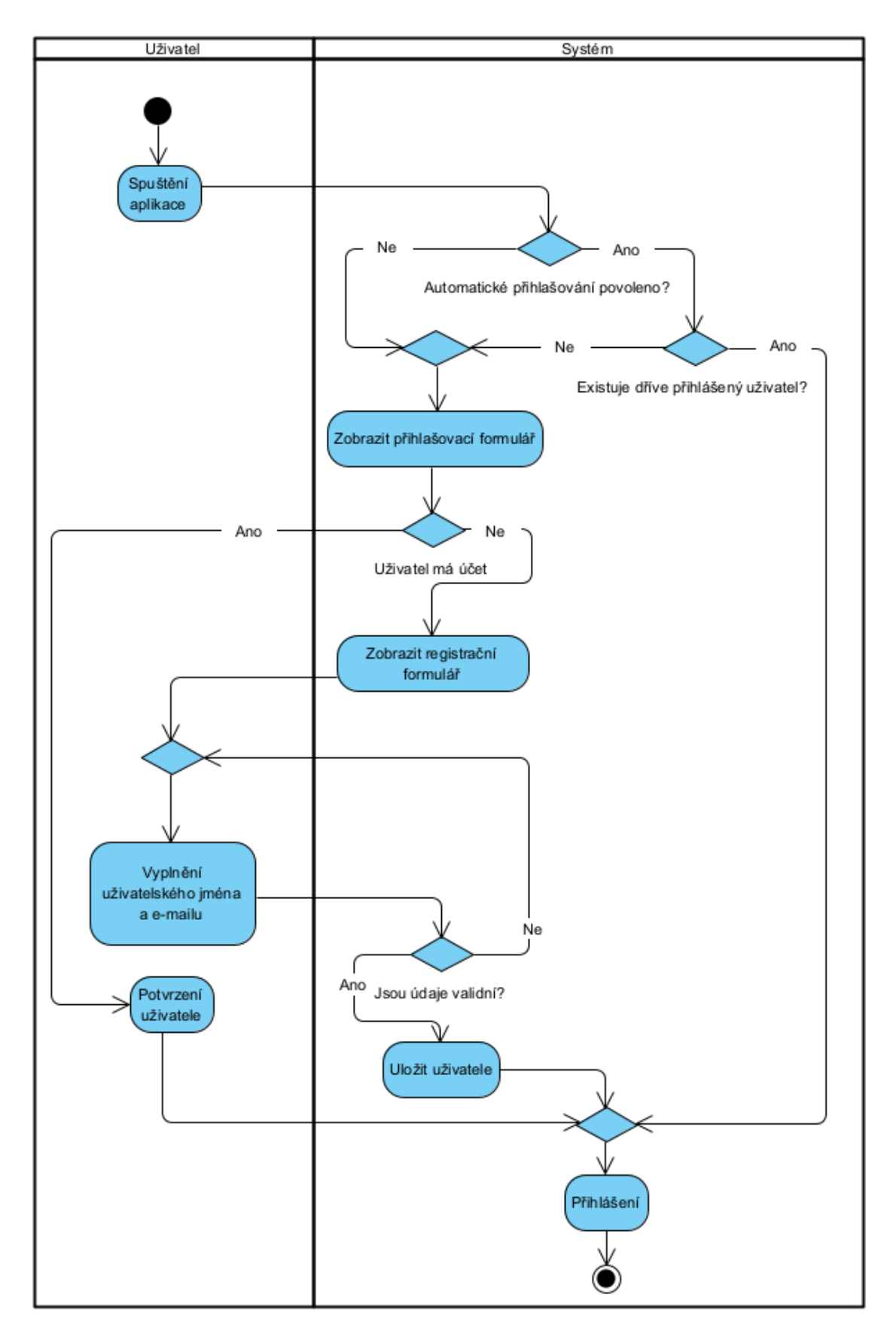

**Obrázek 14** Diagram aktivity přihlášení uživatele do aplikace

## **Popis diagramu aktivity pro nahrání dat pupilometrického měření do aplikace:**

- 1. Uživatel vybere možnost "Nahrát data ze čtečky".
- 2. Aplikace zobrazí dialogové okno s možnostmi nahrání dat.
- 3. Pokud uživatel vybere možnost "Ze souboru":
- 4. Aplikace zobrazí dialogové okno pro výběr souboru s daty ve formátu CSV.
- 5. Uživatel vybere požadovaný soubor.
- 6. Aplikace ověří formát a platnost vybraného souboru.
- 7. Pokud uživatel vybere možnost "Pomocí čtečky":
- 8. Aplikace aktivuje čtečku, na které musí být umístěn nástavec SmartGuard.
- 9. Aplikace přijme data z čtečky a zpracuje je.
- 10. Zobrazí tabulku načtených dat.
- 11. Uživatel potvrdí správnost dat a nahraje data do aplikace.
- 12. Aplikace ověří, zda už pacient nahrán do aplikace nebyl.
- 13. Dojde k určení data narození z rodného čísla a pacient se uloží do databáze.

Pokud dojde k chybě při zpracování dat, aplikace informuje uživatele o chybě a přijme vhodná opatření (např. dojde k znovu načtení dat nebo upozornění na problém s čtečkou).

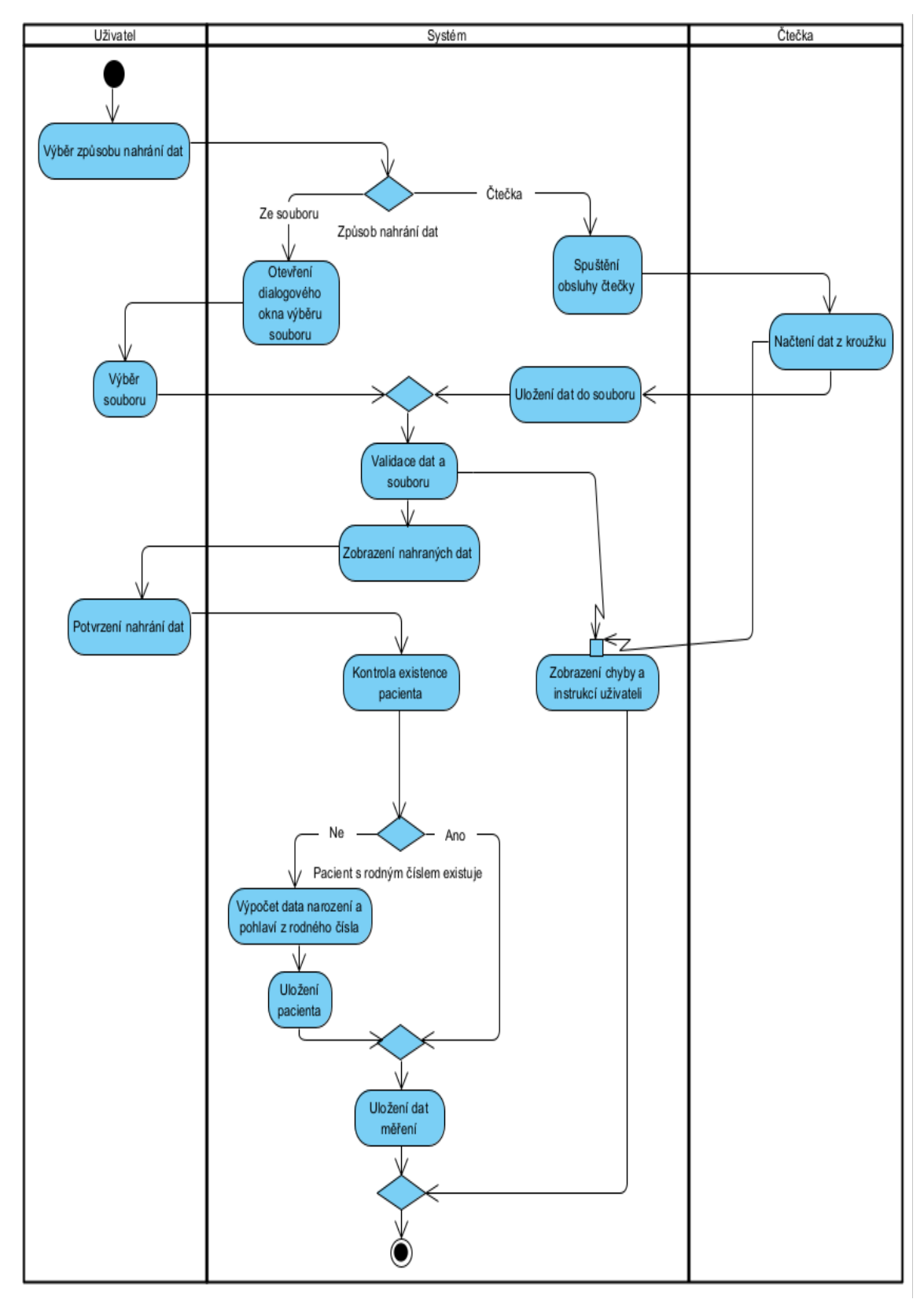

**Obrázek 15** Diagram aktivity nahrávání dat z pupilometru ze souboru nebo pomocí čtečky

#### **Popis diagramu aktivity pro výběr pacienta:**

- 1. Aplikace zobrazí hlavní obrazovku s možnostmi.
- 2. Uživatel vybere možnost "Databáze pacientů".
- 3. Aplikace zobrazí formulář pro vyhledávání pacientů.
- 4. Uživatel zadá do vyhledávání, například jméno, příjmení nebo rodné číslo pacienta.
- 5. Aplikace zobrazí seznam odpovídajících pacientů.
- 6. Uživatel vybere požadovaného pacienta ze seznamu.
- 7. Aplikace zobrazí "Kartu pacienta" s detaily vybraného pacienta, jako jsou osobní údaje, diagnóza, začátek a konec hospitalizace a poznámky.

Uživatel má přístup k lékařské aplikaci. Pacienti jsou již registrováni v systému. Pokud nejsou nalezeni žádní pacienti odpovídající zadaným kritériím víme, že pacient není v databázi evidován.

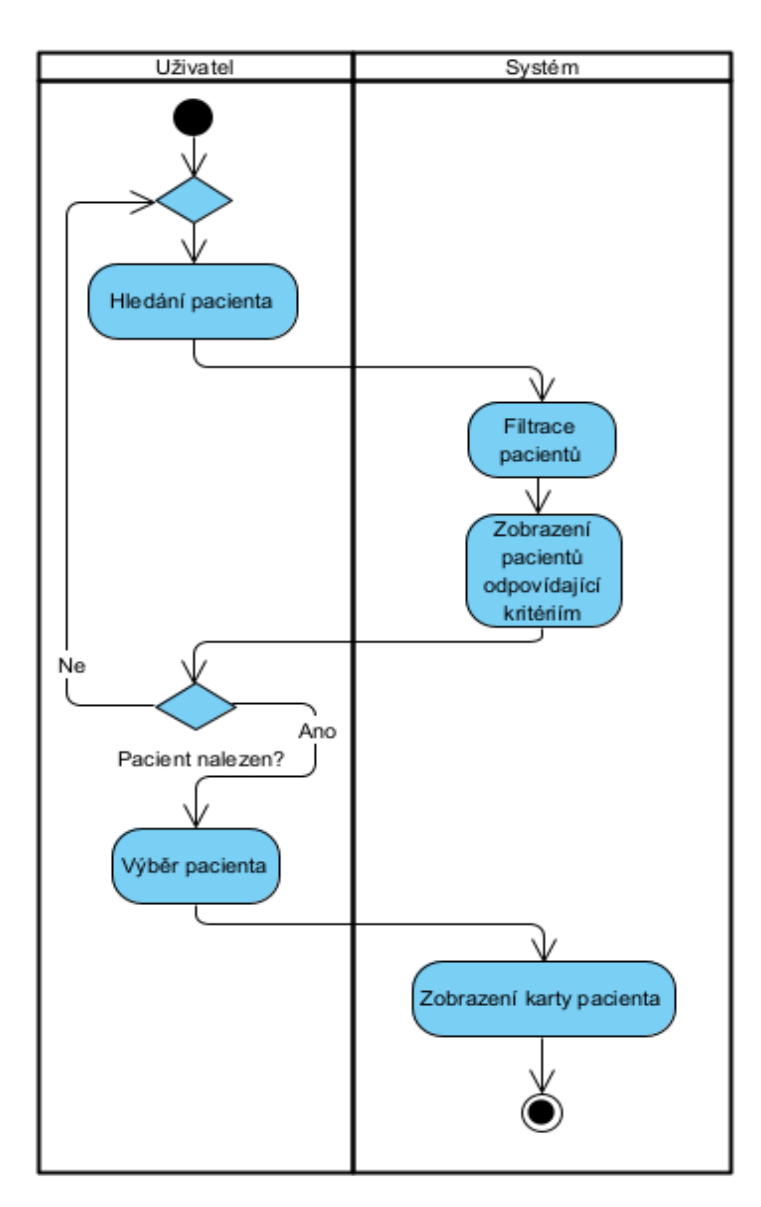

-45- **Obrázek 16** Diagram aktivity pro výběr pacienta z databáze

#### **Popis diagramu aktivity pro úpravu karty pacienta:**

- 1. Uživatel vybere požadovaného pacienta v databázi.
- 2. Aplikace zobrazí detaily vybraného pacienta, včetně možnosti úpravy.
- 3. Uživatel vybere možnost "Upravit ".
- 4. Aplikace zobrazí formulář s aktuálními informacemi o pacientovi, které je možné nyní upravit.
- 5. Uživatel provede požadované změny v informacích.
- 6. Poté, co uživatel dokončí úpravy, klikne na tlačítko "Potvrdit".
- 7. Aplikace provede kontrolu validity změněných údajů.
- 8. Pokud jsou údaje platné, aplikace uloží změny a aktualizuje kartu pacienta.
- 9. Pokud jsou údaje neplatné, aplikace zobrazí chybové hlášení a informuje uživatele o neplatných údajích.
- 10. Pokud klikne na "Zrušit", změny se neuloží.

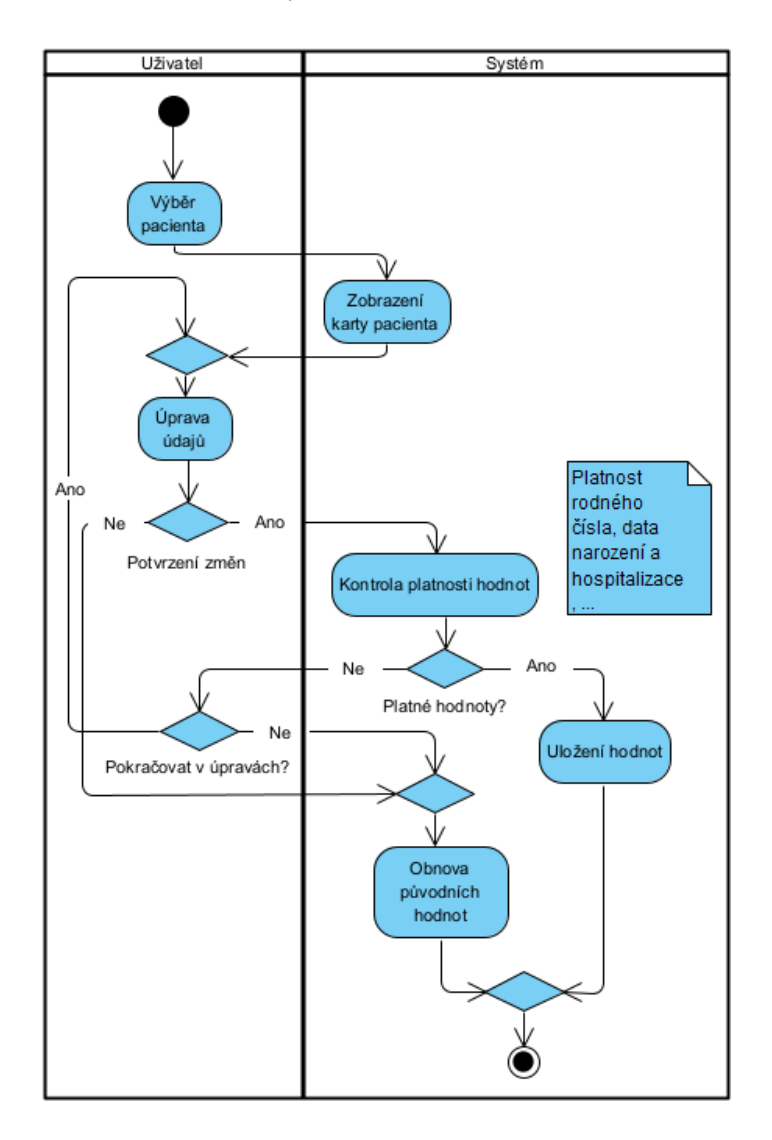

-46- **Obrázek 17** Diagram aktivity pro úpravu karty pacienta

### **Popis diagramu aktivity pro zobrazení a zadávaní nových měření:**

- 1. Uživatel vybere v databázi příslušného pacienta.
- 2. Zobrazí se karta vybraného pacienta.
- 3. Uživatel se přesune na požadovanou záložku měření.
- 4. Uživatel má na výběr ze záložek pro "ICP, MAP, Sedace pacienta"
- 5. Aplikace zobrazí pole pro zadání hodnoty a konkrétní čas.
- 6. Uživatel klikne na tlačítko "Přidat", čímž dojde k zapsání dat do tabulky.
- 7. Aplikace provede kontrolu validity zadaných údajů.
- 8. Pokud jsou všechny údaje platné, aplikace uloží nová data do databáze.
- 9. Uživatel může pokračovat v zadávání dalších hodnot nebo opustit formulář.

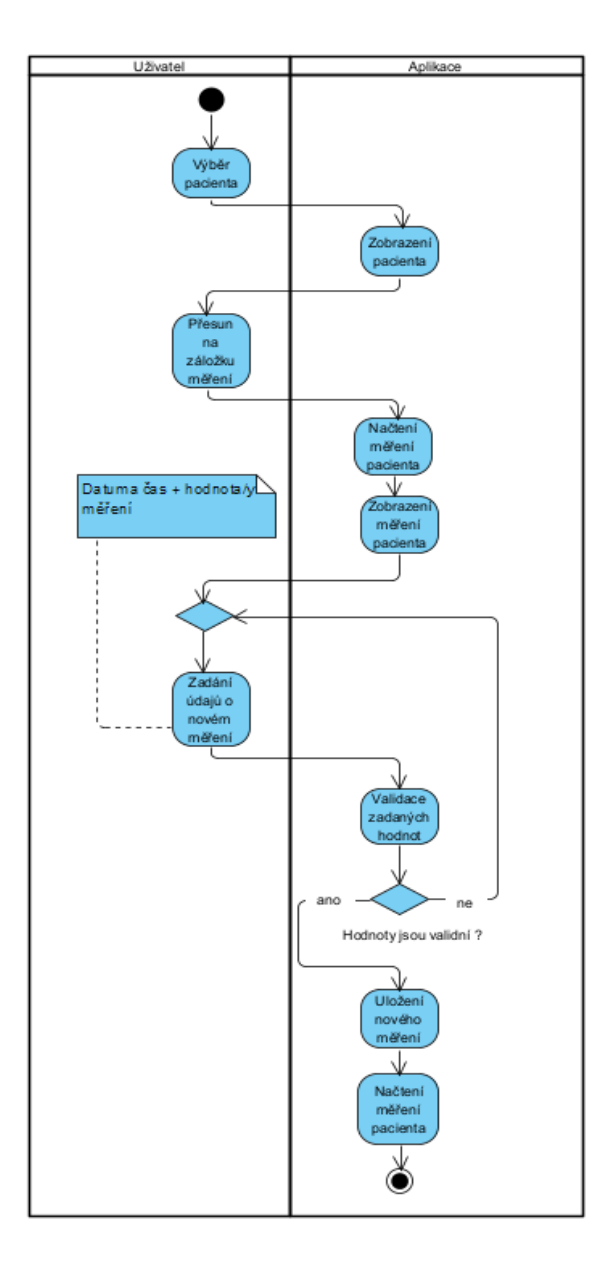

-47- **Obrázek 18** Diagram aktivity pro zobrazení a zadávaní nových měření

## **Popis diagramu aktivity pro tisk protokolu pacienta:**

- 1. Uživatel vybere pacienta z databáze.
- 2. Aplikace zobrazí data vybraného pacienta.
- 3. Uživatel vybere možnost tisku protokolu.
- 4. Aplikace sestaví protokol pacienta z dostupných dat.
- 5. Aplikace uloží protokol ve formátu PDF do složky Dokumenty.

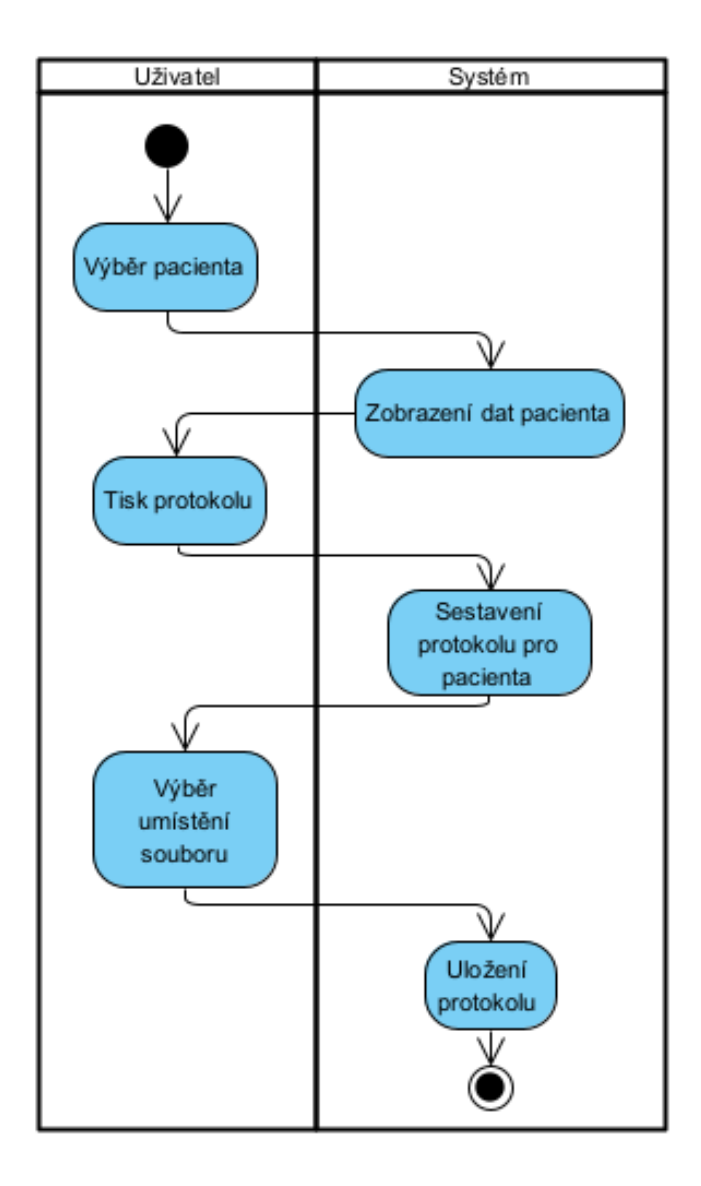

**Obrázek 19** Diagram aktivity pro tisk protokolu pacienta

# **Návrh aplikace**

V této části kapitoly bude detailněji popsán celkový návrh aplikace. Bude zde popsán návrh architektury aplikace, databázový model a na jejich základě výběr vhodných technologií, které byly následně použity pro samotnou implementaci. Také se v této kapitole věnuji návrhu uživatelského rozhraní (GUI) pro jednotlivé záložky a okna aplikace, podle kterého se bude odvíjet samotná implementace aplikace. Společně s tím popisuji i tvorbu loga a ikony pro výslednou aplikaci.

## **5.1. Architektura aplikace**

Model-View-Controller je typ architektury, jehož základní myšlenkou je oddělení logicky aplikace jejího výstupu. Umožnuje aplikaci rozdělit na tři na sobě nezávislé komponenty: datovou a logickou (Controller), aplikační (Model) a prezentační (View), kde každá z nich má svoje dílčí úkoly a spolu jsou ve spojení pomocí definovaného rozhraní. Tato aplikace je rozdělena na část View, která definuje GUI rozložením komponent. Za předávání dat mezi jednotlivými komponentami jsou zodpovědné controllery, které obsahují veškerou aplikační logiku a provádění operace a obsluhu databáze. Model, který obsahuje datový model aplikace, je podrobně popsán v nadcházející podkapitole. Zde je stručný popis každé z těchto komponent:

- **Model:** reprezentuje datovou strukturu aplikace a logiku provádění operací nad těmito daty. Může obsahovat třídy nebo objekty, které reprezentují jednotlivé entity a vztahy v systému. Je nezávislý na uživatelském rozhraní a komunikuje s databází nebo jinými zdroji dat.
- **View:** je zodpovědný za zobrazení GUI, neboť přijímá informace z modelu prostřednictvím controlleru a prezentuje je uživateli v přehledné formě. View může být reprezentován různými prvky GUI jako jsou formuláře, grafy, tabulky aj.
- **Controller:** zprostředkovává komunikaci mezi modelem a view. Přijímá vstupy od uživatele a provádí příslušné akce na základě těchto interakcí. Také aktualizuje model na základě akcí provedených uživatelem a aktualizuje view podle aktuálního stavu modelu. [76]

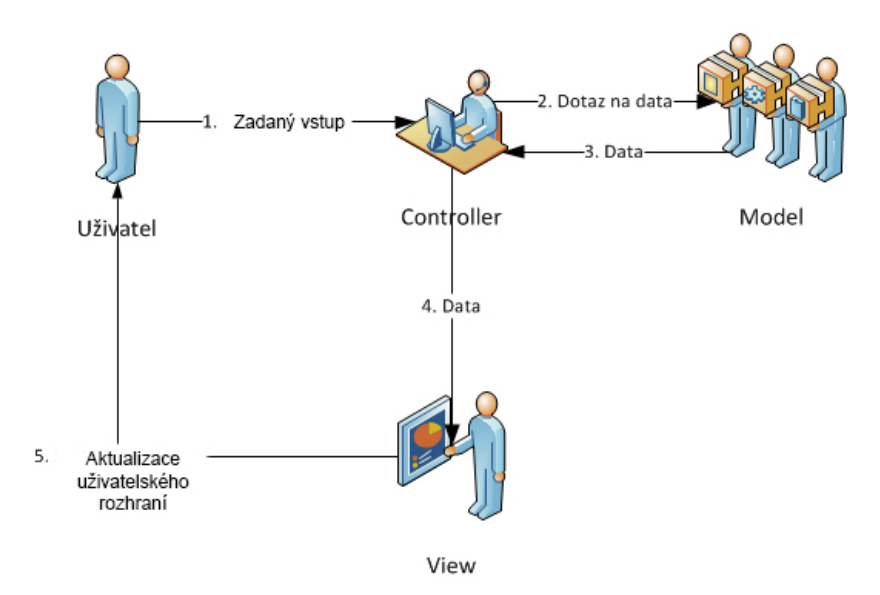

**Obrázek 20** Diagram popisu MVC architektury aplikace [76] upraveno

Při tvorbě této desktopové aplikace ne zcela vyhovuje výše uvedený model smyčky View→ Controler → Model → View, proto dochází k jeho modifikaci, Controller se nachází mezi Modelem a View a sám kontroluje celou aplikaci, čímž přebírá veškerou aplikační logiku.

## **5.2. Databáze**

Jednou z klíčových částí aplikace je správný návrh datové struktury, která zajistí spolehlivé zaznamenávání dat a snadnou práci s nimi. Vzhledem k potřebě pracovat s velkými objemy dat a požadavkům na efektivní manipulaci, byla pro uložení dat zvolena databáze. Ta poskytuje uživatelům jednoduchý a strukturovaný přístup k datům pacientů a umožňuje rychlé třídění a filtrování podle různých kritérií.

S ohledem na požadavky uživatelů na aplikaci a mé omezené zkušenosti v oblasti návrhu a používání databázových systémů, byla vybrána databáze SQLite. Tato databáze na rozdíl od ostatních (např. PostgreSQL, Oracle či MySQL) neběží jako server, ale ukládá data do lokálního souboru, k němuž jednotlivé programy pak přistupují.

### **5.2.1. Model databáze**

Popis modelu databáze je klíčový pro pochopení struktury a organizace dat v aplikaci, neboť je hmatatelnou implementací vztahů mezi jednotlivými entitami. Model databáze nám umožňuje zobrazit a popsat jednotlivé objekty v databázi a vztahy mezi nimi z hlediska jejich významu. Každá entita má jasně definované atributy a vztahy s ostatními entitami, což nám umožňuje efektivní manipulaci a vyhledávání dat.

Databáze bude sloužit jako hlavní úložiště dat aplikace pro všechna potřebná data. Jedná se převážně o seznamy pacientů, uživatelů, pupilometrická měření, měření ICP a MAP, záznamy o sedaci pacientů a vztahy mezi nimi jednotlivými entitami. Na základě požadavků na aplikaci byl vytvořen diagram datového modelu, který se skládá z 11 tabulek a je znázorněn na Obrázku 18. Diagram nám zobrazuje vztahy mezi jednotlivými entitami a jejich atributy.

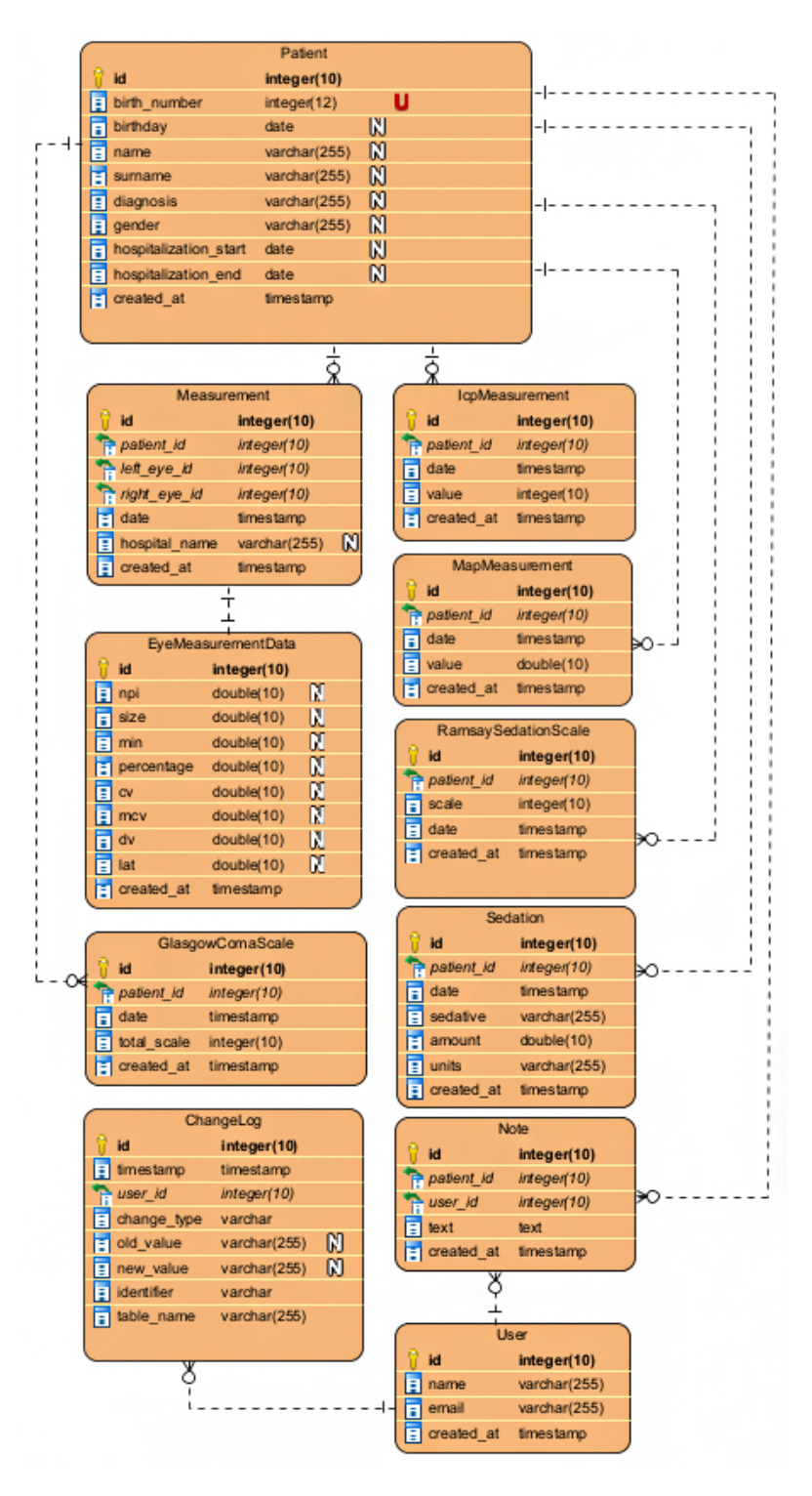

**Obrázek 21** Diagram modelu databáze

Pro ukládání dat se využívá relační databáze, která ukládá data do tabulek, mezi nimiž jsou vazby a data mají pevně danou strukturu. Každá tabulka seskládá z několika atributů (sloupců). Každý záznam (řádek) tabulky pak má různé hodnoty těchto atributů. Každá tabulka by měla být opatřena tzv. primárním klíčem. Jedná se o specifický, umělý sloupec, jehož hodnota nemůže být nikdy prázdná a musí být unikátní. Jedná se o identifikátor daného záznamu. Pro vytváření vazeb mezi tabulkami se používá tzv. cizí klíč.

#### **Patient**

Stěžejní entitou v modelu je entita Patient, která obsahuje klíčové informace o pacientovi. Tabulka je opatřena primárním klíčem v podobě atributu id a unikátním atributem birth\_number, který zaznamenává rodné číslo pacienta. Oba tyto atributy jsou povinné, tj. nemohou být prázdné; a pro každého pacienta musí nabývat unikátních hodnot. Nepovinnými atributy jsou pak osobní údaje ve formě jména, příjmení, pohlaví, a datumu narození pacienta, reprezentované atributy name, surname, gender a birthday. Atributy name, surname a gender jsou textové (varchar), gender pak nabývá hodnot "Muž" nebo "Žena". Osobní údaje jsou rozšířeny o relevantní zdravotnické údaje v podobě dat začátku a konce hospitalizace a diagnózy – atributy hospitalization\_start, hospitalization\_end a diagnosis. V případě hospitalization\_start a hospitalization end jsou datových typů timestamp, naopak u diagnosis se jedná o text (varchar). Povolení absence hodnot pro všechny atributy vyjma identifikačního a rodného čísla je motivováno způsobem, jakým je pacient běžně vytvářen – ve většině případů pacient vzniká načtením dat z nástavce, který o pacientovi zaznamenává pouze rodné číslo, který funguje jako jeho ID. Entita je také opatřena datem jejího vzniku atributem created\_at.

#### **Measurement**

Data získaná z nástavce SmartGuard obsahují datum, název nemocnice, rodné číslo pacienta a naměřené hodnoty pro obě oči. Datum je uloženo v entitě Measurement atributem date, jméno nemocnice pak atributem hospital name. Entita je propojena s entitou Patient skrze cizí klíč patient\_id. Jedná se o povinný atribut, tj. nemůže existovat měření, které by nepříslušelo nějakému pacientovi. Tato vazba je z pohledu entity patient 1: N, tj. pacient je propojen s libovolným množství měření, ale měření může příslušet pouze k jednomu pacientovi. Naměřené hodnoty mají stejnou strukturu pro obě oči, a proto jsou modelovány pomocí separátní entity EyeMeasurementData. Záznam Measurement je pak ve vztahu s právě dvěma záznamy entity EyeMeasurementData, což je reprezentováno dvojicí cizích klíčů left\_eye\_id a right\_eye\_id. Tyto vazby zároveň nesou informace o tom, o které oko se jedná. Aby nemohlo být měření pro jedno oko (EyeMeasurementData) přiřazeno vícero měřením (Measurement), musí být oba tyto cizí klíče unikátní, díky čemuž je vazba mezi těmito entitami 1:1. Entita opět obsahuje informaci o datu vzniku created\_at.

#### **EyeMeasurementData**

Jak již bylo zmíněno, tato entita modeluje přístrojem naměřené hodnoty pro jednotlivé oči. Kvůli rozmanitosti způsobů měření nejsou žádné z těchto hodnot povinné, a tedy mohou být prázdné. Jediným povinným atributem je přirozeně primární klíč id. Atributy jsou potom npi, size, min, percentage, cv, mcv, dv a lat. Všechny tyto atributy jsou typu double, jedná se o desetinná čísla. Entita je doplněna o created\_at.

#### **IcpMeasurement**

IcpMeasurement slouží k uchování naměřených hodnot intrakraniálního tlaku. Jedná se o jednoduchou tabulku, která obsahuje primární klíč id a povinné atributy patient\_id, value, date a created\_at. Atribut value je typu double, date je timestamp a reprezentuje datum a čas provedeného měření. Příslušnost k pacientovi je dána cizím kličem patient\_id a protože se jedná o povinná atribut, v modelu není přípustné, aby existovalo ICP měření nepřiřazené žádnému pacientovi. Vztah mezi Patient a IcpMeasurement je tedy 1: N.

#### **MapMeasurement**

Stejnou podobu jako IcpMeasurement entita má MapMeasurement a liší se pouze sémanticky. Skládá se z identifikátoru id, a povinných atributů – value, date, patient\_id a created\_at.

#### **Sedation**

Informace o sedaci pacienta jsou modelovány touto entitou. Entita opět obsahuje primární klíč id, a cizí klíč patient id. Stejně jako ostatní entity popisující měření, je tato entita ve vztahu M:1 k Patient. Atributy této entity jsou date, sedative, amount a units. Atribut date reprezentuje datum a čas sedace. Typ podaného sedativa je zaznamenán atribut sedative typu varchar, množství a jednotky sedativa pak atributy amount, typu double a units, jež je typu float.

#### **GlasgowCommaScale**

Tato tabulka zaznamenává údaje o hodnotách GlasgowCommaScale. Tabulka obsahuje primární klíč id, cizí klíč patient id referující záznam v tabulce Patient. Dále pak obsahuje povinné atributy date, který je datového typu timestamp, popisující datum a čas měření, a total\_scale, jež reprezentuje výsledné skóre škály. Tento atribut je datového typu int, tj. celé číslo, a může nabývat hodnot 3-15. Stejně jako ostatní entity, i zde je vedena informace o vzniku – created\_at.

#### **RamsaySedationScale**

RamsaySedationScale zaznamenává čas a kategorii na škále 1-6. Tabulka přirozeně obsahuje primární klíč id, cizí klíč patient id, referující entitu Patient, a čas vzniku záznamu created at.

#### **Note**

Entita Note modeluje poznámky uživatelů k danému pacientovi. Obsahuje tedy, krom vlastního id také atributy patient\_id a user\_id, které odkazují na pacienta, o němž je poznámka vedena, a autora poznámky. Atributem je text, který je datového typu text. Tento datový typ je konstruován pro ukládání dlouhých textových dat, což umožňuje uživatelům vytvářet rozsáhle poznámky. Obě referované entity jsou opět ve vztahu 1: N k Note.

#### **ChangeLog**

Poslední entitou v databázi je ChangeLog. Jedná se o jednoduchou historii událostí, které upravovaly data. Entita obsahuje řadu povinných a nepovinných atributů. Mezi povinné atributy náleží primární klíč tabulky id, cizí klíč user\_id, který odkazuje na autora změny, timestamp (typu timestamp), jež zaznamenává časový okamžik změny. Dalšími atributy jsou table\_name typu varchar, který obsahuje název tabulky, v níž došlo ke změně a identifier, který obsahuje jednoznačný identifikátor změněného záznamu v dříve zmíněné tabulce. Informaci o typu změny nese change type, atribut typu varchar, který nabývá hodnot "vytvoření", "změna" a "smazání". Tyto tři stavy jsou postačující k popisu změn v databázi. Poslední dva atributy, old\_value a new\_value, jsou nepovinné. Tato vlastnost vyplývá z typu změn, které lze zaznamenat – pro změnu typu "vytvoření" neexistuje předchozí hodnota (old value), a pro změnu typu "smazání" je hodnota new\_value prázdná.

## **5.3. Výběr použitých technologií pro tvorbu aplikace**

Výběr správných a vhodně zvolených technologií hraje důležitou roli v celém procesu tvorby aplikace. Jelikož jsem na začátku svého vývojářského putování, rozhodla jsem pro výběr co nejpoužívanějších technologií, které se pro vývoj aplikací používají. Tento přístup mi umožňuje využít dostupných zdrojů v různých podobách, jako jsou tutoriály, dostupná dokumentace, či diskusní fóra, které mi pomohou lépe porozumět problematice vývoje desktopové off-line a zefektivnit tak učení s danými technologie, což mi pomůže minimalizovat riziko vzniku chyb, případně je snadněji vyřeším. Zároveň byl při výběru technologií kladen důraz na složitost učení se s danou technologií – v případě většiny složitějších technologií je vstupní bariéra cenou za bohatší funkcionalitu, která ovšem ve většině situací nebyla v případě této aplikace potřeba.

## **5.3.1. PyQt**

PyQt je multiplatformní GUI sada nástrojů pro programovací jazyk Python. Je to jedna z možností, jak v jazyce Python pomocí nástrojů a widgetů Qt Frameworku vytvářet GUI. PyQt je stejně jako Qt svobodný software. Qt Framework je také multiplatformní sada nástrojů pro vývoj GUI, vyvinutá společností Qt Company v jazyce C++. Pomocí této technologie je v mé aplikaci tvořeno celé GUI. Při tvorbě aplikace jsem využívala PyQt verze 6. PyQt poskytuje přístup ke všem widgetům a funkcím Qt Frameworku, jako jsou tlačítka, textová pole, seznamy, dialogová okna a další, které lze použít k vytváření uživatelských rozhraní. [77]

## **5.3.2. SQLite**

SQLite je relační databázový systém šířen pod licencí public domain. Není založen na principu klient-server, ale má podobu souboru s daty a knihovny, která s daty v tomto souboru efektivně pracuje. Každá databáze v SQLite je samostatný soubor typu. Jedná se o "odlehčenou" (=lite) databázi, což znamená, že pracuje pouze s lokálním souborem místo s běžícím databázovým strojem a má minimální nároky, takže nevyžaduje příliš paměti. [78]

Ve své práci jsem se pro SQLite rozhodla kvůli nutnosti nezávislosti desktopové aplikace na spuštěném serveru databáze. Dalším důvodem je jednoduchost migrace databáze, což mezi více počítači na klinice je žádané. V neposlední řadě SQLite vyžaduje minimální konfiguraci a funkcionalita jím nabízená je pro účely této práce postačující. Uživatelovi tak stačí přesunou jeden soubor. V nynější situaci se počítá s uložením databáze na společný disk, ke kterému bude přístup z více počítačů. Také vidím velkou výhodu v jednoduché tvorbě zálohy této databáze.

## **5.3.3. JetBrains – PyCharm**

Pro mou diplomovou práci jsem se rozhodla využít licenci pro produkty Jetbrains, kterou nám škola nabízí a poskytuje. PyCharm je integrované vývojové prostředí pro vývoj v jazyce Python vyvíjené společností JetBrains. Existuje ve 3 verzích: EDU edition, Community edition a Professional edition. Jedná se o oblíbený nástroj, neboť poskytuje širokou škálu funkcí a intuitivní uživatelské rozhraní. Community edition je k dispozici zdarma, má méně funkcí než Professional, ale pro účely této diplomové práce je zcela dostačující.

## **5.3.4. Qt Designer**

Qt Designer je grafický nástroj umožňující tvorbu GUI pro aplikace využívající Qt framework. Výhodou je, že podporuje širokou škálu standardních widgetů Qt, mezi které řadíme tlačítka, textová pole, seznamy, dialogová okna, záložky. Všechny tyto widgety jsou v aplikaci využívané. Je součástí Qt Development Tools a poskytuje intuitivní prostředí pro návrh a rozložení widgetů a dalších prvků GUI bez nutnosti psaní kódu. Z tohoto důvodu v něm byly před samotnou tvorbou aplikace vytvořeny návrhy na GUI a rozložení jednotlivých prvků. Tyto návrhy budou popsány podrobněji níže viz [5.4.](#page-58-0) [77, 79]

## <span id="page-57-0"></span>**5.3.5. Výběr a použití jednotlivých balíčků**

Zde bych ráda v krátkosti zmínila vybrané knihovny, které jsem si pro svojí implementaci zvolila a použila. První zmíněná knihovna pandas je open-source knihovna pro jazyk Python, která poskytuje vysoce výkonné a snadno použitelné nástroje pro analýzu a manipulaci s daty a z tohoto důvodu se často využívá v oblastech jako je data science nebo analýza dat. Pandas také podporuje mnoho formátů dat, včetně CSV, Excel, SQL databází, které ke své diplomové práci používám a pracuji s nimi. Umožňuje snadnou práci s tabulkovým daty (zde například čtečka) a export dat do různých formátů pro další použití. [80]

Pro přístup k datům v databázi z prostředí jazyka Python byla vybrána knihovna Peewee. [81] Ta slouží k automatickému mapování databázových tabulek na objekty v Pythonu (tzv. Objektově relační mapování, ORM). [82] Balíček poskytuje jednoduché rozhraní pro práci, a umožňuje snadno vykonávat běžné operace, jako je ukládání, úprava, mázání, čtení, filtraci či řazení dat.

Dále byla vybrána a využívána knihovna NumPy pro jazyk Python, která dominuje výkonnými nástroji pro práci s numerickými daty. Její funkce jsou efektivní pro práci s velkými datovými sadami, včetně základních aritmetických operací, trigonometrických funkcí. Také podporuje možnost rychlého vybírání podmnožin dat. [83]

Aplikace také využívá balíček scikit-learn. Z tohoto balíčku je využíván pouze model lineární regrese k odhadu trendu.

Abychom mohli data zobrazovat podle požadavků, byla použita PyQtGraph knihovna, která slouží pro tvorbu interaktivních a výkonných grafů a vizualizací v PyQt aplikaci. Je navržena tak, aby byla rychlá a efektivní pro zobrazování velkých datových sad. [84]

PyInstaller je nástroj pro balení Python aplikací do samostatných spustitelných souborů pro různé platformy. Při balení aplikace jsou automaticky zahrnuty všechny potřebné moduly a balíčky, nezdrojové závislosti je potřeba zahrnout dodatečně. [85]

ReportLab je knihovna, která byla použita pro generování PDF dokumentů v jazyce Python. Umožňuje uživatelům vytvářet a formátovat PDF soubory programově pomocí Python kódu. Je poskytována v placené a open source verzi, z nichž v tomto projektu je využívána právě open source verze, která poskytuje jednodušší rozhraní pro práci. Tato knihovna byla využívána pro tvorbu výsledného protokolu pacienta z výsledné aplikace. [86]

## **5.3.6. GitLab**

Pro svou diplomovou práci jsem si vybrala GitLab, jako webovou platformu pro správu verzí mé práce pomocí systému Git, což umožňuje sledovat změny v historii kódu, vracet se ke starším verzím projektu, spravovat problémy a provádět řadu dalších činností spojených se softwarovým vývojem aplikace.

## **5.3.7. Visual Paradigm**

Jedná se o komplexní nástroj, který umožňuje vytvářet různá schémata a diagramy. Tato aplikace byla využita pro vytvoření diagramu datového modelu a diagramů jednotlivých akcí, které už byly v této diplomové práci v předchozích kapitolách zmíněny. [87]

### **5.3.8. InstallForge**

InstallForge je nástroj pro tvorbu instalačních souborů, který umožňuje jednoduše vytvářet a konfigurovat instalační proces pro vytvořenou aplikaci. [88] Popis tvorby instalačního souboru bude podrobně popsán v kapitole Implementace.

## **5.3.9. Adobe Illustrator**

Adobe Illustrator je vektorový grafický editor vyvinutý společností Adobe. Jedná se o profesionální nástroj určený pro tvorbu grafiky a ilustrací pro tisk, web a další digitální média. Program umožňuje tvorbu vektorové grafiky, což znamená, že vytvořené objekty jsou založeny na matematických vzorech a mohou být upravovány bez ztráty kvality. V této aplikaci bylo vytvořeno logo aplikace, její ikona a také grafický prvek, který se využívá v instalačním souboru aplikace, který vznikl pomocí programu InstallForge. [89]

## <span id="page-58-0"></span>**5.4. Návrh uživatelského rozhraní**

Jak již bylo zmíněno výše, pro tvorbu návrhu GUI byl použit Qt Designer. Tato volba byla uskutečněna z důvodu přímé integrace s Qt frameworkem. Též připadala v úvahu tvorba návrhů GUI pomocí webové platformy (jako je např. Figma). Nakonec byl zvolen Qt Designer, protože poskytuje bohaté možnosti a nástroje speciálně navržené pro tvorbu uživatelských rozhraní pro Qt aplikace, a to usnadnilo proces rozhodování, neboť vytváření a úpravy rozhraní byly v souladu s požadavky a specifikacemi na aplikaci. Níže budou popsány návrhy jednotlivých záložek obrazovek aplikace.

Po spuštění aplikace je výchozí obrazovkou seznam uživatelských účtů. Na úvodní obrazovce je umístěno logo aplikace v její levé horní části. Pod logem je místěný boční panel, který obsahuje navigační prvky v podobě tlačítek korespondujících jednotlivým kartám. V dolní části tohoto panelu je tlačítko "Vypnout", pomocí kterého uživatel aplikaci opustí.

| Ot Pupil Hub - PupilHub.ui*                                              |                  | $\overline{\phantom{a}}$ |
|--------------------------------------------------------------------------|------------------|--------------------------|
|                                                                          | Hledat uživatele |                          |
|                                                                          | Uživatel 1       |                          |
| <b>O</b> PUPIL HUB                                                       | Uživatel 2       |                          |
|                                                                          | Uživatel 3       |                          |
| and a series and a series and a<br>and the company's company's company's |                  |                          |
| Uživatel                                                                 |                  |                          |
|                                                                          |                  |                          |
| Databáze pacientů                                                        |                  |                          |
| .                                                                        |                  |                          |
| Karta pacienta                                                           |                  |                          |
|                                                                          |                  |                          |
| <b>NPi</b>                                                               |                  |                          |
|                                                                          |                  |                          |
| ICP                                                                      |                  |                          |
|                                                                          |                  |                          |
| <b>MAP</b>                                                               |                  |                          |
|                                                                          |                  |                          |
| NPI x ICP                                                                |                  |                          |
| and a series and a series                                                |                  |                          |
| Sedace pacienta                                                          |                  |                          |
|                                                                          |                  |                          |
| Celkový přehled                                                          |                  |                          |
|                                                                          |                  |                          |
| Nastavení                                                                |                  |                          |
|                                                                          |                  |                          |
| Vypnout                                                                  |                  |                          |
|                                                                          |                  |                          |

**Obrázek 22** Návrh seznamu uživatelů

Jako další je návrh obrazovky "Databáze pacientů". Tato obrazovka obsahuje seznam všech pacientů nahraných v aplikaci. Každý záznam obsahuje základní informace o pacientovi, jako je ID (r.č), jméno a příjmení pacienta.

| Ot Pupil Hub - PupilHub.ui*                                                 |                |                   |         | $\mathbf{x}$<br>$\qquad \qquad \Box$                                                                          |
|-----------------------------------------------------------------------------|----------------|-------------------|---------|----------------------------------------------------------------------------------------------------|
| and the company's company's                                                 |                |                   |         | Smazat                                                                                                    |
| <b>O</b> PUPIL HUB                                                          |                | Rodné číslo       | Jméno   | Příjmeni                                                                                                    |
|                                                                             | 1.             | RČ1               | Pacient | 1                                                                                                    |
| and the company's company's com-<br>.                                       | $\overline{2}$ | RČ <sub>2</sub>   | Pacient | 2                                                                                                    |
| Uživatel<br>a construction of the construction<br>.                         | 3              | RČ3               | Pacient | 3                                                                                                    |
| Databáze pacientů                                                           |                | $4$ $R\tilde{C}4$ |         | 4                                                                                                    |
| and the company's company's and<br>contracts and contracts are              |                | 5 RČ5             | Pacient | 5                                                                                                    |
| Karta pacienta<br>.                                                         | 6              | RČ <sub>6</sub>   | Pacient | 6                                                                                                    |
| NPi                                                                         |                | 7 RČ7             | Pacient | 7                                                                                                    |
| .                                                                           | 8              | RČ8               | Pacient | 8                                                                                                    |
| ICP<br>and the anti-state and state and<br>and the company's company's com- |                | 9 RČ9             | Pacient | 9                                                                                                    |
| <b>MAP</b><br>the company's company's company's                             |                | 10 RC10           | Pacient | 10                                                                                                    |
| and a series and                                                            |                | 11 RČ11           | Pacient | 10                                                                                                    |
| NPI x ICP<br>and the contract of the contract of the<br>.                   |                | 12 RČ12           | Pacient | 10                                                                                                    |
| Sedace pacienta                                                             |                | 13 RČ13           | Pacient |                                                                                                    |
| .<br>Celkový přehled                                                        |                | 14 RC14           |         | 14                                                                                                    |
|                                                                             |                | 15 RČ15           | Pacient | 15                                                                                                    |
| Nastavení                                                                   |                | 16 RC16           | Pacient | 16                                                                                                    |
| and the contract of the contract of the<br>Vypnout                          |                | 17 RČ17           | Pacient | 17                                                                                                    |
| and a state of                                                              |                |                   |         |                                                                                                    |
| contracts and contracts are as a                                            |                |                   |         | a de la caractería de la caractería de la caractería de la caractería de la caractería de la caractería de la |

**Obrázek 23** Návrh databáze pacientů

Dalším návrhem je "Karta pacienta". Po kliknutí na konkrétního pacienta v databázi se zobrazí detailní karta pacienta. Karta obsahuje podrobné informace o pacientovi, jako je rodné číslo, jméno, příjmení, datum narození, datum začátku a konce hospitalizace, pohlaví, diagnóza a prostor pro případné poznámky.

| <b>O PUPIL HUB</b>                                                   | Rodné číslo                    | RČ <sub>1</sub> | Příjmení 1 |                              | Jméno Pacient |  |  |
|----------------------------------------------------------------------|--------------------------------|-----------------|------------|------------------------------|---------------|--|--|
|                                                                      | Datum narození                 | 01.01.1900      |            |                              |               |  |  |
| a construction of the construction of<br>and the company's company's |                                |                 |            |                              |               |  |  |
| Uživatel                                                             | Datum hospitalizace 01.01.2024 |                 |            | Datum ukončení hospitalizace | 11.01.2024    |  |  |
|                                                                      | Pohlaví                        | O Muž ⊙ Žena    |            |                              |               |  |  |
|                                                                      |                                |                 |            |                              |               |  |  |
| Databáze pacientů                                                    | Diagnóza                       |                 |            |                              |               |  |  |
|                                                                      | Poznámka                       |                 |            |                              |               |  |  |
| Karta pacienta                                                       |                                |                 |            |                              |               |  |  |
|                                                                      |                                |                 |            |                              |               |  |  |
|                                                                      |                                |                 |            |                              |               |  |  |
| NPi                                                                  |                                |                 |            |                              |               |  |  |
|                                                                      |                                |                 |            |                              |               |  |  |
|                                                                      |                                |                 |            |                              |               |  |  |
| ICP                                                                  |                                |                 |            |                              |               |  |  |
|                                                                      |                                |                 |            |                              |               |  |  |
|                                                                      |                                |                 |            |                              |               |  |  |
| <b>MAP</b>                                                           |                                |                 |            |                              |               |  |  |
|                                                                      |                                |                 |            |                              |               |  |  |
|                                                                      |                                |                 |            |                              |               |  |  |
| NPI x ICP                                                            |                                |                 |            |                              |               |  |  |
|                                                                      |                                |                 |            |                              |               |  |  |
|                                                                      |                                |                 |            |                              |               |  |  |
|                                                                      |                                |                 |            |                              |               |  |  |
| Sedace pacienta                                                      |                                |                 |            |                              |               |  |  |
|                                                                      |                                |                 |            |                              |               |  |  |
|                                                                      |                                |                 |            |                              |               |  |  |
| Celkový přehled                                                      |                                |                 |            |                              |               |  |  |
|                                                                      |                                |                 |            |                              |               |  |  |
|                                                                      |                                |                 |            |                              |               |  |  |
| Nastavení                                                            |                                |                 |            |                              |               |  |  |
|                                                                      |                                |                 |            |                              |               |  |  |
|                                                                      |                                |                 |            |                              |               |  |  |

**Obrázek 24** Návrh karty pacienta

Návrh obrazovky "NPi" zobrazuje grafy s hodnotami NPi jak pro levé a pravé oko v čase. Též by měla být zahrnuta ve výsledné implementaci možnost zobrazení křivky trendů nebo thresholdu.

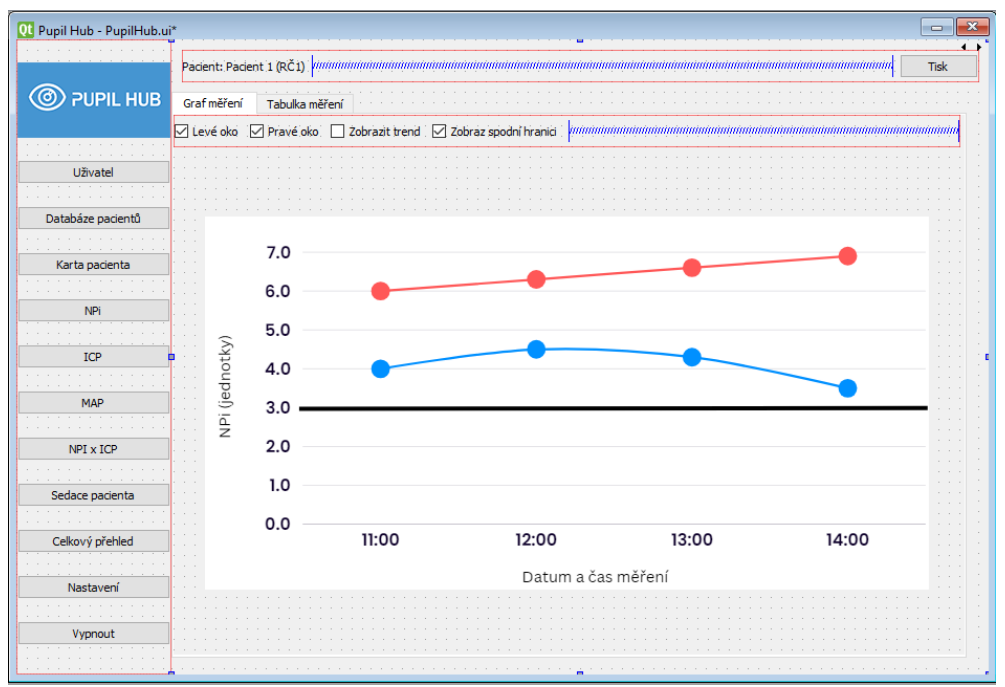

**Obrázek 25** Návrh zobrazení NPi hodnot graficky

Na stejné kartě je i záložka s tabulkou obsahující všechny hodnoty pro jednotlivé parametry získané z pupilometru. Tabulka může zahrnovat čas měření, hodnoty NPi, velikost zornice na světlo a další relevantní údaje.

| <b>O PUPIL HUB</b><br>Graf měření<br>Tabulka měření<br>L NPi<br>L size<br>P NPi<br>P size<br>Datum<br>L %<br>L lat<br>P %<br>L min<br>L dv<br>P min<br>L mcv<br>.<br>1 1.1.202 4.0<br>3.8<br>6.0<br>4.0<br>Uživatel<br>4.8<br>6.3<br>4.0<br>2 1.1.202 4.5<br>Databáze pacientů<br>3.8<br>6.6<br>4.0<br>3 1.1.202 4.3<br>4 1.1.202 3.5<br>4.0<br>6.9<br>5.0<br>Karta pacienta<br><b>NPi</b> | P dv | <b>Tisk</b><br>P lat |
|----------------------------------------------------------------------------------------------------|------|----------------------|
|                                                                                                    |      |                      |
|                                                                                                    |      |                      |
|                                                                                                    |      |                      |
|                                                                                                    |      |                      |
|                                                                                                    |      |                      |
|                                                                                                    |      |                      |
|                                                                                                    |      |                      |
|                                                                                                    |      |                      |
|                                                                                                    |      |                      |
|                                                                                                    |      |                      |
|                                                                                                    |      |                      |
|                                                                                                    |      |                      |
|                                                                                                    |      |                      |
|                                                                                                    |      |                      |
| ICP                                                                                                    |      |                      |
|                                                                                                    |      |                      |
| <b>MAP</b>                                                                                                    |      |                      |
|                                                                                                    |      |                      |
| NPI x ICP                                                                                                    |      |                      |
|                                                                                                    |      |                      |
| Sedace pacienta                                                                                                    |      |                      |
|                                                                                                    |      |                      |
| Celkový přehled                                                                                                    |      |                      |
|                                                                                                    |      |                      |
| Nastavení                                                                                                    |      |                      |
|                                                                                                    |      |                      |
| Vypnout                                                                                                    |      |                      |

**Obrázek 26** Návrh pro tabulku měření

Karta ICP zobrazuje informace o intracerebrálním tlaku pacienta. Obsahuje tabulku pro zápis hodnot, které se pod tabulkou propisují do grafu a zobrazující vývoj ICP v čase. Obdobnou podobu má záložka MAP.

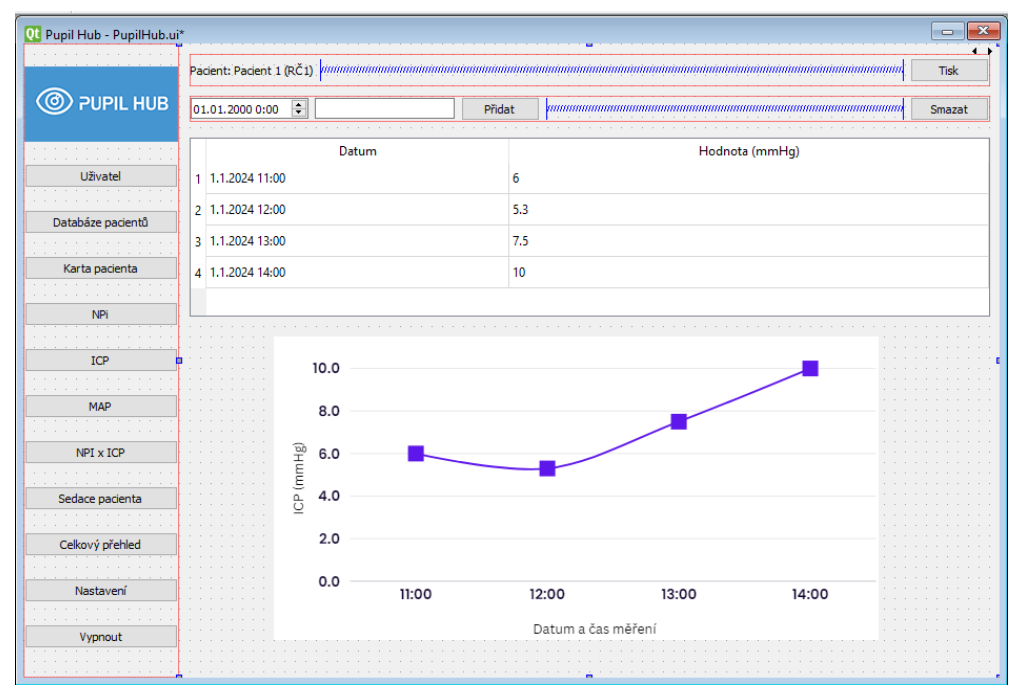

**Obrázek 27** Návrh tabulky a grafu pro ICP

Karta "Sedace pacienta" obsahuje 3 tabulky. První zobrazuje hodnoty GCS v čase. Druhou tabulkou jsou hodnoty RSS v konkrétním čase. Poslední třetí tabulka zobrazuje informace o sedaci pacienta tzn. množství a název podaných léků včetně jednotek a čas podání.

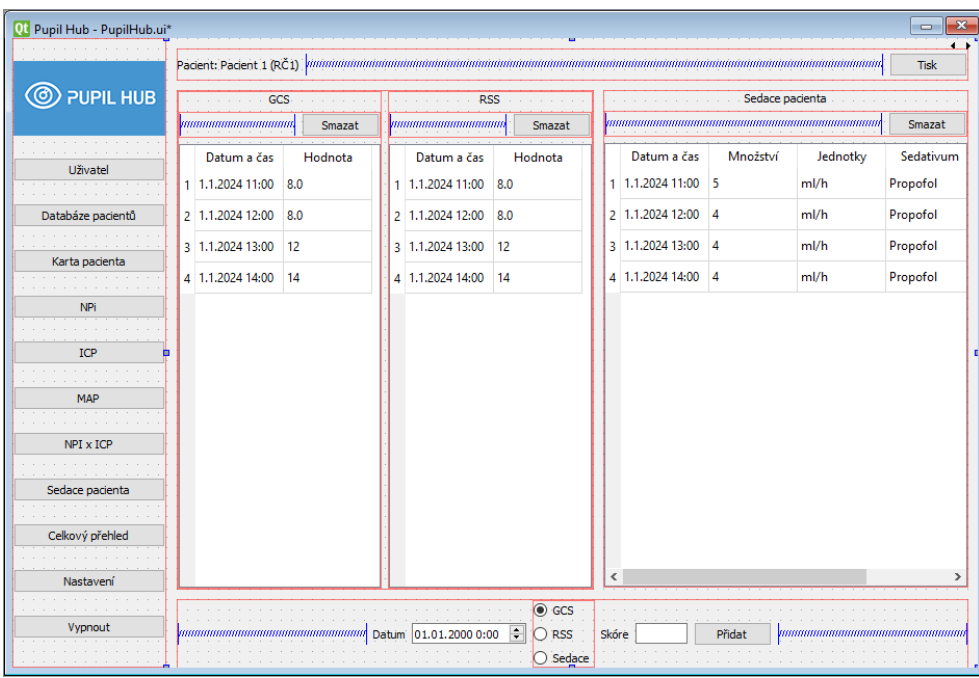

**Obrázek 28** Návrh uspořádání tabulek pro sedaci pacienta, GCS a RSS

Tato obrazovka poskytuje přehled všech provedených měření a monitorování v rámci jednoho pacienta. Obsahuje grafy NPi, velikosti zornic, ICP a MAP a časový posuvník, díky kterému bude moci uživatel zjistit hodnoty všech měření pro jeden konkrétní vybraný okamžik.

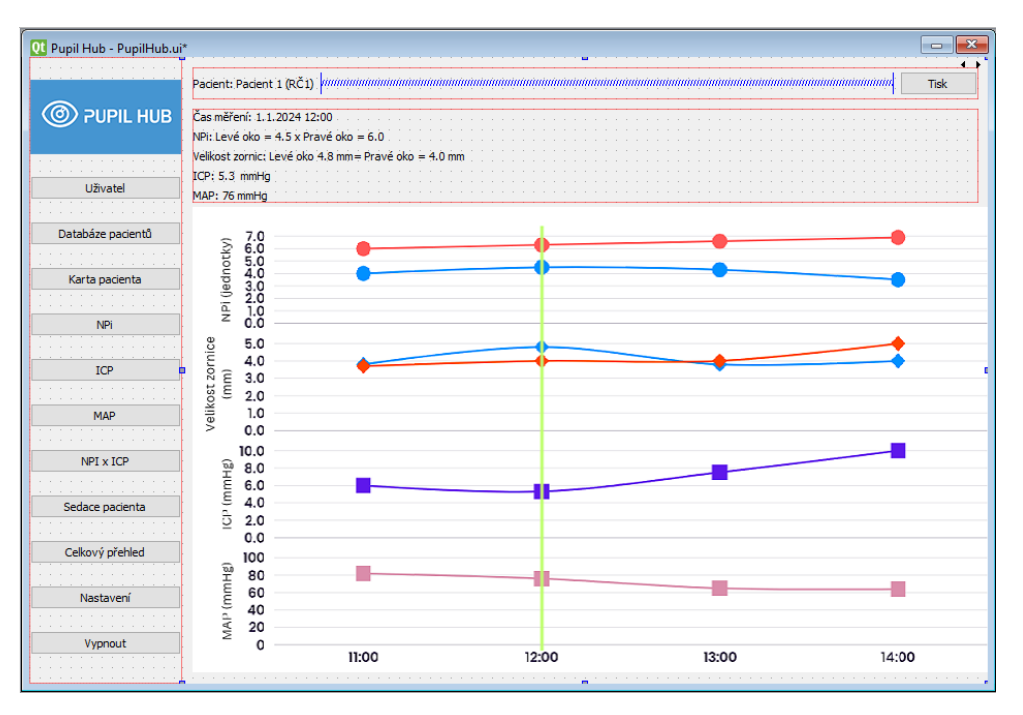

**Obrázek 29** Návrh přehledu grafů

#### **Návrh ikony a loga aplikace**

Vytvoření loga pro aplikaci, kterou jsem nazvala Pupil Hub, v Adobe Illustratoru byl zábavný a kreativní proces. Rozhodla jsem se pro moderní a minimalistický design s využitím teorie barev. Zvolila jsem kombinaci modré a bílé barvy, často používanou ve zdravotnictví. Tuto barevnou kombinaci jsem také zvolila pro vytvoření kontrastu, který umožňuje snadné rozpoznání a čtení textu a grafiky na modrém pozadí a není pro oči nepříjemný. [90] Pro tvorbu loga byla vybrána konkrétně barva #3E99E4 (viz obrázek 30). Číslo #3E99E4 je označení barvy ve formátu hexadecimal (hex). Každá barva je definována kombinací tří čísel, které reprezentují hodnoty červené, zelené a modré složky (R, G, B) barvy. V tomto případě 3E označuje hodnotu červené složky, 99 označuje hodnotu zelené složky, E4 označuje hodnotu modré složky.

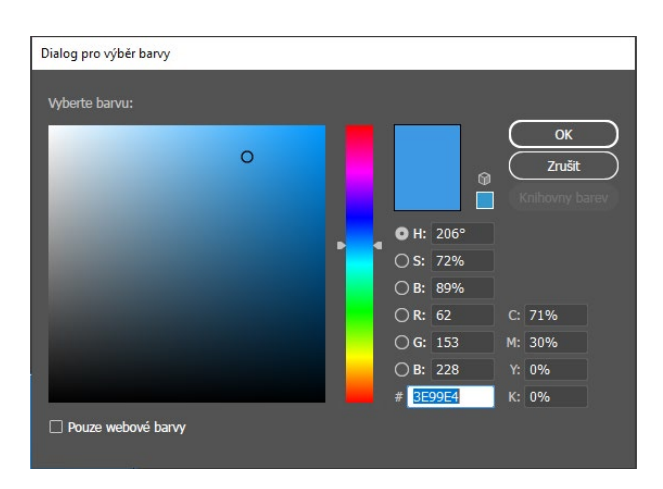

**Obrázek 30** Vybraná barva pro tvorbu loga aplikace

Proces tvorby začal náčrty a konceptualizací v Adobe Photoshopu. Vybraná skica byla převedena do vektorové grafiky v Adobe Illustratoru. V Illustratoru jsem vytvořila nový soubor s požadovaným rozlišením, použila "Ellipse Tool" k vytvoření kruhu představujícího oko a následně upravila tvar pomocí "Direct Selection Tool" a "Pen Tool". Přidala jsem detaily oka, včetně zornice a odlesku, každý na samostatné vrstvě. Název aplikace "Pupil Hub" byl přidán vedle oka s vhodným fontem a umístěním. Nakonec jsem odstranila část písmene P pro modernější vzhled. Výsledné logo je ve formátech SVG či PNG, vhodné pro použití v aplikaci.

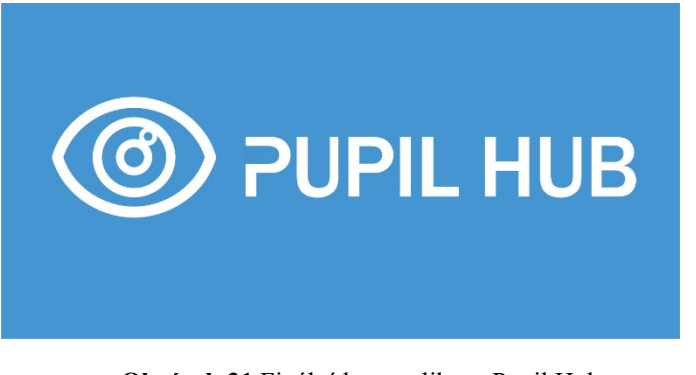

-62- **Obrázek 31** Finální logo aplikace Pupil Hub

Pro aplikaci jsem také vytvořila ikonu, která vycházela z podoby finálního loga. Hlavním rozdílem je její kruhová forma, která přispívá k lepší identifikaci a estetickému sladění s ostatními ikonami. Návrh této ikony probíhal opět v programu Adobe Illustrator. Ikona byla nejdříve exportována do formátu SVG a následně konvertována do formátu ico pro ikony operačního systému Windows.

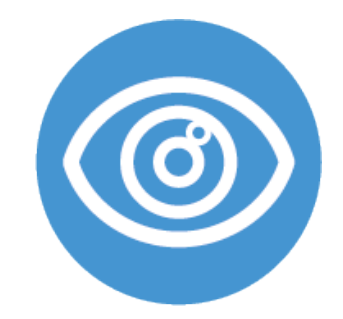

**Obrázek 32** Finální ikona aplikace Pupil Hub

Kromě toho byl v Illustratoru vytvořen i grafický prvek, který je součástí instalačního souboru. Tímto způsobem byla zajištěna jednotná estetika napříč celou aplikací a jejím instalačním procesem.

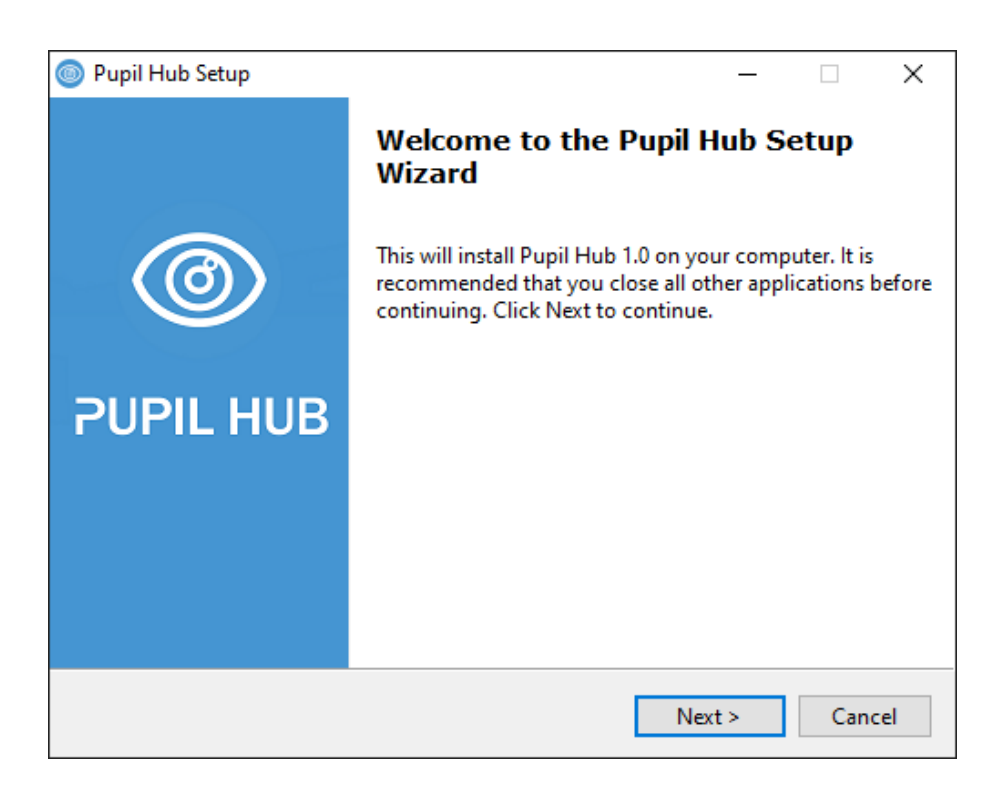

**Obrázek 33** Úvodní stránka instalačního souboru

# **Implementace**

V této kapitole bude popsána implementace řešení. Jak již bylo zmíněno, jedná se o desktopovou aplikaci, která nepožaduje přístup k síti a funguje čistě off-line. Implementaci jsem provedla v programu PyCharm od firmy JetBrains. PyCharm je vývojový nástroj pro programovací jazyk Python, v mém případě konkrétně ve verzi 3.11. V předešlé kapitole Návrh viz [5.4](#page-58-0) byly popsány návrhy GUI pro konkrétní karty, jejichž návrh probíhal v Qt Designeru. Zvolené knihovny byly popsány ve výběru technologií vi[z 5.3.5.](#page-57-0) Stručně zde budou také popsané jednotlivé prvky aplikace a jejich funkce, popřípadě i důležité proměnné. Popis implementace bude popisován hierarchicky stejně, jako když uživatel postupuje při spuštění aplikace. Zdrojový kód aplikace je dostupný na adrese: [https://gitlab.fel.cvut.cz/goffogab/pupilometrie.](https://gitlab.fel.cvut.cz/goffogab/pupilometrie)

## **6.1. Samotné spuštění aplikace**

Aplikace je spouštěná skriptem app.py. Po spuštění aplikace se nejprve nastaví lokální prostředí na český jazyk a Českou republiku, což automaticky řeší regionální rozdíly (například formátování desetinných čísel, zápisu datumu atd.). Následně se provede ověření funkčnosti databáze. Pokud není nalezena, provede se její vytvoření a inicializace potřebných tabulek. Po úspěšném připojení k databázi se aplikace pokusí o automatické přihlášení uživatele. V případě úspěchu se otevře hlavní okno aplikace. V situaci, kdy automatické přihlášení není v nastavení povoleno, se zobrazí dialogové okno pro přihlášení uživatele.

## **6.2. Dialogové okno pro přihlášení uživatele**

Dialogové okno má pevně nastavenou velikost a prvky jsou v něm uspořádány vertikálně. Prvním prvkem je banner aplikace. Následuje hlavní widget dialogového okna, kterým je ve výchozím stavu výběr existujícího uživatele k přihlášení. Tento widget je definován separátně a spravuje si vlastní prvky, které jsou umístěny opět ve vertikálním uspořádání. Hlavním interaktivním prvkem je QComboBox sloužící k výběru uživatele, přičemž jsou zobrazena jména uživatelů přečtených z databáze. V rámci QComboBoxu je možné vyhledávat a QComboBox sám navrhuje validní vstup. Výběr uživatele je doplněn o dodatečnou validaci, která zaručuje zamezení výběru neexistujícího uživatele v případě vyhledání neplatného uživatele. Uživatel má také možnost zapnout automatické přihlašování v nastavení, a možnost vytvořit nového uživatele.

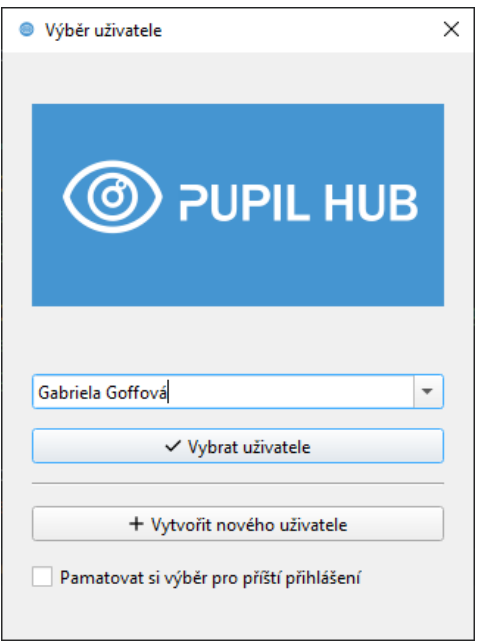

**Obrázek 34** Přihlašovací okno aplikace

V případě volby vytvoření nového uživatele je v dialogovém okně nahrazen widget pro výběr uživatele (UserSelectionWidget) widgetem pro vytvoření uživatele (CreateUserWidget). Zbytek dialogového okna zůstává stejný. Toho se dosáhne použitím metody **self.layout().replaceWidget**, a následným skrytím předchozího a zobrazením nového widgetu. CreateUserWidget obsahuje tlačítko zpět v podobě "←" a formulář pro vytvoření uživatele. Při stisknutí tlačítka zpět dojde k inverzní akci k výše popsané, tj. widget pro vytvoření uživatele je v rozložení dialogového okna nahrazen widgetem pro výběr uživatele.

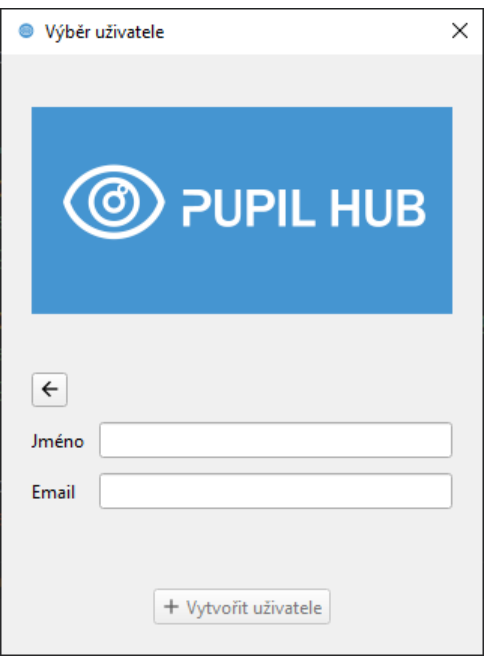

**Obrázek 35** Formulář pro vytvoření nového uživatele

Níže je uvedený popis funkcí, které jsou pro správu uživatelů používány. Níže je uvedený popis funkcí, které jsou pro správu uživatelů používány. K ukládání informací o posledním přihlášeném uživateli je použita funkcionalita Qt frameworku v podobě třídy QSettings. V tomto nastavení aplikace se pro reprezentaci pacienta ukládá jeho ID.

- **get\_active\_user():** funkce načte aktivního uživatele z nastavení, nastaví ho jako aktivního.
- **load\_active\_user():** funkce načte ID aktivního uživatele ze systémových nastavení. Pokud ID existuje, načte uživatele z databáze podle tohoto ID. Pokud neexistuje, vytvoří nového uživatele s tímto ID.
- **set\_active\_user(user: User):** funkce nastaví zadaného uživatele jako aktivního uživatele v systémových nastaveních.
- **get\_all\_users(status: Optional[Status] = None) -> list[User]:** funkce vrátí seznam všech uživatelů v databázi, případně filtruje uživatele podle jejich stavu (např. aktivní, neaktivní). Není-li stav specifikován, jsou nalezeni a vráceni všichni uživatelé.
- **add\_new\_user(name: str, email: str) -> User:** funkce vytvoří nového uživatele pomocí formuláře v databázi s daným jménem a e-mailem.
- **make\_user\_inactive(user: User):** funkce nastaví zadaného uživatele jako neaktivního v databázi.
- **delete\_user(user: User) -> bool:** funkce smaže zadaného uživatele z databáze a vrátí **True**, pokud byl úspěšně smazán.
- **active\_user\_exists() -> bool:** funkce ověří, zda v databázi existuje alespoň jeden aktivní uživatel a vrátí **True**, pokud ano.

Tyto funkce umožňují správu uživatelů aplikace, včetně jejich vytváření, editace, deaktivace a mazání.

## **6.3. Popis jednotlivých karet aplikace**

V této podkapitole stručně popíši jednotlivé karty aplikace a jejich funkce, prvky a případně i důležité proměnné. Na začátku ještě popíšu hlavní obrazovku a menu aplikace.

## **6.3.1. Main Window**

Hlavní okno aplikace, anglicky Main Window, se skládá ze dvou hlavních částí: hlavního menu a hlavního widgetu. Po přihlášení uživatele do aplikace je ve výchozím stavu zobrazena databáze pacientů. Hlavní widget je dynamicky měněn v závislosti na interakcích uživatele s hlavním menu a využívá se k tomu StackedWidget. Tento prvek umožňuje mít skupinu widgetů, z nichž je vždy viditelný právě jeden. Tento widget také zajišťuje propojení mezi odlehlými komponentami pomocí mechanismu signálů a slotů. Například změna pacienta vyžaduje aktualizaci informací ve všech relevantních widgetech, čehož je dosaženo pomocí signálů a slotů. Další funkcionalitou hlavního okna je příprava dat pro export protokolu. To znamená, že umožňuje shromáždění relevantních dat a informací z různých částí aplikace a jejich přípravu pro export do externího souboru či systému. Tato funkcionalita může být integrována přímo do hlavního widgetu nebo může být přístupná prostřednictvím hlavního menu. Opět jsou níže uvedeny důležité funkce, které se v hlavním okně využívají.

#### **6.3.2. Main Menu**

Navigační widget má vertikální uspořádání prvků a je umístěn na levé straně obrazovky. V horní části widgetu je umístěno logo aplikace (banner), pod nímž následují navigační tlačítka. Tato tlačítka jsou typu QToolButton, který umožňuje kombinovat text a ikonu a snadno nastavit jejich vzhled. Každé tlačítko obsahuje ikonu a popis karty, kde text je umístěn pod ikonou a oba prvky jsou centrovány. Pro tvorbu menu jsem se rozhodla použít ikony z kolekce Google Fonts Icons, dostupné na adrese [https://fonts.google.com/icons.](https://fonts.google.com/icons) [73, 74] Použití těchto ikon umožňuje snadnou integraci a přizpůsobení vzhledu tlačítek, což zvyšuje uživatelský komfort a usnadňuje orientaci v aplikaci. Každé tlačítko má přiřazenou ikonu, která vizuálně reprezentuje jeho funkci. Tímto způsobem jsou uživatelé schopni rychle a intuitivně rozpoznat jednotlivé karty aplikace.

Šířka banneru je nastavena podle šířky tlačítek v navigačním menu, zatímco výška banneru je automaticky nastavena tak, aby zachovala poměr stran vzhledem k šířce.

Tlačítka jsou rozdělena do dvou skupin. První skupina obsahuje tlačítka Uživatelé, Databáze pacientů, Nastavení a Vypnout, která jsou vždy aktivní. Druhá skupina obsahuje tlačítka Karta pacienta, NPi, ICP, MAP, Sedace a Přehled, která vyžadují výběr pacienta, protože jsou s ním propojena. Pokud není pacient vybrán nebo je stávající pacient odstraněn, jsou tato tlačítka neaktivní.

Navigační widget také sleduje umístění uživatele v aplikaci. Při stisknutí tlačítka se zvýrazní, přičemž se tlačítku nastaví modrá barva a všechna ostatní tlačítka se vrátí do původního stavu. Toto chování je řízeno metodou **highlight\_button**, která je slotem pro signál stisknutí tlačítek. Díky využití metody **sender()** lze identifikovat tlačítko, které signál vyslalo, a upravit jeho styl, zatímco ostatní tlačítka jsou resetována.

- **Vytvoření tlačítek**: Pro každou položku hlavního menu (např. Uživatel, Databáze pacientů) se vytvoří tlačítko pomocí funkce **create\_button**, která nastavuje ikonu, text a další vlastnosti tlačítka.
- **Nastavení rozvržení:** Tlačítka jsou uspořádána ve vertikálním rozložení spolu s bannerem aplikace pomocí vertikálního **QVBoxLayout**.
- **Škálování banneru**: Banner aplikace je získán a následně škálován tak, aby se vešel do šířky nejširšího tlačítka v menu.
- **Označení vybraného tlačítka:** Při kliknutí na tlačítko se všechna tlačítka ztmaví, ale vybrané tlačítko zůstane výraznější.
- **Nastavení stavu tlačítek pro vybraného pacienta:** Metoda **set\_patient\_buttons\_selected** slouží k zapnutí a vypnutí tlačítek, která jsou vázaná na výběr pacienta. Pokud není pacient vybrán, tlačítka jsou deaktivovaná. Pokud je vybrán pacient, tlačítka pro jeho kartu, NPi měření, ICP měření atd. jsou povoleny.
- Metoda **disable\_buttons** se používá k zrušení výběru pacienta a následnému vypnutí tlačítek spojených s výběrem pacienta.

## **6.3.3. Karta – Uživatel**

Karta se seznamem uživatelů je uspořádána vertikálně a obsahuje tři hlavní komponenty: vyhledávací pole, seznam uživatelů a panel s tlačítky. Tlačítka v panelu jsou typu QToolButton, což umožňuje kombinovat text a ikony a snadno upravovat jejich vzhled. Tato tlačítka slouží k vytvoření nového uživatele, mazání uživatele a potvrzení výběru uživatele. První dvě tlačítka jsou umístěna vlevo, zatímco potvrzovací tlačítko je umístěno napravo. Pro dosažení tohoto rozložení je v rozvržení tlačítek použita metoda addStretch.

### **Vyhledávací pole**

K lepší práci s rozsáhlým souborem uživatelů slouží vyhledávací pole. Tuto funkci tvoří jednoduchý textový widget, do kterého může uživatel aplikace psát libovolný text. Vyhledávací pole je implementováno pomocí widgetu QLineEdit. Uživatelé mohou do tohoto pole zadávat text, který bude použit pro filtrování seznamu uživatelů. Kdykoliv uživatel změní obsah vyhledávacího pole, je vyslán signál, který obsahuje aktuální text. Tento signál je zachycen a seznam uživatelů je na jeho základě okamžitě aktualizován. Filtrování probíhá od začátku ID/jména/příjmení uživatele a použití velkých nebo malých písmen nehraje roli.

Seznam uživatelů je zobrazen pomocí widgetu QListWidget. Tento widget obsahuje položky odpovídající jednotlivým uživatelům. Seznam je dynamicky aktualizován na základě zadaného textu ve vyhledávacím poli.

#### **Panel s tlačítky**

Panel s tlačítky obsahuje následující tlačítka:

- **Přidat uživatele:** Tlačítko je vždy aktivní a po kliknutí otevře dialogové okno pro přidání nového uživatele.
- **Odebrat uživatele:** Toto tlačítko je povoleno pouze, pokud je vybrán nějaký uživatel. Po kliknutí na potvrzení je vybraný uživatel odstraněn.
- **Vybrat uživatele**: Toto tlačítko je povoleno pouze, pokud je vybrán aktivní uživatel. Po kliknutí je vybraný uživatel nastaven jako aktivní uživatel aplikace.

Pro interakci s tlačítky pro mazání a výběr je nutné nejprve vybrat uživatele ze seznamu. K detekci výběru se využívá signál, který widget QListWidget vysílá při změně výběru. Tento signál je zachycen a na základě něj je ověřena platnost vybraného uživatele. Pokud je vybraný uživatel platný, tlačítka pro mazání a výběr se stanou aktivními, což uživateli umožní s nimi interagovat.

Tato struktura a funkčnost umožňuje efektivní správu uživatelů v aplikaci, přičemž lze snadno vyhledávat, přidávat, vybírat a odstraňovat jednotlivé uživatelské účty.

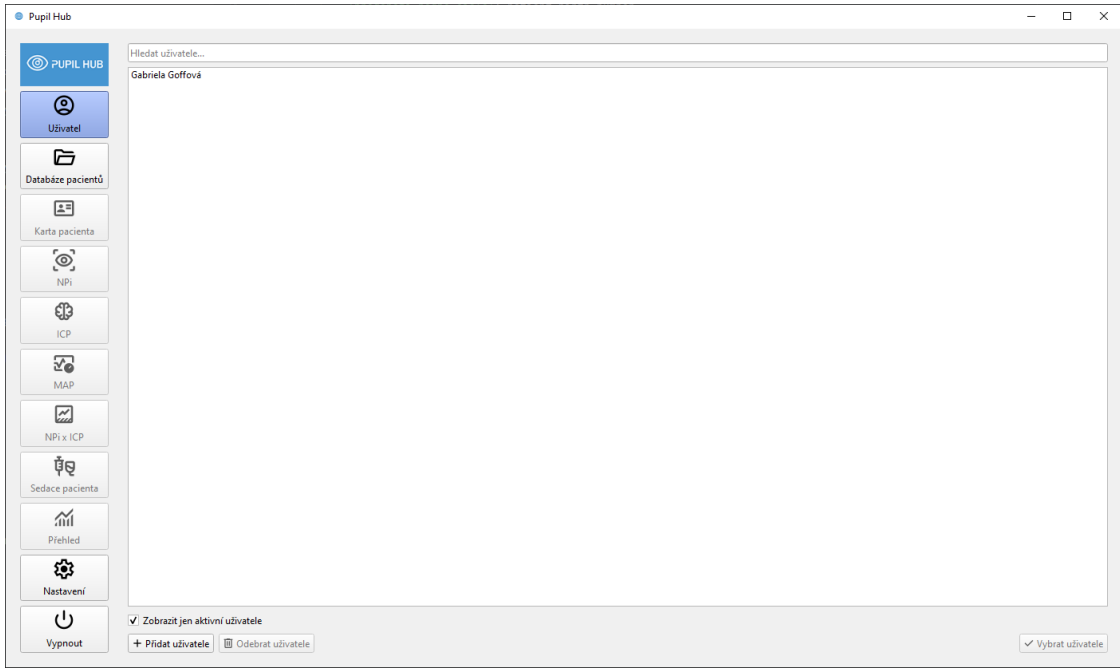

#### **Obrázek 36** Karta přehledu uživatelských účtů

Třída UsersTab v tomto kódu slouží jako widget pro správu uživatelů v rámci aplikace vytvořené pomocí knihovny PyQt6. Tento widget obsahuje různé prvky GUI a umožňuje přidávat, odstraňovat, vyhledávat a vybírat uživatele.

### **Komponenty uživatelského rozhraní**

- **search\_bar**: **QLineEdit** umožňuje uživatelům hledat konkrétní uživatele podle jména.
- **user\_list**: **QListWidget** jsou zobrazeni uživatelé podle aktuálního filtru a hledaného textu.
- **add\_button**: **QPushButton** s ikonou pro přidání nového uživatele.
- **remove\_button**: **QPushButton** s ikonou pro odstranění vybraného uživatele. Tlačítko je povoleno pouze, pokud je vybrán nějaký uživatel.
- **pick\_button**: **QPushButton** s ikonou pro potvrzení výběru uživatele. Tlačítko je povoleno pouze pokud je vybrán aktivní uživatel.
- **active\_checkbox**: **QCheckBox** umožňuje filtrovat pouze aktivní zobrazené uživatele

## **Layout**

- **control\_buttons\_layout**: **QHBoxLayout** obsahuje tlačítka pro přidání, odstranění a výběr uživatele.
- **layout**: **QVBoxLayout** obsahuje všechny prvky widgetu ve vertikálním uspořádání.

### **Funkce a metody**

- **\_\_init\_\_**: Inicializuje widget a nastavuje základní vlastnosti, včetně přidání prvků do layoutu a připojení signálů k příslušným slotům.
- **any\_item\_is\_selected**: kontroluje, zda je v seznamu vybrán nějaký uživatel.
- **filter\_users**: provádí filtrování uživatelů na základě textu zadaného do **search\_bar**.
- **add\_user**: otevře dialog pro přidání nového uživatele a po jeho úspěšném dokončení aktualizuje seznam uživatelů.
- **remove\_user**: odstraňuje vybraného uživatele. Pokud je uživatel aktivní, je nejprve deaktivován. Poté po potvrzení smazání je uživatel trvale odstraněn.
- **on\_pick\_click**: nastaví vybraného uživatele jako aktivního.
- **get\_selected\_user**: vrací aktuálně vybraného uživatele z **user\_list**.
- **update\_pick\_button\_state**: aktualizuje stav tlačítka **pick\_button** na základě toho, zda je vybrán aktivní uživatel.
- **update\_remove\_button\_state**: aktualizuje stav tlačítka **remove\_button** na základě toho, zda je vybrán nějaký uživatel.
- **refresh\_users**: načítá uživatele z databáze a filtruje je podle aktuálního filtru a hledaného textu.
- **update\_displayed\_items**: aktualizuje zobrazené položky v **user\_list** podle seznamu uživatelů.
- **toggle\_active\_users**: přepíná filtr zobrazení uživatelů mezi aktivními a všemi uživateli.

## **Interakce s uživatelem**

- **Vyhledávání uživatelů:** Uživatel může zadat text do **search\_bar**, aby vyhledal uživatele podle jména.
- **Přidání uživatele:** Tlačítko **add\_button** otevírá dialogové okno pro přidání nového uživatele.
- **Odstranění uživatele:** Tlačítko **remove\_button** umožňuje odstranění vybraného uživatele.
- **Výběr uživatele:** Tlačítko **pick\_button** potvrzuje výběr aktivního uživatele.
- **Filtrování uživatelů**: **active\_checkbox** umožňuje uživateli filtrovat seznam pouze na aktivní uživatele.

## **6.3.4. Karta – Databáze pacientů**

Karta se seznamem uživatelů obsahuje pět hlavních widgetů v komplexním rozložení. Na nejvyšší úrovni jsou prvky uspořádány vertikálně. Prvními dvěma prvky jsou vyhledávací pole a tlačítko pro mazání pacientů, které jsou umístěny vedle sebe pomocí horizontálního rozložení. Pod nimi se nachází klíčový prvek celé karty – tabulka pacientů. Pod tabulkou jsou vedle sebe umístěna tlačítka pro nahrání nového pacienta ze čtečky a ze souboru formátu CSV z počítače.

### **Tabulka pacientů**

Tabulkový widget (PatientTable) je zodpovědný za zobrazení, filtrování a výběr pacientů. Obsahuje čtyři sloupce, přičemž první sloupec obsahující ID pacienta je skrytý a slouží pouze pro interní identifikaci, například při výběru pacienta. Tabulka neumožňuje úpravy svých dat, ale umožňuje přesun sloupců a řazení řádků podle libovolného sloupce. Data jsou ve výchozím nastavení seřazena podle času vytvoření záznamu sestupně, což zajišťuje, že nejnovější záznamy budou na začátku tabulky a odpovídá to předpokladu, že uživatel bude spíše interagovat s novými pacienty.

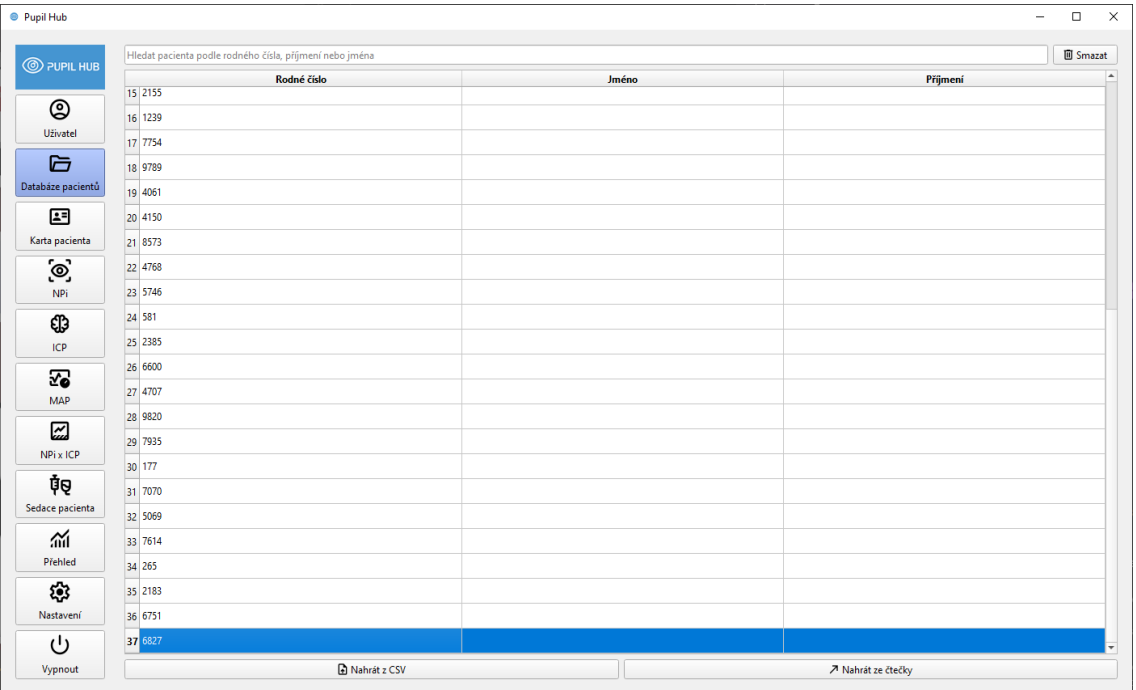

#### **Obrázek 37** Databáze pacientů

## **Vyhledávací pole**

Vyhledávací pole je implementováno pomocí widgetu **QLineEdit**. Uživatelé mohou zadávat text, který bude použit k filtrování seznamu pacientů. Vyhledávání probíhá v rodném čísle a celém jméně a příjmení pacienta. Ve jméně se hledá shoda na libovolné pozici, zatímco v rodném čísle se hledá shoda od jeho počátku. Při každé změně obsahu vyhledávacího pole je vyslán signál s aktuálním textem, který je zachycen a na jeho základě je seznam pacientů filtrován a aktualizován. Vyhledávání je docíleno obdobně jako v případě vyhledávání uživatelů. Opět vše probíhá pouze v rámci widgetu, neprobíhají žádné další operace na úrovni databáze.

#### **Mazání pacienta**

Pro smazání pacienta a jeho záznamů je zobrazeno dialogové okno pro potvrzení této akce. Tato funkčnost je zajištěna komponentou **ConfirmActionDialog**, která vyžaduje dodatečné potvrzení akce od uživatele, což poskytuje ochranu před neúmyslným smazáním důležitých dat. To umožňuje pohodlné ošetření akcí, které vyžadujících zvýšenou pozornost a potvrzení uživatele.

# **6.3.5. Import pacienta**

#### **Import dat prostřednictvím čtečky**

Pro přenos dat z nástavce Smart Guard do počítače slouží aplikace Smart Guard Reader, která k přečtení dat z nástavce využívá již dříve zmíněnou čtečku HID Omnikey 5022 CL. Jedná se o řádkovou aplikaci, tj. bez grafického rozhraní, která je spuštěná jako podproces hlavní aplikace. SmartGuard Reader při svém běhu průběžně zobrazuje údaje o průběhu a při úspěšném přečtení všech měření končí zápisem do souboru ve formátu xlsx.

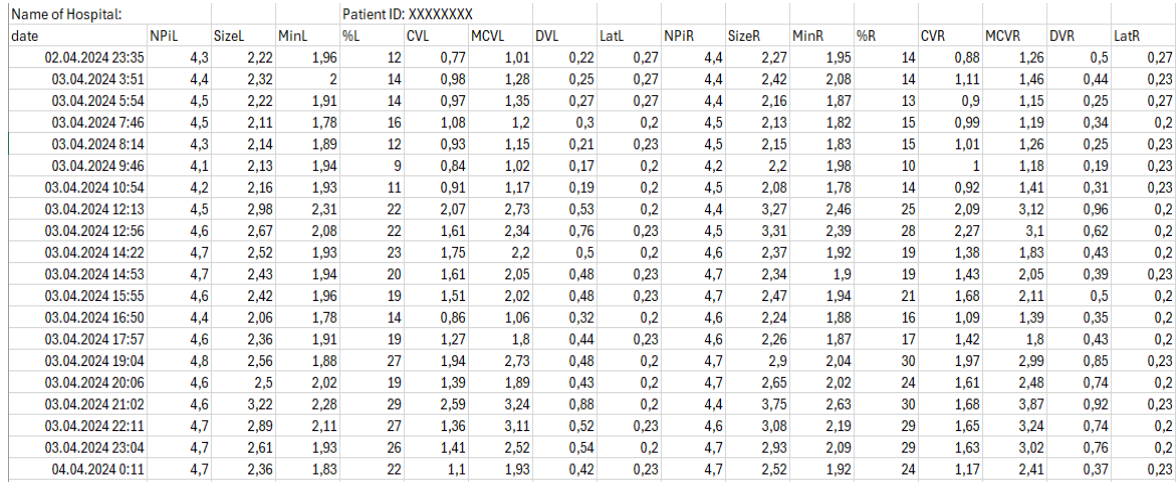

#### **Obrázek 38** Ukázka tabulky úspěšně načtených dat

SmartGuard Reader je v aplikaci Pupil Hub využit jako podproces aplikace. Podproces je ručně spuštěn, jeho výstup je následně validován a při úspěšném přečtení dat ze vstupního zařízení a skončení programu, jsou data zapsaná do souboru na disku přečtena a uložena v databázi. Problémem integrováním tohoto programu je chybějící informace o souboru, do něhož jsou záznamy uloženy. Tato překážka chybějící informace o souboru byla překonána výběrem nejnovějšího xlsx souboru ve složce.

Data v souboru nemají očekávaný CSV formát, ani jeho derivát, a proto jej nelze zpracovat existujícími nástroji. Kamenem úrazu je přítomnost prvního řádku, který obsahuje jednak název nemocnice a jednak ID pacienta. Po jejich odstranění (resp. zpracování), lze zbytek souboru zpracovat pomocí knihovny Pandas. Ke každému sloupci je přidána informace o názvu nemocnice a ID pacienta. Následně je každý řádek (měření) uloženo do databáze, spolu s pacientem. V případě, že pacient není podle ID již v databázi, je mu vytvořen nový záznam.

#### **Import dat z CSV souboru**

Druhou možností nahrání dat pacienta je přímý import ze souboru CSV. V obou případech (import ze čtečky i import CSV souboru) jsou načtená data zobrazena v novém dialogovém okně pro kontrolu uživatelem. Následně proběhne validace, která zajišťuje, že všechny potřebné sloupce jsou v načteném souboru přítomny. Pokud uživatel nahrání dat potvrdí, jsou data zapsána do databáze. Z rodného čísla (pokud je to možné) je v obou případech importu určeno datum narození a pohlaví pacienta. Na základě rodného čísla, které je unikátní, je pacient vyhledán v databázi. Pokud není nalezen, je vytvořen nový. Následně jsou sekvenčně zpracována měření, vytvořena a přiřazena danému pacientovi. Tento proces zajišťuje efektivní a uživatelsky přívětivé načítání a import dat ze čtečky i z CSV souboru, s důrazem na validaci a správné přiřazení dat k pacientům v databázi.

## **6.3.6. Karta pacienta**

Rozvržení prvků "Karty pacienta" je realizováno pomocí formulářového rozvržení (form layout). Toto rozvržení však standardně neumožňuje umisťovat více prvků na stejný řádek. Tento problém je vyřešen tím, že místo klasické dvojice popisek-hodnota (label-field) je na některých místech místo field vložen horizontální layout obsahující dodatečné prvky. Příklad je již první řádek. Ve výchozím stavu jsou všechny prvky pouze pro čtení. Po stisknutí tlačítka "Upravit" je možné pole editovat. Nové hodnoty prochází validací, a pokud nejsou validní, uživateli není umožněno změny uložit.

- Tlačítka pro úpravu, potvrzení a zrušení změn (**QPushButton**) s ikonami.
- **set\_patient** nastavuje aktuálního pacienta a načítá jeho poznámky.
- **refresh** aktualizuje zobrazené údaje podle aktuálních dat pacienta.

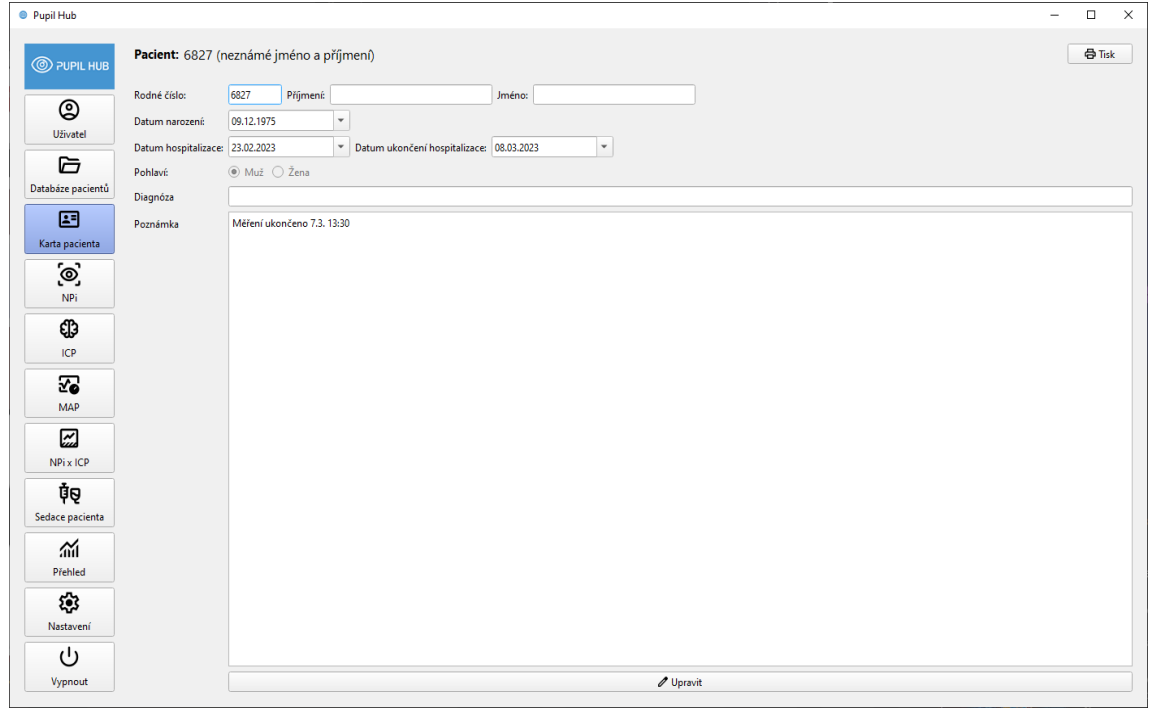

**Obrázek 39** Karta pacienta

#### **Validace dat**

Důležitou validací je správná posloupnost dat. Je třeba zamezit logicky nevalidním kombinacím data narození, začátku a konce hospitalizace. Při zadání data do kteréhokoliv z těchto vstupních polí dochází ke kontrole, a to: datum narození je dříve, než začátek hospitalizace versus začátek hospitalizace předchází konci hospitalizace.

Vstupní pole pro datum má jistá omezení, která komplikují validaci. Ve výchozím stavu má pole pro datum výchozí hodnotu, což může být pro uživatele matoucí. Pokud není datum zadáno, nemělo by být žádné datum zobrazeno. Tento widget (QDateEdit) umožňuje nastavit speciální hodnotu minimálního data, která umožňuje toto žádoucí chování – pokud je tato hodnota nastavena, pole je prázdné. Jako minimální hodnota bylo nastaveno bezpečné datum 1. 1. 1900. Tuto skutečnost je nutné zohlednit při validaci dat, aby nedocházelo k chybám při úpravách pacienta, jehož data hospitalizace nejsou zadána.

- **check\_dates** kontroluje, zda jsou data hospitalizace a datum narození validní.
- **date\_is\_set** kontroluje, zda je datum nastaveno (není minimální hodnotou).
- **warn\_user\_dates\_are\_invalid** zobrazí upozornění, pokud jsou data neplatná.

#### **Přepínání mezi režimy**

Tlačítka pro přepínání mezi režimem pro čtení (výchozím) a editačním režimem mají vlastní horizontální rozložení. V režimu pro čtení je viditelné pouze tlačítko pro přepnutí do editačního režimu. Při přepnutí do editačního režimu se toto tlačítko skryje a zobrazí se tlačítka pro potvrzení nebo zrušení úprav. Při potvrzení změn dochází k validaci, která zamezí uložení nevalidních dat. Pokud uživatel změny zruší, dojde k znovunačtení původních hodnot pacienta.

- **make\_editable** a **make\_not\_editable** slouží k přepínání mezi režimy pro čtení a úpravy.
- set\_read\_only nastavuje, zda jsou pole pouze pro čtení nebo editovatelná.
- **confirm\_changes** ukládá změny a vysílá signál **patient\_updated**.
- **cancel\_changes** obnovuje původní hodnoty.

#### **Rodné číslo:**

• Použit **QLineEdit** pro zadání rodného čísla, které má validátor (**QIntValidator**), aby bylo možné zadat pouze čísla, a maximální délku 10 znaků.

#### **Další osobní údaje:**

• **QLineEdit** pro příjmení a jméno, každé s fixní šířkou 200 pixelů.

• **QDateEdit** pro datum narození, datum zahájení hospitalizace a datum ukončení hospitalizace, které mají minimální datum nastavené na 1. ledna 1900 a speciální hodnotu pro prázdné pole.

### **Pohlaví:**

• **QRadioButton** pro výběr pohlaví (muž/žena).

#### **Diagnóza a poznámka:**

• **QLineEdit** pro diagnózu a **QTextEdit** pro poznámky.

# **6.3.7. Karta – NPi**

Karta NPi se skládá ze dvou záložek zobrazující NPi data.

## **Graf NPi**

První záložkou je graf, jehož implemetnace je v souboru npi\_graph\_tab.py, a zobrazuje hodnoty NPi v čase. Uživatel může ovládat, pro které oko se data zobrazují pomocí zaškrtnutí checkboxu. Data jsou pro zobrazení v grafu zpracována, což má za výsledek, že klasické datum je převedeno do podoby časového razítka (timestamp). Graf má nastavenou osu X jako časovou osu, díky čemuž jsou na ose správně zobrazeny a formátovány údaje o datu a čase. Správné zobrazování hodnot na ose X je delegovánobalíčku PyQtGraph, přičemž aplikaci je explicitně nastaven český lokál – díky tomu aplikace používá české konvence pro formátování (datum, čas, desetinná čísla atd.). [91]

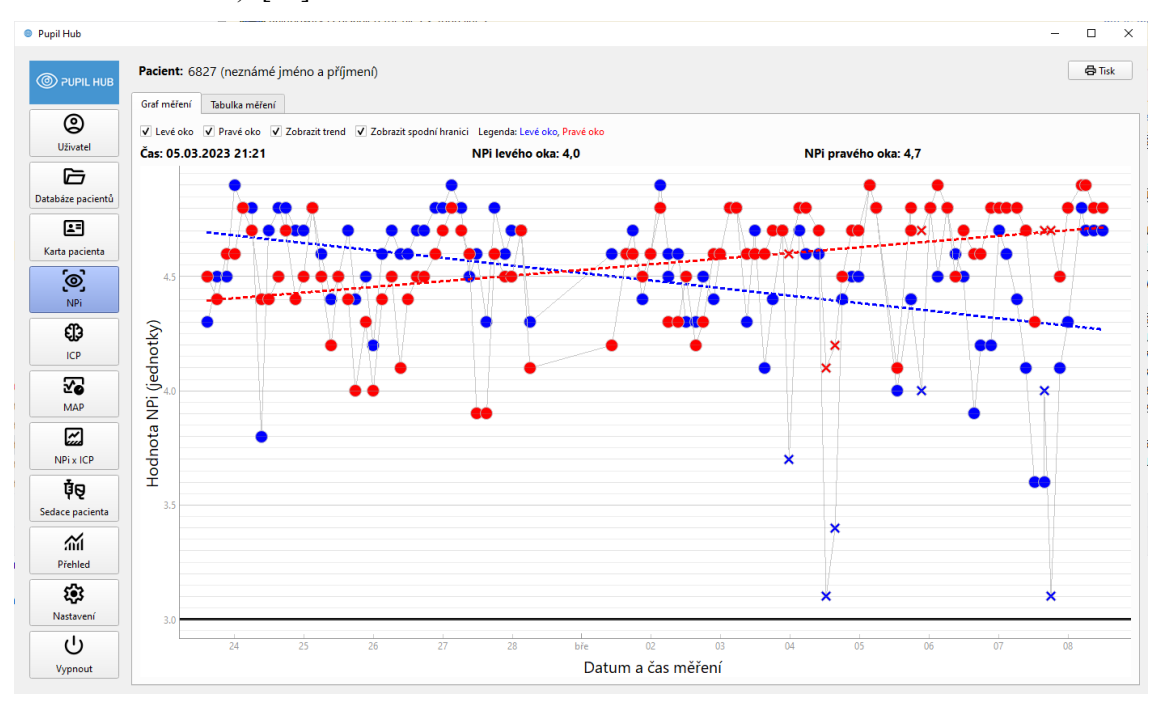

**Obrázek 40** Graf NPi hodnot

Třída **NpiGraphTab** je navržena pro zobrazení grafu NPi dat pro levé a pravé oko pacienta. Barvy pro levé a pravé oko jsou určeny pomocí **LEFT\_EYE\_COLOR** a **RIGHT\_EYE\_COLOR** pro zobrazení NPi dat. Pomocí atributů **patient** a **measurements** se uchovávají informace o pacientovi a jeho měřeních. Dále bylo potřeba nastavit v grafu thresholdovou hodnotu, pod kterou už je hodnota NPi patologická, čehož se dosáhlo pomocí **lower\_threshold**, kdy se vytvoří vodorovná čára, která zobrazuje spodní hranici NPi o hodnotě 3, pod níž už se jedná o patologii.

```
,<br>self.lower_threshold = InfiniteLineWithTooltip( text_on_hover f"Spodní hranice NPi {self.LOWER_NPI_THRESHOLD}",
                                     pos=self.LOWER_NPI_THRESHOLD, angle=0,
                                     pen=pyqtgraph.mkPen(color='black', width=3))
```
**Obrázek 41** Kód pro nastavení thresholdové hodnoty v grafu

Mezi ovládací prvky v horním panelu, v horizontálním rozložení, řadíme **left\_eye\_checkbox**, **right\_eye\_checkbox**, **trend\_checkbox** a **show\_threshold\_checkbox**. Jsou to zaškrtávací políčka společně s popisky pro zobrazení dat levého oka, pravého oka, trendů a spodní hranice NPi. Kliknutí na tato políčka spouští metodu draw.

| self.left_eye_checkbox = CheckBox(parent=self, checked=True, text="Levé oko")<br>self.left_eye_checkbox.clicked[bool].connect(self.draw)                            |  |
|----------------------------------------------------------------------------------------------------|--|
| self.right_eye_checkbox = CheckBox(parent=self, checked=True, text="Pravé oko")<br>self.right_eye_checkbox.clicked[bool].connect(self.draw)                         |  |
| self.trend_checkbox = CheckBox(parent=self, checked=True, text="Zobrazit trend")<br>self.trend_checkbox.clicked[bool].connect(self.draw)                            |  |
|                                                                                                    |  |
| self.show_threshold_checkbox = CheckBox(parent=self, checked=True, text="Zobrazit spodní hranici")<br>self.show_threshold_checkbox.clicked[bool].connect(self.draw) |  |

**Obrázek 42** Kód pro vytvoření a vykreslení checkboxů v horním panelu záložky NPi

Dále bylo potřeba přidat legendu pomocí **legend\_label,** která obsahuje legendu pro barvy, které reprezentují data levého a pravého oka. Hlavní rozložení **layout** obsahuje všechny prvky ve vertikálním uspořádání. Níže popis, jaké funkce zde byly použity pro vykreslení grafu.

- **has\_any\_eye\_checkbox\_checked**: Tato funkce indikuje, zda je zaškrtnuto alespoň jedno políčko pro oko.
- **refresh**: Načte měření pacienta a spustí metodu **draw**.
- **draw**: Vykreslí graf, pokud jsou k dispozici data a je zaškrtnuto alespoň jedno políčko pro oko.
- **plot\_data**: Připraví a vykreslí data do grafu.
- **check\_all\_values\_are\_nan**: Kontroluje, zda jsou všechny hodnoty **NaN**.
- **plot\_eye\_data**: Vykreslí data pro konkrétní oko.
- **plot\_trend**: Vykreslí trendovou čáru.

V rámci tohoto grafu bylo využita funkce **mouse\_moved,** která zobrazuje informace o hodnotách v grafu při pohybu v myši a vypisuje jejich hodnoty v horním panelu nad grafem. Pro tvorbu protokolu pacienta je také potřeba tento graf exportovat do souboru a k tomu se využívá **export\_plot.**

#### **Tabulka měření**

Druhá záložka zobrazuje tabulkovou reprezentaci měření z nástavce. Tabulka umožňuje uživateli data prohlížet, řadit, mazat a upravovat. Při jakékoliv změně v datech tabulka emituje signál o této změně. Na základě tohoto signálu provede výše zmíněný graf nové vykreslení hodnot. Další komponentou reagující na změny je graf NPi x ICP, který bude popsán později. Sloupec s NPi hodnotami pro obě oči je barevně odlišen – modře pro levé oko a červeně pro pravé oko. Třída **NpiTableTab** je navržena pro zobrazení tabulky NPi dat pacienta a poskytuje funkčnost pro výběr a mazání těchto měření. Pomocí **delete\_button** se vytvoří tlačítko pro mazání měření s ikonou pro odstranění. Tlačítko je zpočátku deaktivováno a připojuje se k metodě **delete\_measurement**. Pokud uživatel potvrdí smazání, vybrané měření se smaže pomocí **measurement\_controller.delete\_measurement**. Poté se tabulka pomocí **npi\_table** aktualizuje.

| <b>C</b> Pupil Hub<br><b>O PUPIL HUB</b> | Pacient: 6827 (neznámé jméno a příjmení) |                |               |       |    |      |       |      |       |              |               |       |           |      |                  | $\equiv$ | $\Box$<br><b>合 Tisk</b> | $\times$ |
|------------------------------------------|------------------------------------------|----------------|---------------|-------|----|------|-------|------|-------|--------------|---------------|-------|-----------|------|------------------|----------|-------------------------|----------|
| ☺                                        | Graf měření                              | Tabulka měření |               |       |    |      |       |      |       |              |               |       |           |      |                  |          | <b>圆 Smazat</b>         |          |
| Uživatel                                 | Datum                                    | L NPI          | <b>L</b> size | L min | L% | Lcv  | L mcv | Ldv  | L lat | <b>P NPI</b> | <b>P</b> size | P min | <b>P%</b> | Pcv  | P <sub>mcv</sub> | Pdv      | <b>Plat</b>             |          |
| 后                                        | 52 02.03.2023 17:57:58 4.5               |                | 3.52          | 2.52  | 28 | 1.59 | 2.82  | 0.92 | 0.23  | 4.3          | 2.40          | 2.10  | 13        | 0.83 | 1.06             | 0.43     | 0.27                    |          |
| Databáze pacientů                        | 53 02.03.2023 21:30:03 4.4               |                | 4.30          | 2.78  | 35 | 2.47 | 4.55  | 1.07 | 0.23  | 4,6          | 2.88          | 2.19  | 24        | 1.78 | 2.59             | 0.74     | 0.20                    |          |
| 四                                        | 54 02.03.2023 23:51:13 4.6               |                | 3,91          | 2,52  | 36 | 2,14 | 3.70  | 1.07 | 0,23  | 4,6          | 2.68          | 2,10  | 22        | 1.43 | 2.00             |          | 0,27                    |          |
| Karta pacienta                           | 55 03.03.2023 03:11:23 4.8               |                | 4,38          | 2.34  | 47 | 2.63 | 4.95  | 0.22 | 0.20  | 4.8          | 3.31          | 1.93  | 42        | 1.97 | 3.70             | 0.58     | 0.23                    |          |
| $\overline{\mathcal{C}}$                 | 56 03.03.2023 05:29:23 4.3               |                | 2.38          | 1.72  | 28 | 1.51 | 2.23  | 0.60 | 0.23  | 4.8          | 2.34          | 1.74  | 26        | 1.69 | 2.32             | 0.65     | 0.27                    |          |
| <b>NPi</b>                               | 57 03.03.2023 09:03:11 4.3               |                | 2.96          | 2.37  | 20 | 1.23 | 1.97  | 0.85 | 0.27  | 4.6          | 2.27          | 1.88  | 17        | 0.92 | 1.36             | 0.55     | 0.27                    |          |
| ⊕                                        | 58 03.03.2023 11:42:30 4.7               |                | 2,20          | 1,80  | 18 | 1,04 | 1,54  | 0,45 | 0.23  | 4.6          | 2,20          | 1,85  | 16        | 0,68 | 1,06             | 0,37     | 0.27                    |          |
| ICP                                      | 59 03.03.2023 15:08:18 4.1               |                | 3.63          | 2.77  | 24 | 1.44 | 2.30  | 1.25 | 0.30  | 4.6          | 2.74          | 2.15  | 22        | 1.34 | 1.87             | 0.66     | 0.23                    |          |
|                                          | 60 03.03.2023 17:59:49 4.4               |                | 3.49          | 2.53  | 28 | 1.72 | 2.52  | 1.09 | 0.23  | 4.7          | 2.64          | 1.97  | 25        | 1.56 | 2.14             | 0.63     | 0.27                    |          |
| ₩<br><b>MAP</b>                          | 61 03.03.2023 21:21:54 4.7               |                | 2.10          | 1.67  | 20 | 1.21 | 1.56  | 0.44 | 0.23  | 4,7          | 2.15          | 1.71  | 20        | 1.02 | 1.47             | 0.49     | 0.27                    |          |
|                                          | 62 03.03.2023 23:39:46 3.7 *             |                | 5,56          | 3,79  | 32 | 2,57 | 4,28  | 1,46 | 0,27  | 4,6*         | 3,29          | 2,31  | 30        | 1,85 | 2.72             | 0.77     | 0.23                    |          |
| ☑                                        | 63 04.03.2023 03:14:53 4.7               |                | 4,33          | 2.45  | 43 | 2.55 | 4.69  | 0.51 | 0.23  | 4.8          | 3.51          | 1.95  | 44        | 2.05 | 3.65             | 0.61     | 0.23                    |          |
| NPi x ICP                                | 64 04.03.2023 05:29:43 4.6               |                | 4.77          | 2.74  | 43 | 2.94 | 4.96  | 1.01 | 0.23  | 4,8          | 2.95          | 1.89  | 36        | 2.10 | 3.20             | 0.85     | 0.23                    |          |
| Ť⊌                                       | 65 04.03.2023 09:53:13 4.6               |                | 3.35          | 2.26  | 33 | 2,12 | 3.19  | 1.04 | 0,20  | 4,7          | 3,21          | 2.20  | 31        | 2.18 | 3.09             | 0.88     | 0.23                    |          |
| Sedace pacienta                          | 66 04.03.2023 12:25:51 3.1 *             |                | 5.01          | 3,78  | 25 | 2,22 | 3,31  | 1.09 | 0.23  | 4.1*         | 3,85          | 2.83  | 26        | 2.40 | 3,40             | 0.75     | 0.27                    |          |
| 盃                                        | 67 04.03.2023 15:32:25 3.4 *             |                | 5.98          | 4.15  | 31 | 2.64 | 3.88  | 1.12 | 0.27  | $4.2*$       | 3.82          | 2.81  | 26        | 1.86 | 2.86             | 0.88     | 0.23                    |          |
| Přehled                                  | 68 04.03.2023 17:59:35 4.4               |                | 3.88          | 2.67  | 31 | 2.05 | 3.48  | 1.15 | 0.20  | 4,5          | 2.98          | 2.31  | 22        | 1.43 | 1.96             | 0.74     | 0.23                    |          |
| 懲                                        | 69 04.03.2023 21:18:02 4.5               |                | 4,66          | 2,79  | 40 | 2,82 | 4,46  | 1,28 | 0,23  | 4,7          | 3,09          | 2,10  | 32        | 2,24 | 3,02             | 0,83     | 0,23                    |          |
| Nastavení                                | 70 04.03.2023 23:32:26 4.5               |                | 4.01          | 2.57  | 36 | 2.37 | 3.92  | 1,38 | 0.20  | 4.7          | 2.98          | 2.09  | 30        | 2.06 | 2.99             | 0.82     | 0.23                    |          |
| را                                       | 71 05.03.2023 03:26:49 4.9               |                | 2.19          | 1.57  | 28 | 1.02 | 1.67  | 0.46 | 0.23  | 4.9          | 2.27          | 1.55  | 32        | 1.24 | 1.99             | 0.43     | 0.27                    |          |
| Vypnout                                  | 72 05.03.2023 05:36:35 4.8               |                | 3.10          | 2.02  | 35 | 2.00 | 3.44  | 0.97 | 0.27  | 4.8          | 2.26          | 1.73  | 23        | 1.14 | 1.87             |          | 0.20                    | ▼        |

**Obrázek 43** Záložka v kartě NPi obsahující tabulku měření

# **6.3.8. Karta – ICP**

Karta ICP je widget, který spravuje zobrazení a úpravu měření ICP pacienta. Skládá se z tabulky pro zobrazení měření, grafu pro vizualizaci dat a vstupního pole, které slouží pro přidávání nových měření v podobě hodnot ICP v konkrétním čase. Uživatel má možnost

kompletní správy dat prostřednictvím tabulky – může data upravovat, mazat a přidávat. Při jakékoliv změně v datech je vyslán signál, který způsobí aktualizaci vykresleného grafu. Níže je popis jednotlivých částí a funkcí, které se zde využívají.

- on item changed: funkce, která se volá při změně položky v tabulce, následně aktualizuje příslušné měření v databázi a vyšle signál **data\_updated**.
- **add\_measurement**: funkce, která je zodpovědná za přidání nového měření. Získává hodnoty ze vstupního pole a přidá nové měření do databáze.
- **delete\_measurement**: funkce, která slouží pro smazání vybraného měření. Zobrazí potvrzovací dialog, který pokud uživatel potvrdí, smaže vybrané měření z databáze a vysílá signál **data\_updated**.
- **plot\_data**: funkce, pomocí které dojde k vykreslení dat do grafu.

Pro tvorbu protokolu pacienta je potřeba tento graf a tabulku hodnot exportovat do souboru a k tomu se využívá **export\_plot,** kdy tato funkce uloží aktuální stav grafu, nastaví viditelnost a rozměry a následně exportuje graf jako obrázek a obnoví původní stav grafu.

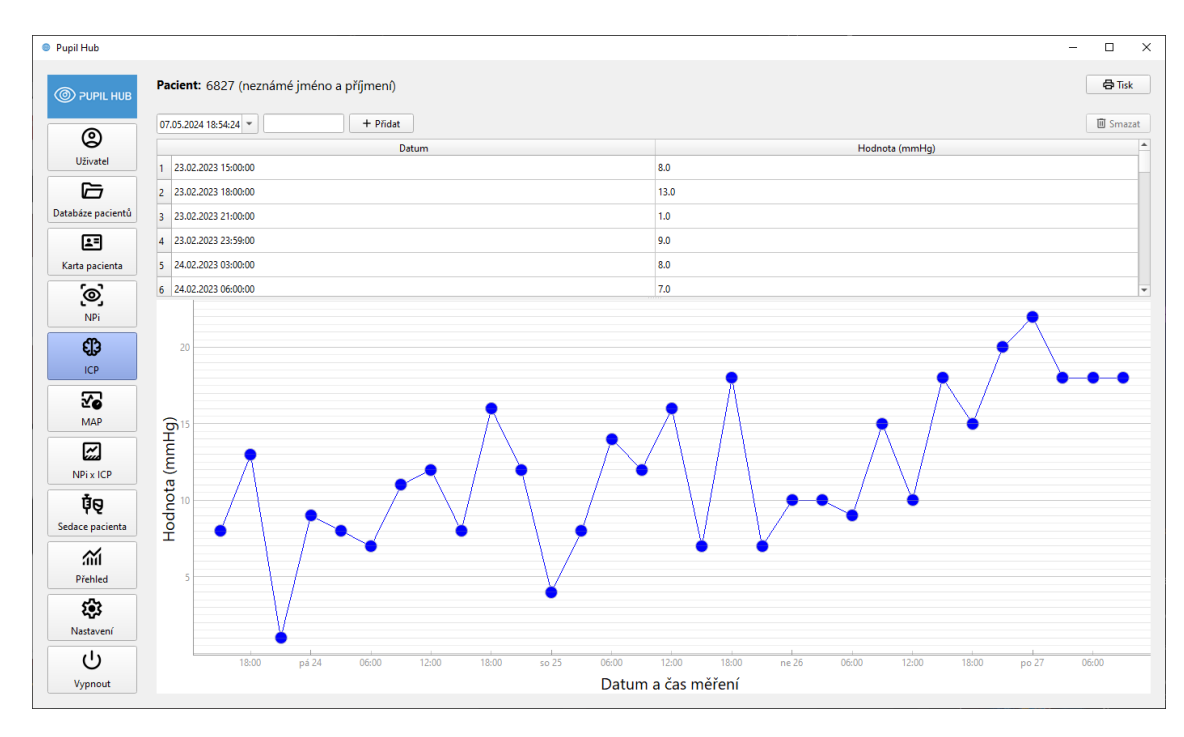

**Obrázek 44** Karta ICP s grafem a tabulkou měření

# **6.3.9. Karta – MAP a CPP**

Karta pro MAP funguje obdobně jako karta pro ICP. Jedná se o widget, který spravuje zobrazení a úpravu měření MAP pacienta. Skládá se také z tabulky pro zobrazení měření, grafu pro vizualizaci dat a vstupního pole, které slouží pro přidávání nových měření v podobě hodnot MAP v konkrétním čase. Uživatel má opět možnost kompletní správy dat prostřednictvím tabulky, což znamená, že data může dál upravovat, mazat a přidávat. Při jakékoliv změně v datech je vyslán signál a proběhne aktualizace grafu. Použité funkce jsou zde stejné jako u IPC, proto je nebudu znovu popisovat. Navíc tato karta obsahuje záložku pro CPP, která zobrazuje hodnoty CPP vypočtené automatickým odečtením ICP od MAP měřeného ve stejném čase. Tímto způsobem lékaři nemusí zadávat hodnoty CPP ručně, což zjednodušuje a urychluje práci s daty.

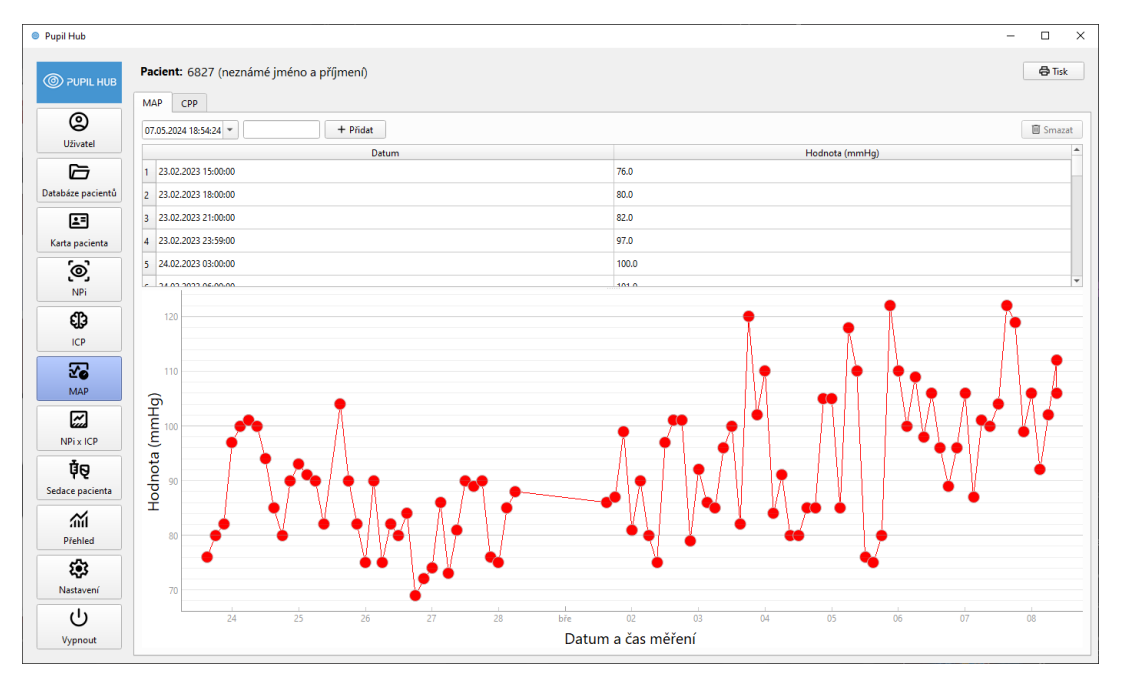

#### **Obrázek 46** Karta MAP obsahující graf a tabulku měření

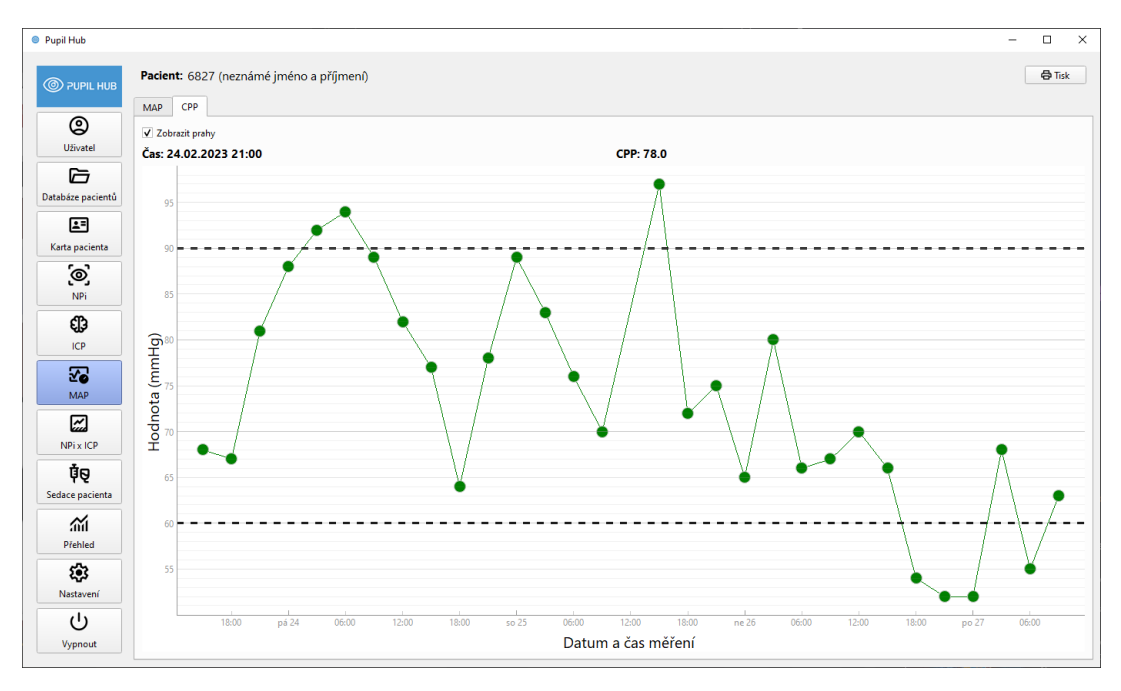

**Obrázek 45** Záložka s vypočteným a vykresleným grafem pro CPP

Jsou zde nastaveny hranice pro hodnoty tlaku. Spodní hranice CPP je nastavena na 60 mmHg a horní hranice na 90 mmHg.

- **lower\_threshold**: Čára pro zobrazení spodní hranice CPP v grafu.
- **upper\_threshold**: Čára pro zobrazení horní hranice CPP v grafu.

• **show\_threshold\_checkbox**: Checkbox pro zobrazení nebo skrytí prahových hodnot v grafu. Pokud je checkbox pro zobrazení prahových hodnot zaškrtnutý, jsou v grafu zobrazeny čáry označující horní a spodní hranici CPP.

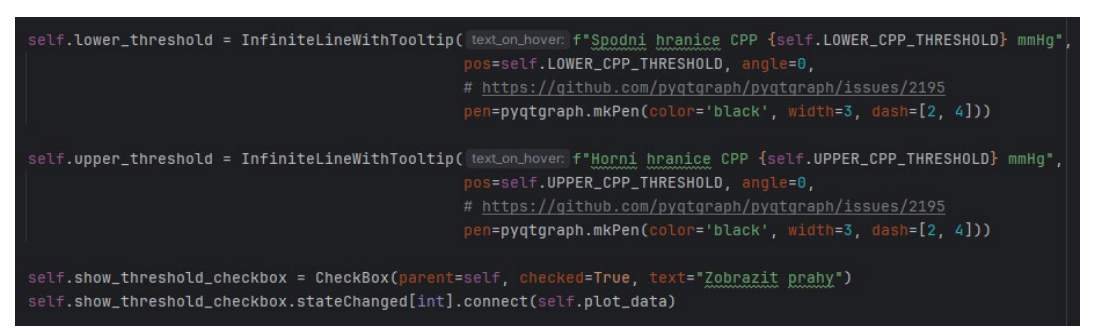

**Obrázek 47** Kód pro nastavení hranic hodnot CPP

V tomto grafu je také zahrnutá funkce, která reaguje na pohyb myši po grafu a zobrazuje hodnoty CPP a čas měření v blízkosti kurzoru myši. Tento widget umožňuje lékařům snadno sledovat a analyzovat hodnoty CPP, což je důležité pro monitorování a řízení stavu pacienta.

# **6.3.10. Karta – NPi x ICP**

Karta pro NPi x ICP je widget, který obsahuje graf měření zobrazující dvě (nebo tři, v případě NPi pro obě oči) veličiny v čase: NPi a ICP. V PyQtGraphu je viewbox kontejner sloužící k zobrazování grafů. Běžně obsahuje právě jeden graf (instanci PlotDataItem). V reakci na interakci od uživatele upravuje hodnoty na osách podle zoomu a umožňuje posouvání v grafu.

V tomto případě je k implicitnímu viewboxu, který vznikne při vytvoření PlotWidgetu, přidán druhý. Každý z těchto viewboxů má na starost zobrazování jiných dat (PlotDataItem), mají ovšem nastavenou společnou osu X, a nacházejí se ve stejném PlotWidgetu. Díky tomu jsou data

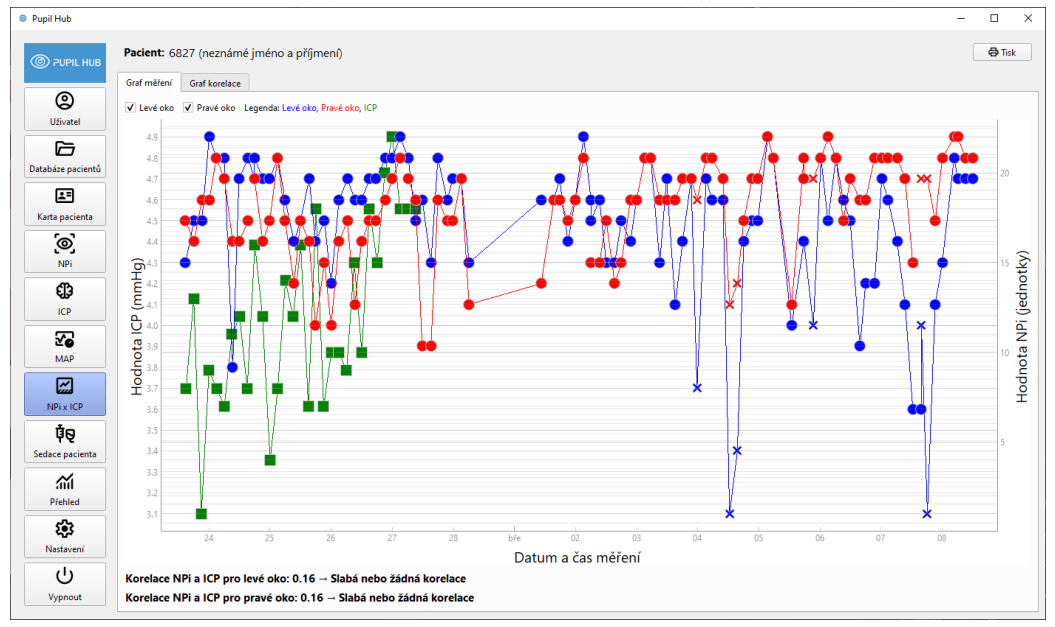

**Obrázek 48** Karta NPi x ICP zobrazující záložku grafu měření

zobrazena v jednom grafu a uživatelské synchronizace ovlivňují oba stejně. Druhá datová sada má osu Y zobrazenou na pravé straně grafu. Výsledné hodnoty vypočtené korelace pro obě oči jsou zobrazeny pod grafem, kde jsou prezentovány v textovém poli a je popsán jejich vztah.

Pro výpočet korelace mezi veličinami ICP a NPi pro jednotlivé oči jsou nejdříve data načtená do dvou oddělených dataframeů pomocí knihovny Pandas. Každý dataframe obsahuje relevantní sloupce, včetně času, ID pacienta, hodnot ICP a NPi. Poté jsou data spojena pomocí knihovní funkce **merge\_asof**, která páruje odpovídající hodnoty ICP a NPi na základě času s tolerancí 30 minut. Následně jsou odfiltrovány dvojice, ve kterých chybí hodnoty ICP nebo NPi. [92]

Pro výpočet korelace se používá funkce **corr** knihovny Pandas, která vypočítá Pearsonův korelační koeficient mezi sloupci s hodnotami ICP a NPi. Výsledné korelace pro obě oči jsou zobrazeny v grafu korelace, kde jsou prezentovány pomocí barevné přímky odpovídající příslušnému oku a jsou počítány odděleně. [93]

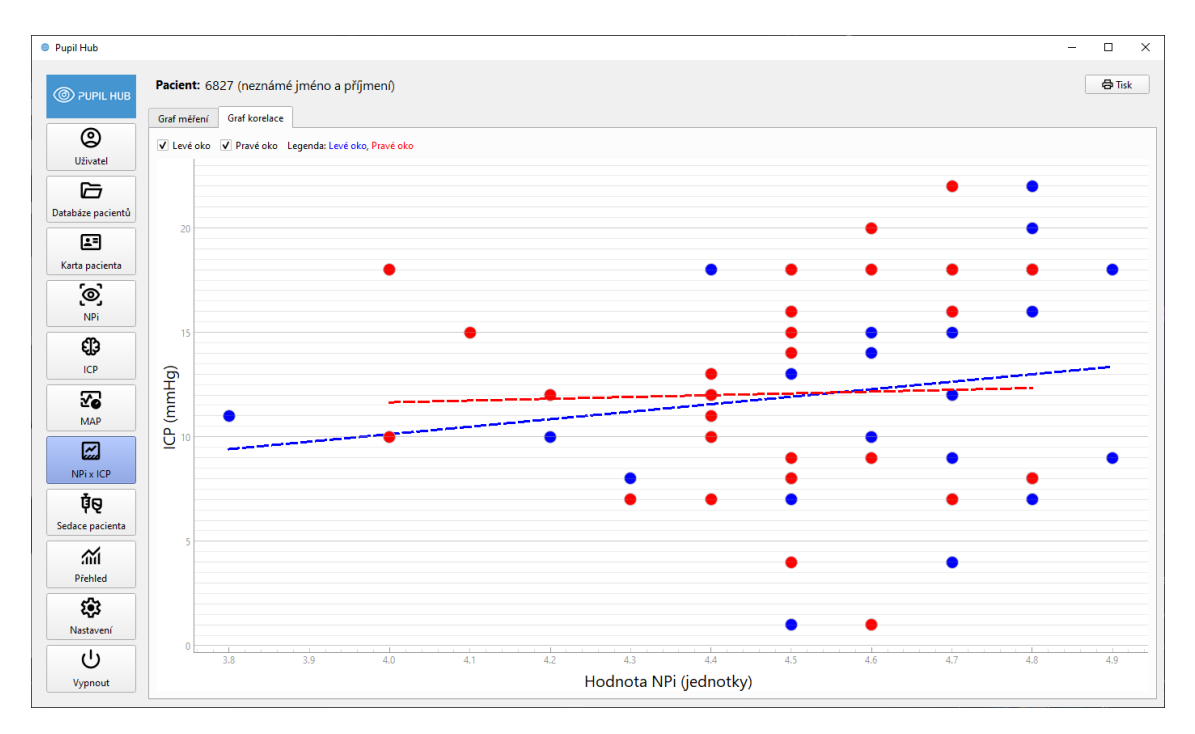

**Obrázek 49** Záložka s grafem korelace v kartě NPi x ICP

Na níže přiloženém Obrázku 52 vidíme popsány 3 typy korelace. Pozitivní korelace znamená, že lineární vztah je pozitivní a obě proměnné rostou nebo klesají. Negativní korelace je pravý opak. Křivka vztahu má negativní sklon a proměnné se mění v opačných směrech, tj. jedna proměnná klesá, zatímco druhá roste. Pokud je křivka vodorovná, jednoduše to znamená, že se proměnné chovají velmi odlišně, a proto nemají žádný lineární vztah. [94]

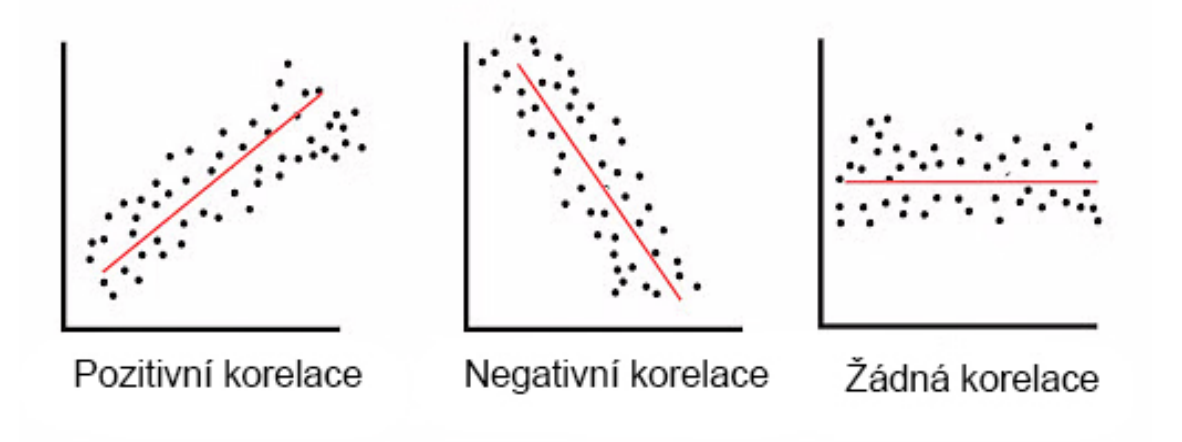

**Obrázek 50** Typy korelace [94]

K lepšímu znázornění vztahu NPi a ICP je pro každé oko a hodnotu ICP také vykreslena regresní přímka. [95] K tomuto účelu je využit model lineární regrese LinearRegression z knihovny scikit-learn. Model spočítá pro dané hodnoty X a Y optimální koeficienty. Přímka má být vykreslena jen v rámci existujících dat, a je tedy postačující spočítat hodnotu Y pouze pro dvě, hraniční. hodnoty X (minimum a maximum). Sklon přímky je dán prvním koeficientem modelu a intercept stejnojmenným atributem.

Situace je lehce komplikována povahou naměřených NPi hodnot – měření mohou obsahovat hodnoty pouze pro jedno oko. Použitý model lineární regrese si neumí s chybějícími hodnotami poradit, a proto je požadováno jejich předzpracování. K tomuto účelu je použita funkcionalita knihovny Numpy. Seznamy hodnot NPi pro dané oko a ICP jsou transformovány do podoby numpy polí (np.array), které nabízí širokou škálu operací. Zde je nejdříve využita funkce isnan(x), která vytvoří masku – pole stejné délky jako mělo pole x, a obsahuje hodnoty True a False podle toho, jestli je daná hodnota prázdná či nikoliv. Tato maska je vytvořena pro NPi měření, které může mít hodnoty prázdné (záznamy s prázdnou hodnotou pro ICP byly již dříve odfiltrovány). Tato stejná maska (resp. její negace pomocí operátoru ~) je aplikována na pole hodnot NPi a ICP, a výsledkem jsou dva seznamy stejné délky bez prázdných hodnot. [96] Následně jsou pole formátována do podoby, kterou model lineární regrese vyžaduje.

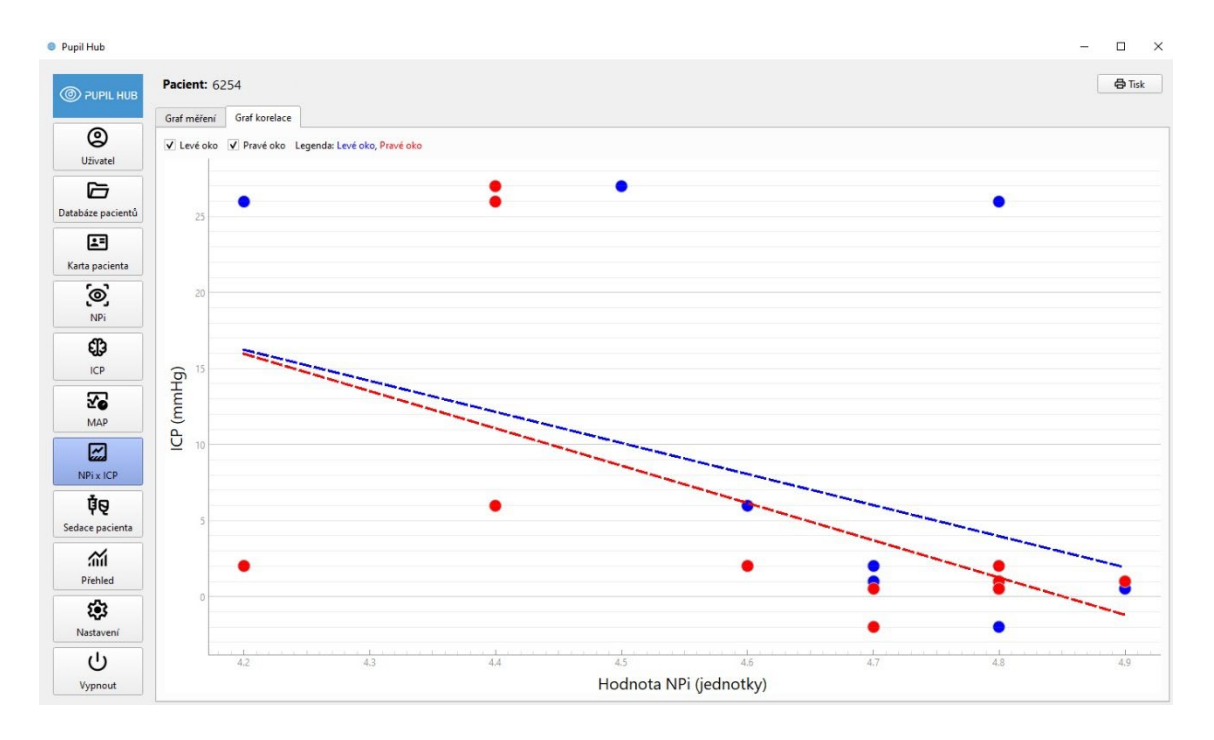

**Obrázek 51** Graf slabě negativní korelace mezi NPi a ICP

# **6.3.11. Karta – Sedace pacienta**

Karta "Sedace pacienta" obsahuje tři tabulky pro zápis hodnot GSC, RSS a sedace pacienta. Tyto tři tabulky mají jeden vstupní panel a tvoří uživatelské rozhraní, které umožňuje uživatelům zadávat a spravovat data tří různých typů. Vstupní panel obsahuje skupinu přepínačů (QRadioButton), která umožňují uživatelům vybrat typ dat, který chtějí přidat.

Uživatelé mohou vybírat mezi třemi různými typy dat pomocí přepínačů.

- Typ 1: Zobrazuje a umožňuje spravovat data prvního typu Glasgow Coma Scale.
- Typ 2: Zobrazuje a umožňuje spravovat data druhého typu Ramsay Sedation Scale.
- Typ 3: Zobrazuje a umožňuje spravovat data třetího typu Sedace pacienta.

Použití těchto tlačítek umožňuje uživatelům snadno přepínat mezi různými typy dat a pracovat pouze s daty, která je aktuálně zajímají a chtějí přidávat. Všechny tabulky umožňují uživateli, prohlížet, upravovat a mazat data, která se v nich vyskytují.

| ౷                        |                                       | <b>Glasgow Coma Scale</b> |                                               |                                       | <b>Ramsay Sedation Scale</b> |               |                |               |          | <b>Sedace pacienta</b> |                                |
|--------------------------|---------------------------------------|---------------------------|-----------------------------------------------|---------------------------------------|------------------------------|---------------|----------------|---------------|----------|------------------------|--------------------------------|
| <b>Uživatel</b>          | Čas                                   | Hodnota                   | <b>III</b> Smazat<br>$\overline{\phantom{a}}$ | Čas                                   | Hodnota                      | 回 Smazat<br>٠ |                | Čas           | Množství | Jednotky               | <b>III</b> Smazat<br>Sedativum |
| ь                        | 27.02.2023 23:59:00                   | 6.0                       |                                               | 23.02.2023 15:00:00                   | 5                            |               |                | 23.02.2023    | 8.0      | ml/h                   | Propofol                       |
| Databáze pacientů        | 2 28.02.2023 03:00:00                 | 6.0                       |                                               | 2 23.02.2023 18:00:00                 | 5                            |               | $\overline{2}$ | 23.02.2023    | 8.0      | ml/h                   | Propofol                       |
| 四                        | 28.02.2023 06:00:00<br>R.             | 6.0                       |                                               | 3 23.02.2023 21:00:00                 | 5                            |               | B.             | 23.02.2023    | 8.0      | ml/h                   | Propofol                       |
| Karta pacienta           | 01.03.2023 15:00:00<br>4              | 6.0                       |                                               | 4 23.02.2023 23:59:00                 | 5                            |               | $\overline{4}$ | 23.02.2023    | 8.0      | ml/h                   | Propofol                       |
| <u>්ල</u>                | 5 01.03.2023 18:00:00                 | 6.0                       |                                               | 5 24.02.2023 03:00:00                 | 5                            |               |                | 5 24.02.2023  | 8.0      | ml/h                   | Propofol                       |
| <b>NPi</b>               | 01.03.2023 21:00:00<br>6              | 6.0                       |                                               | 6 24.02.2023 06:00:00                 | 5                            |               | 6              | 24.02.2023    | 8.0      | ml/h                   | Propofol                       |
|                          | $\overline{7}$<br>01.03.2023 23:59:00 | 6.0                       |                                               | 24.02.2023 09:00:00<br>$\overline{7}$ | 5                            |               | $\overline{7}$ | 24.02.2023    | 8.0      | ml/h                   | Propofol                       |
| ⊕<br><b>ICP</b>          | 02.03.2023 03:00:00<br>8              | 6.0                       |                                               | 8 24.02.2023 12:00:00                 | 5                            |               | 8              | 24.02.2023    | 3.0      | ml/h                   | Propofol                       |
|                          | 02.03.2023 06:00:00<br>9              | 6.0                       |                                               | 9 24.02.2023 15:00:00                 | 5                            |               |                | 9 24.02.2023  | 4.0      | ml/h                   | Propofol                       |
| ∞∑                       | 10 02.03.2023 09:00:00                | 6.0                       |                                               | 10 24.02.2023 18:00:00                | 5                            |               |                | 10 24.02.2023 | 4.0      | ml/h                   | Propofol                       |
| <b>MAP</b>               | 11 02:03:2023 12:00:00                | 6.0                       |                                               | 11 24.02.2023 21:00:00                | 5                            |               |                | 11 24.02.2023 | 4.0      | ml/h                   | Propofol                       |
| $\overline{\mathscr{L}}$ | 12 02.03.2023 15:00:00                | 6.0                       |                                               | 12 24.02.2023 23:59:00                | 5                            |               |                | 12 24.02.2023 | 8.0      | ml/h                   | Propofol                       |
| NPi x ICP                | 13 02.03.2023 18:00:00                | 6.0                       |                                               | 13 25.02.2023 03:00:00                | 5                            |               |                | 13 25.02.2023 | 6.0      | ml/h                   | Propofol                       |
| ŤQ                       | 14 02.03.2023 21:00:00                | 6.0                       |                                               | 14 25.02.2023 06:00:00                | 5                            |               |                | 14 25.02.2023 | 6.0      | ml/h                   | Propofol                       |
| Sedace pacienta          | 15 02.03.2023 23:59:00                | 6.0                       |                                               | 15 25.02.2023 09:00:00                | 5                            |               |                | 15 25.02.2023 | 6.0      | ml/h                   | Propofol                       |
| 盃                        | 16 03.03.2023 03:00:00                | 6.0                       |                                               | 16 25.02.2023 12:00:00                | 5                            |               |                | 16 25.02.2023 | 6.0      | ml/h                   | Propofol                       |
| Přehled                  | 17 03:03:2023 06:00:00                | 6.0                       |                                               | 17 25.02.2023 15:00:00                | 5                            |               |                | 17 25.02.2023 | 6.0      | ml/h                   | Propofol                       |
| 戀                        | 18 03.03.2023 09:00:00                | 6.0                       |                                               | 18 25.02.2023 18:00:00                | $\overline{\phantom{a}}$     | ٠             |                | 18 25.02.2023 | 6.0      | ml/h                   | Propofol                       |

**Obrázek 52** Karta Sedace pacienta s tabulkami pro GCS, RSS a sedací

Pokud uživatel vybere možnost "Sedace", zobrazí se další dvě vstupní pole. Tato pole umožňují uživateli zadat specifické hodnoty související se sedací, jako jsou údaje o dávce podaných sedativ a jejich jednotka (ml/h, mg/h, µg/h). Takto navrhnutá struktura umožňuje uživatelům pohodlně pracovat s různými typy dat a provádět potřebné úpravy v jednoduchém rozhraní.

| Glasgow                                      |           |               |          |
|----------------------------------------------|-----------|---------------|----------|
| Datum: 15.05.2024 09:00:00 - Ramsay Množství | Sedativum | $m!/h$ $\tau$ | + Pridat |
| Sedace                                       |           |               |          |

**Obrázek 53** Možnost zadávání hodnot sedace pacienta

# **6.3.12. Karta – Přehled**

Karta Přehledu (PatientOverview) poskytuje ucelený přehled naměřených dat. Widget se skládá ze dvou vertikálně umístěných částí: první částí je přehled hodnot v daném čase a druhou částí je widget typu MultiPlot, který umožňuje synchronizované vykreslování více grafů. MultiPlot obsahuje čtyři grafy, které zobrazují hodnoty NPi levého a pravého oka, velikost zornice levého a pravého oka, ICP a MAP. Data jsou zpracována k vizualizaci stejným způsobem jako dříve, ale je důležité zajistit synchronizaci jednotlivých grafů.

U prvních třech grafů je skryta osa X, zatímco čtvrtý graf ji zobrazuje. Všechny grafy jsou propojeny pomocí funkce **setXLink**, aby měly synchronizovanou osu X. Každý graf obsahuje vertikální osu, která se pohybuje podle polohy myši v libovolném grafu. Pro každý graf je vytvořen **ProxySignal**, který při pohybu myší v daném grafu volá metodu **mouseMoved**. Ta se stará o posun vertikálních os na pozici myši v jednotlivých grafech a detekci datových bodů.

Detekce bodů funguje takto: nejbližší bod v daném grafu ve směru osy X je nalezen ke kurzoru pomocí funkce distance, která vypočte absolutní hodnotu rozdílu X-ových souřadnic. Poté je určeno, jestli je vzdálenost mezi kurzorem a bodem menší než hraniční hodnota, která je dána velikostí vykreslovaných bodů.

Pro všechny grafy jsou odpovídající datové body v daném časovém okamžiku vyslány jako signál **current\_values\_changed**. Tento signál je zachycen rodičovským widgetem a zobrazí tato data v přehledu.

Celkově tedy karta Přehledu umožňuje uživateli snadno sledovat naměřené hodnoty v čase a poskytuje mu komplexní a jednotný pohled na naměřená data prostřednictvím více synchronizovaných grafů. Díky propojení grafů a detekci datových bodů je uživateli umožněno interaktivně prozkoumávat detaily naměřených hodnot. Zaslání odpovídajících datových bodů jako signál **current\_values\_changed** dále zajišťuje, že uživatel má vždy nad obrazovkou s grafy vypsány aktuální hodnoty, na kterých se vyskytuje časovým posuvníkem. Tento přístup posiluje efektivitu sledování a analýzy dat v rámci aplikace.

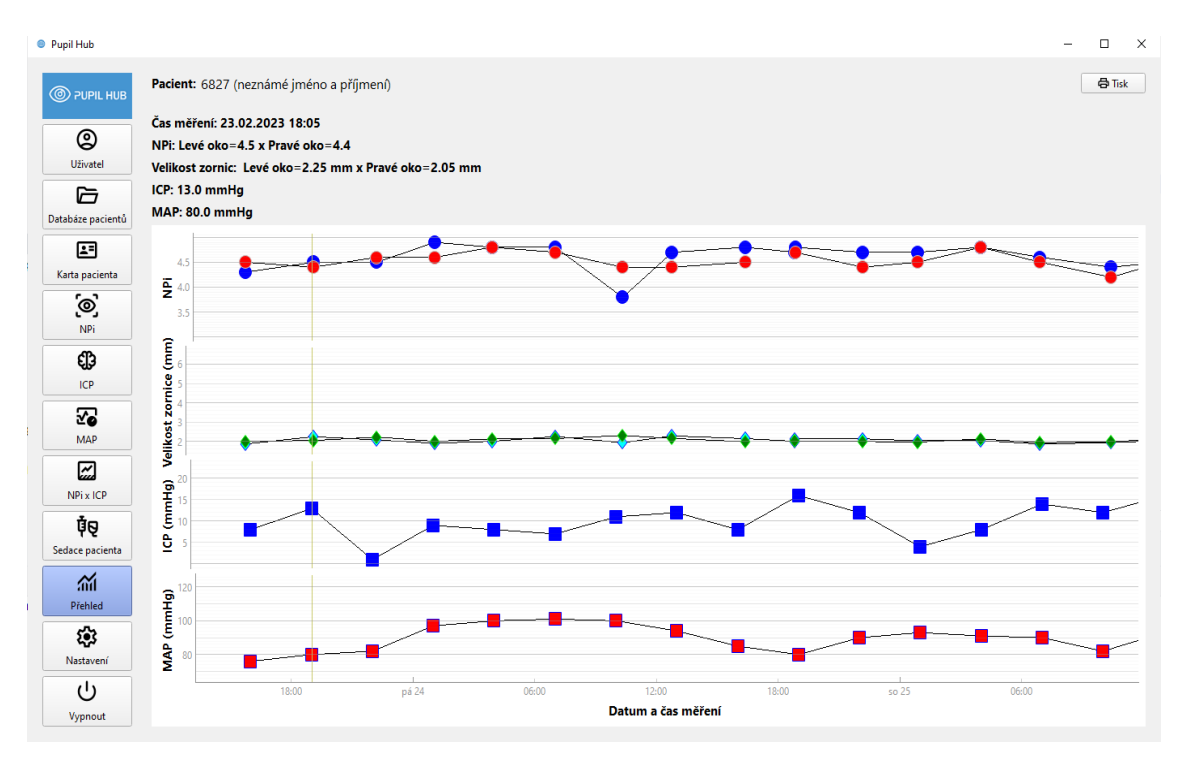

**Obrázek 54** Přehled měření pomocí synchronizace grafů v čase

## **6.3.13. Karta – Nastavení**

V kartě Nastavení je implementována funkce jednoduché historie změn a možnost změny umístění databáze a obsluhy čtečky. Při změně umístění databáze je důležité, aby nová databáze v novém umístění již existovala. Tato funkcionalita neslouží k samotnému přesunu databáze, ale pouze k nastavení nové cesty. Oba tyto prvky jsou doplněny o kontrolu existence souborů. Pokud soubor neexistuje, zachová se původní hodnota, aby se zabránilo chybám a nekonzistencím v aplikaci. Tímto způsobem je uživatelům umožněno provádět změny s jistotou, že aplikace bude nadále pracovat správně. Změna databáze vynutí restartování aplikace.

Pokud se dvakrát klikne na vybraný řádek v historii změn, uživateli se zobrazí podrobnosti týkající se provedené změny.

| Uživatel                |                          | Historie změn                        |       |                                  |                                     |                                                 |                                                      |                  |
|-------------------------|--------------------------|--------------------------------------|-------|----------------------------------|-------------------------------------|-------------------------------------------------|------------------------------------------------------|------------------|
| 后                       |                          | Datum                                | Autor |                                  | Typ změny                           | Původní hodnota                                 | Nová hodnota                                         | Tabulka          |
| Databáze pacientů       | $\overline{A}$           | 13.05.2024 16:06:28 Gabriela Goffová |       | wtvoření                         |                                     |                                                 | Čas: 2023-05-07 09:00:00.174000.                     | MapMeasurement   |
| 27                      | $\overline{\phantom{a}}$ | 13.05.2024 16:06:13 Gabriela Goffová |       | vytvoření                        |                                     |                                                 | Čas: 2023-05-08 06:00:00.718000,                     | MapMeasurement   |
| Karta pacienta          | 6                        | 13.05.2024 16:06:00 Gabriela Goffová |       | vytvoření                        |                                     |                                                 | Čas: 2023-05-08 03:00:00.923000,                     | MapMeasurement   |
| $\left[ \odot \right]$  |                          | 13.05.2024 16:05:45 Gabriela Goffová |       | Informace o změně                |                                     | $\times$                                        | Čas: 2023-05-07 23:59:00.813000.                     | MapMeasurement   |
| NPi                     | 8                        | 13.05.2024 16:05:29 Gabriela Goffová |       | Datum změny:                     | 13.05.2024 16:06:28                 |                                                 | Čas: 2023-05-07 21:00:00.266000.                     | MapMeasurement   |
| €₿                      | q                        | 13.05.2024 16:05:17 Gabriela Goffová |       | Autor:                           | Gabriela Goffoyá                    |                                                 | Čas: 2023-05-07 18:00:00.505000.                     | MapMeasurement   |
| ICP                     | 10                       | 13.05.2024 16:05:07 Gabriela Goffová |       | Typ změny:<br>Předchozí hodnota: | vytvoření                           |                                                 | Čas: 2023-05-07 15:00:00.544000,                     | MapMeasurement   |
| ₩                       | 11                       | 13.05.2024 16:04:45 Gabriela Goffová |       | Nová hodnota:                    |                                     | Čas: 2023-05-07 09:00:00.174000, Hodnota: 76.0. | Čas: 2023-05-08 12:00:00 Sedativu                    | Sedation         |
| MAP                     | 12                       | 13.05.2024 16:04:42 Gabriela Goffová |       | Tabulka:                         | Rodné číslo: 8907<br>MapMeasurement |                                                 | Čas: 2023-05-08 12:00:00, Hodnota:                   | GlasgowComaScale |
|                         | 13                       | 13.05.2024 16:04:37 Gabriela Goffová |       | Identifikátor v tabulce: 586     |                                     |                                                 | Čas: 2023-05-08 09:00:00, Hodnota:  GlasgowComaScale |                  |
| $\sqrt{2}$<br>NPi x ICP | 14                       | 13.05.2024 16:04:32 Gabriela Goffová |       | vytvoření                        |                                     |                                                 | Čas: 2023-05-08 09:00:00. Sedativu                   | Sedation         |
|                         | 15                       | 13.05.2024 16:04:04 Gabriela Goffová |       | vytvoření                        |                                     |                                                 | Čas: 2023-05-08 06:00:00, Sedativu                   | Sedation         |
| ģΘ                      | 16                       | 13.05.2024 16:04:00 Gabriela Goffová |       | wtvoření                         |                                     |                                                 | Čas: 2023-05-08 06:00:00, Hodnota:  GlasgowComaScale |                  |
| Sedace pacienta         |                          |                                      |       |                                  |                                     |                                                 |                                                      |                  |
| $\sim$                  |                          |                                      |       |                                  |                                     |                                                 |                                                      |                  |

**Obrázek 55** Karta Nastavení a tabulka změn s informacemi o provedené změně

# **6.3.14. Vytvoření protokolu pacienta**

Pro získání vybraných grafů se využívají grafy zobrazené aplikací. Nejdříve se uloží jejich aktuální stav, následně je každý graf napozicován do výchozího nastavení, tj. na měřítko, ve kterém jsou zobrazena všechna data. Každému grafu je upravena velikost na 640 x 480 pixelů a je pomocí **ImageExporteru**, který je součástí knihovny PyQtGraph, uložen do souboru. Nakonec je jeho předchozí stav obnoven.

V hlavičce protokolu jsou jako první zobrazeny osobní údaje pacienta, následuje diagnóza, poznámky a sekce jednotlivých měření, obsahující tabulky a grafy.

V protokolu jsou za sebou v tomto pořadí zobrazena následující data:

- Graf NPi s křivkami trendů pro obě oči
- Tabulka pupilometrického měření obsahující NPi hodnoty a hodnoty velikosti zornic
- Tabulka ICP hodnot a graf, pokud byl u pacienta měřen pomocí zavedeného čidla
- Tabulku MAP hodnot a graf
- Graf CPP (pokud byl měřen ICP)
- Informace o sedaci pacienta
- Hodnoty GCS a Ramsayho stupně sedace
- Seznam sedace pacienta obsahující název podaného sedativa, množství a jednotky

Pro tvorbu výsledných reportů ve formátu PDF se využívá knihovna ReportLab. Aby bylo zajištěno, že nadpisy, grafy či tabulky zůstanou na stránce pohromadě a nedojde k jejich rozdělení, používá se v této knihovně funkce **KeepTogether**. Taktéž je ošetřeno, aby nedocházelo k rozdělování řádků tabulek mezi stránky, pokud se celá tabulka nevejde na jednu stránku.

V případě tabulek s naměřenými hodnotami jsou data zobrazována zleva doprava, kde každý sloupec představuje jeden záznam. Nejprve se provádí výpočet maximální šířky sloupce a na základě zbývajícího místa na řádku se spočítá, kolik sloupců lze umístit na jednu stránku před dosažením okraje. Tento výpočet začíná určením nejširšího sloupce (obvykle obsahujícího datum) a na základě toho se určí počet sloupců, které lze na řádek umístit. Tato data jsou pak vložena jako jedna tabulka. Nadpis tabulky je úzce spojen s první tabulkou pomocí **KeepTogether.** Další data jsou pak vložena jako nová tabulka. Ukázka výsledného protokolu je přiložena jako Příloha 3.

# **6.4. Instalace aplikace**

Pro tvorbu instalačního souboru byl použit již zmíněný program InstallForge. V tomto programu se vyplní požadované informace, nastaví se ikona aplikace, cesta ke spustitelnému souboru, nastaví se ikony atd. k vytvoření instalačního souboru v podobě, na kterou jsou uživatelé zvyklí.

Aplikace se ve výchozím stavu nainstaluje do složky C:\Program Files (x86)\FEL CVUT\PupilHub. V případě, že instalace není možná nebo by s ní byl problém, je možné aplikaci používat bez instalace prostřednictvím spustitelného souboru PupilHub.exe.

| C:\Program Files (x86)\FEL CVUT\PupilHub |                  |                 |           |
|------------------------------------------|------------------|-----------------|-----------|
| ∧<br>Name                                | Date modified    | Type            | Size      |
| internal                                 | 09.05.2024 6:47  | File folder     |           |
| PupilHub.exe                             | 08.05.2024 23:40 | Application     | 16 994 KB |
| pupilhub_icon.ico                        | 08.05.2024 23:41 | Icon            | 133 KB    |
| Uninstall.dat                            | 08.05.2024 23:41 | <b>DAT File</b> | 186 KB    |
| Uninstall.exe                            | 08.05.2024 23:40 | Application     | 831 KB    |
| Uninstall_lang.ifl                       | 08.05.2024 23:40 | <b>IFL File</b> | 3 KB      |

**Obrázek 56** Výchozí stav instalace aplikace

Ve výchozím stavu se nachází databáze ve složce Dokumenty\PupilHub\patient-pupillometrydata.sqlite. Pokud uživatelé budou potřebovat zřídit sdílený přístup do databáze, přesune se databáze na jejich sdílené uložiště nebo disk. Po změně umístění databáze je potřeba nastavení nové cesty k databázi a aplikace si po provedené změně cesty k databázi vyžádá restart.

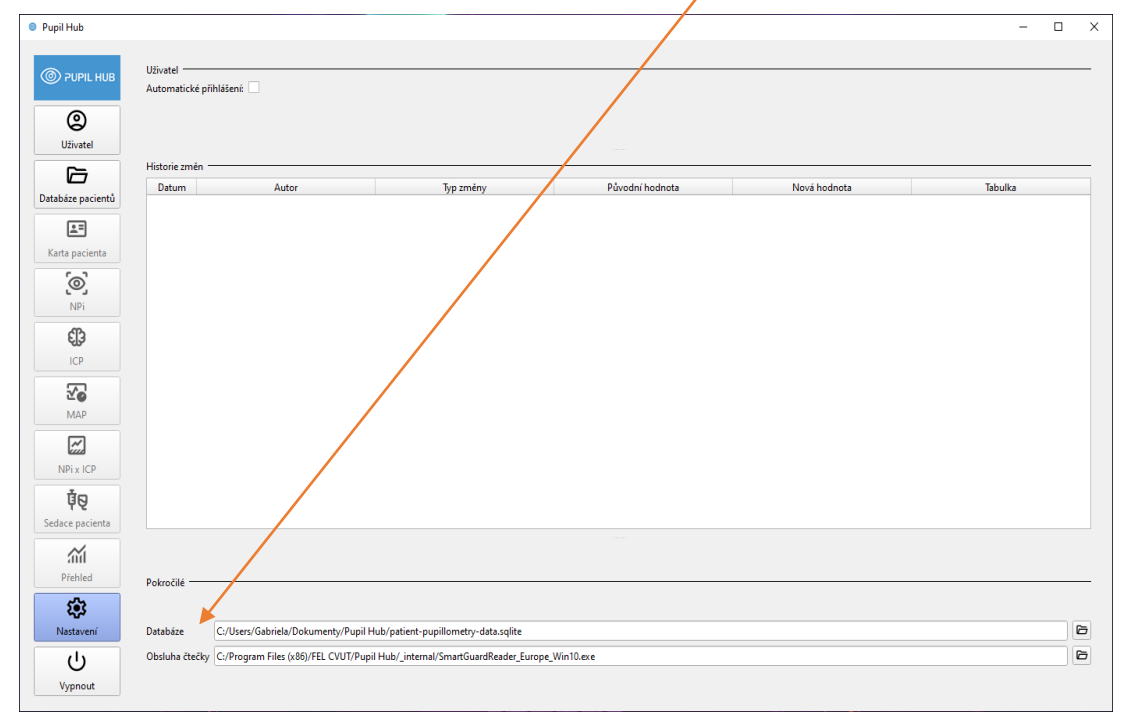

**Obrázek 57** Nastavení cesty k umístění databáze

# **6.5. Anonymizace dat**

Anonymizace pacientských dat je proces, kterým se odstraní veškeré identifikační informace z datových sad, aby byla zachována anonymita pacientů. To zahrnuje osobní údaje jako jména, příjmení, data narození a rodné číslo. Cílem anonymizace je chránit soukromí pacientů a zamezit možnosti identifikace jednotlivců z dat, která jsou používána pro tuto diplomovou práci.

Při anonymizaci se vytváří soubor ve formátu JSON, který obsahuje mapování původních dat na jejich anonymizovanou podobu. V tomto souboru se ukládá původní ID (rodné číslo) spolu s odpovídajícím novým "rodným číslem". Tímto způsobem lze, mimo jiné, při opakované anonymizaci kontrolovat, zda je pacient již anonymizován – stačí se podívat do souboru mapování a zjistit, zda jeho rodné číslo již existuje v mapování. Pokud ano, není nutné pacienta anonymizovat znovu. Pokud ne, pak se vymaže jméno a příjmení pacienta v databázi. Rok narození je náhodně generován pomocí funkce **date\_time** z knihovny Faker. "Rodné číslo" je generováno pomocí metody **unique\_random\_int**, která produkuje náhodné číslo bez vztahu k původním datům. Jednoduše řečeno, jediná vazba mezi původními a novými daty je přítomnost v souboru mapování, který slouží jako referenční bod, a který je smazán po anonymizaci Proces anonymizace je nevratný. Po ukončení vývoje je nutné mapovací soubor smazat, a tím zaručit, že nelze spojit anonymizované hodnoty s pacienty. [97]

Zde jsou popsané použité funkce:

- **load\_mapping**: Načte anonymizační mapování ze souboru JSON. Pokud soubor neexistuje, vrátí prázdný slovník.
- save mapping: Ukládá anonymizační mapování do souboru ve formátu JSON.
- **anonymize\_patients**: Prochází seznam pacientů a anonymizuje jejich osobní údaje. Pokud je rodné číslo pacienta již v mapování, je tato informace zobrazena v konzoli a pokračuje se na dalšího pacienta. Jinak se generuje nové rodné číslo a aktualizuje se mapování. Poté se vymažou původní osobní údaje pacienta a pokud má pacient datum narození, je také anonymizováno.

Při spuštění skriptu pro anonymizaci je uživatel nejprve vyzván k potvrzení anonymizace zadáním slova '**ano**'. Pokud potvrzení není úspěšné, anonymizace se zruší. Po úspěšném potvrzení dochází k načtení všech pacientských záznamů evidovaných v databázi, anonymizují se a uloží se změny v mapování.

Z etického hlediska je anonymizace pacientských dat klíčová zejména v souvislosti s publikováním vědeckých prací nebo nahráváním dat do aplikací. V mém případě se jedná o webové aplikace KOS a GitLab. Anonymizace dat je důležitým krokem pro zajištění integrity a důvěryhodnosti výzkumných prací a také se jedná o prevenci zneužití dat. Tímto byla také splněná podmínka diplomové práce, která byla schválená Etickou komisí ÚVN.

# **Validace a testování výsledné aplikace**

Aplikace byla od začátku vyvíjena a validována na reálných klinických datech a byla vytvořena s ohledem na specifické požadavky budoucích uživatelů.

Zde jsou některé z hlavních aspektů, které byly zahrnuty při validaci a testování desktopové aplikace:

- **Funkční testování:** Ověření, že všechny funkce aplikace fungují podle očekávání. To zahrnovalo testování jednotlivých funkcí, integrační testy mezi různými částmi aplikace a testy uživatelského rozhraní.
- **Kompatibilita:** Ověření, že aplikace funguje správně ve vybraném operačním systému. V našem případě se jednalo o testování na různých verzích Windows a různých typech počítačů, které tyto operační systémy využívají.
- **Výkonové testování**: Ověření, že aplikace pracuje plynule a rychle a že nedochází k závažným prodlevám nebo výkonnostním problémům i při zatížení velkým množstvím nahraných dat z nástavce, či ručně zadaných do vyplňovacích polí.
- **Uživatelská zkušenost:** Ověření, že aplikace je snadno použitelná a intuitivní pro uživatele. To zahrnuje testování uživatelského rozhraní a sběr zpětné vazby od uživatelů, který je uveden níže.

# **7.1. Zpětná vazba od lékařů z KARIM**

Abych získala komplexní pohled na funkčnost a užitečnost vytvořené aplikace v reálném klinickém prostředí, oslovila jsem lékaře MUDr. Michala Sotáka, Ph.D., DESA a MUDr. Matěje Špačka, kteří působí na KARIM, neboť mají dlouholeté zkušenosti v této oblasti, což je činí ideálními kandidáty pro posouzení přínosu této aplikace pro lékařskou praxi.

MUDr. Špaček mi poradil, o jaké nové funkce by aplikaci rozšířil, například o možnost vytvoření přehledu grafů, tisku protokolů, či možnosti zobrazování hodnot pomocí časového posuvníku. Níže také uvádím detailní zpětnou vazbu od MUDr. Michala Sotáka, Ph.D., DESA.

"Rutinní neurologické vyšetření je součástí každodenní praxe v péči o kriticky nemocné pacienty. Nedílnou součástí je i posouzení stavu zornic, konkrétně tvar, velikost a reakce na osvit. Toto základní neurologické vyšetření je však zatíženo subjektivním hodnocením. Recentně, do klinické praxe zavedená automatizovaná pupilometrie objektivizuje výsledky tohoto vyšetření s minimální interindividuální variabilitou. Zejména sledování koeficientu NPi se v posledních letech jeví jako velmi přínosné, což již potvrdila řada vědeckých prací. V našich podmínkách je automatizovaná pupilometrie stále vnímána spíše jen jako doplňková metoda neuromonitorace a terapeutická reakce na trendové zhoršení NPi bývá pravděpodobně spíše pozdější než většina prací doporučuje. To může být, mimo jiné, zapříčiněno množstvím "dalších" dat, v nichž je, ve stávajícím režimu měření, obtížné se orientovat a ztěžuje tak jejich snadnější interpretaci.

Studentka Gabriela Goffová, v rámci své diplomové práce navrhla novou aplikaci, která umožňuje přehlednou monitoraci reaktivity zornic v čase s jasně definovanými cílovými hodnotami s upozorněním na signifikantní trendové změny. Navíc nabízí rychlou orientaci v korelaci s jinými monitorovanými parametry ať už makrohemodynamickými jako MAP či CPP, nebo s ICP (pokud je monitorováno) až po úroveň kvantity vědomí včetně hloubky sedace. Samotné ovládání aplikace je velmi intuitivní a má příjemné uživatelské rozhraní s předpokladem nutnosti jen krátkého zaškolení středního zdravotnického personálu, jehož compliance je při přesné monitoraci pro lékaře esenciální. Aplikace byla vyvinuta a testována na základě analýzy retrospektivních dat, její aplikovatelnost a míra efektivity na outcome neurointenzivních pacientů v reálném klinickém provozu by bylo nezbytné ji otestovat ještě prospektivně. Nicméně jsem přesvědčen, že tato unikátní aplikace má velký potenciál zvýšit využívání a efektivitu monitorace pomocí automatické pupilometrie v klinické praxi a přispět tak k zvýšení kvality péče o naše kriticky nemocné pacienty."

# **Závěr**

Cílem této diplomové práce bylo navrhnout a implementovat desktopovou aplikace, mnou pojmenovanou Pupil Hub, která zajišťuje možnost správy pacientských naměřených dat, jejich vizualizaci, anotaci a poskytuje statistické údaje lékařskému personálu.

V rámci této práce byla provedena rešerše odborné literatury, díky které jsem se lépe seznámila s problematikou pupilometrie, ale i s dalšími souvisejícími parametry, jako jsou například ICP a MAP. Tato rešerše umožnila hlubší pochopení vztahu a vzájemné interakce mezi těmito parametry. Získané poznatky byly klíčové pro vytvoření aplikace, která dokáže efektivně analyzovat a vizualizovat data a tím poskytovat lékařům užitečné nástroje pro diagnostiku a léčbu pacientů. Výsledky rešerše rovněž přispěly k lepší validaci a interpretaci měřených hodnot, což je nezbytné pro správnou implementaci a využití aplikace v klinické praxi.

Podařilo se vytvořit databázi, která slouží pro správu retrospektivních dat, které v rámci rutinního klinického postupu byly získány na Klinice anesteziologie, resuscitace a klinické medicíny 1.LF UK a ÚVN. Navržené nástroje, mezi které můžeme zařadit křivky trendů, výpočet korelace, či přímo její grafické znázornění, pomůžou lékařům v interpretaci získaných dat z pupilometru, jenž si do nynější chvíle mohli zobrazovat pouze na displeji samotného pupilometru obsahující pouze hodnoty naměřených parametrů a výslednou hodnotou NPi a dát je tak do širšího klinického kontextu.

V rámci této práce byla úspěšně vyvinuta desktopová aplikace, která poskytuje komplexní a uživatelsky přívětivé prostředí pro monitorování a záznam klinických dat pacientů. Tato aplikace umožňuje načítání a vizualizaci hodnot pupilometrie (NPi), stejně jako hodnot MAP, ICP a korelaci mezi NPi a ICP. Díky přehledným grafům a tabulkám, které jsou součástí aplikace, mohou uživatelé snadno analyzovat změny v těchto parametrech a sledovat jejich vývoj v čase.

Další významnou funkcí této aplikace je možnost zaznamenávat Ramsay Sedation Score, Glasgow Coma Scale a úroveň sedace pacienta, včetně množství a názvu konkrétního sedativa. Tato data jsou také zobrazena v tabulkách, což umožňuje uživatelům monitorovat stav pacienta a efektivitu podávaných léků.

V neposlední řadě byla implementovaná funkce pro generování protokolu ve formátu PDF, který obsahuje všechny relevantní tabulky a grafy zaznamenaných dat. Tento protokol je užitečným nástrojem pro archivaci a sdílení informací mezi členy zdravotnického týmu a dalšími zúčastněnými stranami.

Celkově lze konstatovat, že tato aplikace splňuje stanovené požadavky a přináší značný přínos pro sledování a správu klinických dat pacientů. Mám za to, že tato práce poskytuje užitečný nástroj pro zlepšení anotace pupilometrických dat a jejich využití v péči o pacienty a má potenciál být využita ve více zdravotnických zařízeních. Je však ale nezbytně nutné otestovat její aplikovatelnost a míru efektivity v reálném klinickém provozu na prospektivních datech pacientů a případně rozšířit o další potřebné funkce a nástroje. V budoucích výzkumech tak může měření NPi sloužit jako neinvazivní nástroj pro sledování a předvídání problémů spojených s ICP, což klinickým lékařům poskytne cenné informace pro neurologickou léčbu s cílem zlepšit výsledky pacientů.

# **Použitá literatura**

- [1] ŘEHÁK, Svatopluk., a kol. *Oční lékařství: učebnice pro lékařské fakulty*. 2. vydání. Praha: Avicenum, 1989.
- [2] SYNEK, Svatopluk, SKORKOVSKÁ, Šárka. *Fyziologie oka a vidění,* 2. dopl. a přep. vyd. Praha: Grada Publishing, a.s., 2014. ISBN 978-80-247-8944-6.
- [3] RHCASTILHOS. AND JMARCHN. Diagram of the human eye in czech. *File: Schematic diagram of the human eye en.svg* [online]. 2007 [vid. 2024-05-17]. Dostupné z: https://commons.wikimedia.org/wiki/File:Schematic\_diagram\_of\_the\_human\_eye\_en. svg
- [4] ČIHÁK, R. *Anatomie 3*. 2. uprav.a dopl. vyd. Praha: Grada Publishing, a.s., 2004. ISBN 80-247-1132-X.
- [5] KUCHYNKA, Pavel, a kol. *Oční lékařství.* 1. vydaní. Praha: Grada Publishing, a.s., 2007. ISBN 978-80-247-1163-8.
- [6] CLEVELAND CLINIC. *Pupil of the Eye* [online]. 2022 [vid. 2024-04-10]. Dostupné z: https://my.clevelandclinic.org/-/scassets/images/org/health/articles/24317-pupil-ofthe-eye
- [7] SILBERNAGL STEFAN, Despopoulos Agamemnon. *Atlas fyziologie člověka*. 4. české vydání. Praha: Grada Publishing, a.s., 2016. ISBN 978-80-247-4271-7.
- [8] ATCHISON DAVID, Smith George. *Optics of the Human Eye*. 2nd Edition. Boca Raton: CRS Press, 2023. ISBN 97810031286011.
- [9] LARSON, Merlin D. a Matthias BEHRENDS. Portable Infrared Pupillometry. *Anesthesia & Analgesia* [online]. 2015, **120**(6), 1242–1253. ISSN 0003-2999. Dostupné z: doi:10.1213/ANE.0000000000000314
- [10] AMBLER, Zdeněk. *Základy neurologie*. 6. vydání. Praha: Galén, 2006. ISBN 80-7262- 433-4.
- [11] *The pupil constricts (becomes small) with light, dilates (becomes big) in dark* [online]. B.m.: Gene Vision. 23. červenec 2020 [vid. 2024-04-10]. Dostupné z: https://gene.vision/knowledge-base/iris-and-pupil/
- [12] SYKA, Josef, František VRABEC a Luboš VOLDŘICH. *Fyziologie a patofyziologie zraku a sluchu*. 1. vydání. Praha: Avicenum, 1981. ISBN 08-010- 81.
- [13] RIEBEL, Otto. *Vybrané kapitoly z oftalmologie*. Praha: Státní pedagogické nakladatelství, n. p., 1980. ISBN 17-117-85.
- [14] OTRADOVEC, Jiří. *Klinická neurooftalmologie*. 1. vydání. Praha: Grada Publishing, a.s., 2003. ISBN 80-247-0280-0.
- [15] JIRÁSKOVÁ, Naďa. *Neurooftalmologie: minimum pro praxi*. 1. vydání. Praha: Triton, 2001. ISBN 80-725-4177-3.
- [16] LEVIN, L. A. a P.L. KAUFMAN. *Adler's physiology of the eye: clinical application*. 11 th ed. Edinburg : New York : Saunders/Elsevier, 2011. ISBN 978-0-323-05714-1.
- [17] KOLEKTIV. *Diagnostika a léčba očních chorob v praxi.* 3. vydání. Praha: Triton, 2004. ISBN 80-7254-536-1.
- [18] ARTEAGA, Cristina. *What is anisocoria* [online]. [vid. 2024-04-10]. Dostupné z: https://www.personalitytipsonline.com/article/what\_is\_anisocoria
- [19] HALL, Charlotte A. a Robert P. CHILCOTT. *Eyeing up the future of the pupillary light reflex in neurodiagnostics* [online]. B.m.: MDPI. 1. březen 2018. ISSN 20754418. Dostupné z: doi:10.3390/diagnostics8010019
- [20] ROLLINS, Mark D, John R FEINER, Jessica M LEE, Sameer SHAH, Merlin LARSON a Ucsf ANESTHESIOLOGY. *Supplement Pupillary Effects of High-dose Opioid Quantified with Infrared Pupillometry*. 2014.
- [21] LARSON, Merlin D. a Matthias BEHRENDS. Portable Infrared Pupillometry. *Anesthesia & Analgesia* [online]. 2015, **120**(6), 1242–1253. ISSN 0003-2999. Dostupné z: doi:10.1213/ANE.0000000000000314
- [22] PACKIASABAPATHY, Senthil, Valluvan RANGASAMY a Senthilkumar SADHASIVAM. Pupillometry in perioperative medicine: a narrative review. *Canadian Journal of Anesthesia/Journal canadien d'anesthésie* [online]. 2021, **68**(4), 566–578. ISSN 0832-610X. Dostupné z: doi:10.1007/s12630-020-01905-z
- [23] LARSON, Merlin D. Mechanism of opioid-induced pupillary effects. *Clinical Neurophysiology* [online]. 2008, **119**(6), 1358–1364. ISSN 13882457. Dostupné z: doi:10.1016/j.clinph.2008.01.106
- [24] LARSON, Merlin D., Andrea KURZ, Daniel I. SESSLER, Martha DECHERT, Andrew R. BJORKSTEN a Farzin TAYEFEH. Alfentanil Blocks Reflex Pupillary Dilation in Response to Noxious Stimulation But Does Not Diminish the Light Reflex.

*Anesthesiology* [online]. 1997, **87**(4), 849–855. ISSN 0003-3022. Dostupné z: doi:10.1097/00000542-199710000-00019

- [25] ROLLINS, Mark D., John R. FEINER, Jessica M. LEE, Sameer SHAH a Merlin LARSON. Pupillary Effects of High-dose Opioid Quantified with Infrared Pupillometry. *Anesthesiology* [online]. 2014, **121**(5), 1037–1044. ISSN 0003-3022. Dostupné z: doi:10.1097/ALN.0000000000000384
- [26] LOEWENFELD, Irene E. Mechanisms of reflex dilatation of the pupil. *Documenta Ophthalmologica* [online]. 1958, **12**(1), 185–448. ISSN 0012-4486. Dostupné z: doi:10.1007/BF00913471
- [27] LUSSIER, Bethany L., Sonja E. STUTZMAN, Folefac ATEM, Aardhra M. VENKATACHALAM, Anjali C. PERERA, Arianna BARNES, Venkatesh AIYAGARI a DaiWai M. OLSON. Distributions and Reference Ranges for Automated Pupillometer Values in Neurocritical Care Patients. *Journal of Neuroscience Nursing* [online]. 2019, **51**(6), 335–340. ISSN 1945-2810. Dostupné z: doi:10.1097/JNN.0000000000000478
- [28] OLSON, DaiWai M., Sonja STUTZMAN, Ciji SAJU, Margaret WILSON, Weidan ZHAO a Venkatesh AIYAGARI. Interrater Reliability of Pupillary Assessments. *Neurocritical Care* [online]. 2016, **24**(2), 251–257. ISSN 1541-6933. Dostupné z: doi:10.1007/s12028-015-0182-1
- [29] LARSON, Merlin D. a Matthias BEHRENDS. Portable Infrared Pupillometry. *Anesthesia & Analgesia* [online]. 2015, **120**(6), 1242–1253. ISSN 0003-2999. Dostupné z: doi:10.1213/ANE.0000000000000314
- [30] KAPOUNOVÁ, G. *Ošetřovatelství v intenzivní péči*. 2. vydání. Praha: Grada Publishing, a.s., 2020. ISBN 978-802-7101-306.
- [31] MEHTA, Rhea a Krishna CHINTHAPALLI. Glasgow coma scale explained. *BMJ* [online]. 2019, l1296. ISSN 0959-8138. Dostupné z: doi:10.1136/bmj.l1296
- [32] NARAYAN, Raj K., Richard P. GREENBERG, J. Douglas MILLER, Gregory G. ENAS, Sung C. CHOI, Pulla R. S. KISHORE, John B. SELHORST, Harry A. LUTZ a Donald P. BECKER. Improved confidence of outcome prediction in severe head injury. *Journal of Neurosurgery* [online]. 1981, **54**(6), 751–762. ISSN 0022-3085. Dostupné z: doi:10.3171/jns.1981.54.6.0751
- [33] MARMAROU, Anthony, Juan LU, Isabella BUTCHER, Gillian S. MCHUGH, Gordon D. MURRAY, Ewout W. STEYERBERG, Nino A. MUSHKUDIANI, Sung CHOI a

Andrew I.R. MAAS. Prognostic Value of The Glasgow Coma Scale And Pupil Reactivity in Traumatic Brain Injury Assessed Pre-Hospital And on Enrollment: An IMPACT Analysis. *Journal of Neurotrauma* [online]. 2007, **24**(2), 270–280. ISSN 0897-7151. Dostupné z: doi:10.1089/neu.2006.0029

- [34] TEASDALE, Graham a Bryan JENNETT. ASSESSMENT OF COMA AND IMPAIRED CONSCIOUSNESS. *The Lancet* [online]. 1974, **304**(7872), 81–84. ISSN 01406736. Dostupné z: doi:10.1016/S0140-6736(74)91639-0
- [35] JENNETT MICHAEL BOND, Bryan. ASSESSMENT OF OUTCOME AFTER SEVERE BRAIN DAMAGE A Practical Scale. *The Lancet*. 1975, **57**(9), 715.
- [36] OK, Gülay, Demet AYDIN, Koray ERBÜYÜN, Canan GÜRSOY, Fatma TANELI, Sema BILGE a Gönül DINÇ HORASAN. Neurological outcome after cardiac arrest: A prospective study of the predictive ability of prognostic biomarkers neuron-specific enolase, glial fibrillary acidic protein, S-100B, and procalcitonin. *Turkish Journal of Medical Sciences* [online]. 2016, **46**(5), 1459–1468. ISSN 13000144. Dostupné z: doi:10.3906/sag-1503-64
- [37] RAMSAY, M A E, T M SAVEGE, B R J SIMPSON a R GOODWIN. *Controlled Sedation with Alphaxalone-Alphadolone* [online]. 1974. Dostupné z: doi:10.1136/bmj.2.5920.656
- [38] ŠEVČÍK, Pavel. *INTENZIVNÍ MEDICÍNA*. 3. vydání. B.m.: Galén, 2014.
- [39] BARTŮNĚK, P a ET.AL. *Vybrané kapitoly z intenzivní péče*. 2. vydání. Praha: Grada, 2016. ISBN 978-80-247-4343-1.
- [40] MIXA, V. a ET. AL. *Dětská přednemocniční a urgentní péče*. 2. vydání. Praha: Grada, 2021. ISBN 978-80-271-3088-7.
- [41] NAG, Deb Sanjay, Seelora SAHU, Amlan SWAIN a Shashi KANT. Intracranial pressure monitoring: Gold standard and recent innovations. *World Journal of Clinical Cases* [online]. 2019, **7**(13), 1535–1553. ISSN 2307-8960. Dostupné z: doi:10.12998/wjcc.v7.i13.1535
- [42] HAWRYLUK, Gregory W. J., Giuseppe CITERIO, Peter HUTCHINSON, Angelos KOLIAS, Geert MEYFROIDT, Chiara ROBBA, Nino STOCCHETTI a Randall CHESNUT. Intracranial pressure: current perspectives on physiology and monitoring. *Intensive Care Medicine* [online]. 2022, **48**(10), 1471–1481. ISSN 0342-4642. Dostupné z: doi:10.1007/s00134-022-06786-y
- [43] MARSHALL, Lawrence F., Randall W. SMITH a Harvey M. SHAPIRO. The outcome with aggressive treatment in severe head injuries. *Journal of Neurosurgery* [online]. 1979, **50**(1), 20–25. ISSN 0022-3085. Dostupné z: doi:10.3171/jns.1979.50.1.0020
- [44] CHAMOUN, Roukoz B., Claudia S. ROBERTSON a Shankar P. GOPINATH. Outcome in patients with blunt head trauma and a Glasgow Coma Scale score of 3 at presentation. *Journal of Neurosurgery* [online]. 2009, **111**(4), 683–687. ISSN 0022-3085. Dostupné z: doi:10.3171/2009.2.JNS08817
- [45] TAYLOR, William R., Jeff W. CHEN, Hal MELTZER, Thomas A. GENNARELLI, Cynthia KELBCH, Sharen KNOWLTON, Jenny RICHARDSON, Matthew J. LUTCH, Azadeh FARIN, Kathryn N. HULTS a Lawrence F. MARSHALL. Quantitative pupillometry, a new technology: normative data and preliminary observations in patients with acute head injury. *Journal of Neurosurgery* [online]. 2003, **98**(1), 205–213. ISSN 0022-3085. Dostupné z: doi:10.3171/jns.2003.98.1.0205
- [46] DOSTÁLOVÁ, Vlasta, David NETUKA, Tomáš TYLL a A KOL. *Neuroanestezie a základy neurointenzivní péče*. 2., vydání vyd. B.m.: Maxfort, 2020. ISBN 978-80-7345- 654-2.
- [47] GOBIET, W, W GROTE a W J BECK. The Relation between Intraeranial Pressure, Mean Arterial Pressure and Cerebral Blood Flow in Patients with Severe Head Injury. *Aeta Neuroehirurgiea*. 1975, **32**, 13–24.
- [48] MOUNT, Cristin A. a DAS JOE M. *Cerebral Perfusion Pressure*. B.m.: StatPearls Publishing, 2023.
- [49] CARNEY, Nancy, Annette M TOTTEN, Jamie S ULLMAN, Gregory W J HAWRYLUK, Michael J BELL, Susan L BRATTON, Randall CHESNUT, Odette A HARRIS, Andres M RUBIANO, Robert C TASKER, Monica S VAVILALA, Jack WILBERGER, David W WRIGHT a Jamshid GHAJAR. *Guidelines for the Management of Severe Traumatic Brain Injury 4th Edition*. 2016.
- [50] DU, Rose, Michele MEEKER, Peter BACCHETTI, Merlin D. LARSON, Martin C. HOLLAND a Geoffrey T. MANLEY. Evaluation of the Portable Infrared Pupillometer. *Neurosurgery* [online]. 2005, **57**(1), 198–203. ISSN 0148-396X. Dostupné z: doi:10.1227/01.NEU.0000163425.79170.CB
- [51] LITVAN, I., G. SAPOSNIK, J. MAURIÑO, L. GONZALEZ, R. SAIZAR, R.E. P. SICA a J.J. BARTKO. Pupillary diameter assessment: Need for a graded scale. *Neurology*

[online]. 2000, **54**(2), 530–530. ISSN 0028-3878. Dostupné z: doi:10.1212/WNL.54.2.530

- [52] WILSON, Susan F., June K. AMLING, Sue D. FLOYD a Norma D. MCNAIR. Determining Interrater Reliability of Nurses' Assessments of Pupillary Size and Reaction. *Journal of Neuroscience Nursing* [online]. 1988, **20**(3), 189–192. ISSN 0888-0395. Dostupné z: doi:10.1097/01376517-198806000-00011
- [53] MEEKER, Michele, et al. Pupil examination: validity and clinical utility of an automated pupillometer. *Journal of Neuroscience Nursing*. 2005, 34–40.
- [54] *Pupilometr NPi ®-300* [online]. 2021. Dostupné z: www.NeurOptics.com/patents/
- [55] BOWER, Matthew M., Alexander J. SWEIDAN, Jordan C. XU, Sara STERN-NEZE, Wengui YU a Leonid I. GROYSMAN. *Quantitative Pupillometry in the Intensive Care Unit* [online]. B.m.: SAGE Publications Inc. 1. duben 2021. ISSN 15251489. Dostupné z: doi:10.1177/0885066619881124
- [56] SUYS, Tamarah, Pierre BOUZAT, Pedro MARQUES-VIDAL, Nathalie SALA, Jean François PAYEN, Andrea O. ROSSETTI a Mauro ODDO. Automated Quantitative Pupillometry for the Prognostication of Coma After Cardiac Arrest. *Neurocritical Care* [online]. 2014, **21**(2), 300–308. ISSN 15560961. Dostupné z: doi:10.1007/s12028-014- 9981-z
- [57] JAHNS, Fritz Patrick, John Paul MIROZ, Mahmoud MESSERER, Roy T. DANIEL, Fabio Silvio TACCONE, Philippe ECKERT a Mauro ODDO. Quantitative pupillometry for the monitoring of intracranial hypertension in patients with severe traumatic brain injury. *Critical Care* [online]. 2019, **23**(1). ISSN 1466609X. Dostupné z: doi:10.1186/s13054-019-2436-3
- [58] MORELLI, Paola, Mauro ODDO a Nawfel BEN-HAMOUDA. Role of automated pupillometry in critically ill patients. *Minerva Anestesiologica* [online]. 2019, **85**(9). ISSN 03759393. Dostupné z: doi:10.23736/S0375-9393.19.13437-2
- [59] AOUN, Salah G., Sonja E. STUTZMAN, Phuong-Uyen N. VO, Tarek Y. EL AHMADIEH, Mohamed OSMAN, Om NEELEY, Aaron PLITT, James P. CARUSO, Venkatesh AIYAGARI, Folefac ATEM, Babu G. WELCH, Jonathan A. WHITE, H. Hunt BATJER a Daiwai M. OLSON. Detection of delayed cerebral ischemia using objective pupillometry in patients with aneurysmal subarachnoid hemorrhage. *Journal of Neurosurgery* [online]. 2020, **132**(1), 27–32. ISSN 0022-3085. Dostupné z: doi:10.3171/2018.9.JNS181928
- [60] ODDO, Mauro, Claudio SANDRONI, Giuseppe CITERIO, John Paul MIROZ, Janneke HORN, Malin RUNDGREN, Alain CARIOU, Jean François PAYEN, Christian STORM, Pascal STAMMET a Fabio Silvio TACCONE. Quantitative versus standard pupillary light reflex for early prognostication in comatose cardiac arrest patients: an international prospective multicenter double-blinded study. *Intensive Care Medicine* [online]. 2018, **44**(12), 2102–2111. ISSN 14321238. Dostupné z: doi:10.1007/s00134-018-5448-6
- [61] SAWYER, Mary E, Lee LUCAS, Teresa MAY, Christine LORD, David B SEDER a Richard R RIKER. *Neurological Pupil index Predicts Neurological Outcome Early After Cardiac Arrest: An Observational Study* [online]. nedatováno. Dostupné z: www.intcar.org
- [62] NOLAN, Jerry P., Claudio SANDRONI, Bernd W. BÖTTIGER, Alain CARIOU, Tobias CRONBERG, Hans FRIBERG, Cornelia GENBRUGGE, Kirstie HAYWOOD, Gisela LILJA, Véronique R. M. MOULAERT, Nikolaos NIKOLAOU, Theresa Mariero OLASVEENGEN, Markus B. SKRIFVARS, Fabio TACCONE a Jasmeet SOAR. European Resuscitation Council and European Society of Intensive Care Medicine guidelines 2021: post-resuscitation care. *Intensive Care Medicine* [online]. 2021, **47**(4), 369–421. ISSN 0342-4642. Dostupné z: doi:10.1007/s00134-021-06368-4
- [63] FOUNTAS, Kostas N, Eftychia Z KAPSALAKI, Theofilos G MACHINIS, Angel N BOEV, Joe S ROBINSON a E Christopher TROUP. Clinical implications of quantitative infrared pupillometry in neurosurgical patients. *Neurocritical Care* [online]. 2006, **5**(1), 55–60. ISSN 1556-0961. Dostupné z: doi:10.1385/NCC:5:1:55
- [64] CHEN, JeffW, ZoeJ GOMBART, Shana ROGERS, StuartK GARDINER, Sandy CECIL a RossM BULLOCK. Pupillary reactivity as an early indicator of increased intracranial pressure: The introduction of the neurological pupil index. *Surgical Neurology International* [online]. 2011, **2**(1), 82. ISSN 2152-7806. Dostupné z: doi:10.4103/2152- 7806.82248
- [65] *NeurOptics® NPi®-200 Pupillometer System-Instructions for Use*. 2015.
- [66] Introducing the NeurOptics Smart Approach to Pupillary Evaluation. *NeurOptics* [online]. 2024 [vid. 2024-05-10]. Dostupné z: https://neuroptics.com/npi-200-pupillometer/
- [67] SCHALLENBERG, Maurice, Valerie BANGRE, Klaus-Peter STEUHL, Stephan KREMMER a J. Michael SELBACH. Comparison of the Colvard, Procyon, and Neuroptics Pupillometers for Measuring Pupil Diameter Under Low Ambient

Illumination. *Journal of Refractive Surgery* [online]. 2010, **26**(2), 134–143. ISSN 1081- 597X. Dostupné z: doi:10.3928/1081597X-20100121-09

- [68] GALLANDAT HUET, R. C. G. Pupil size and light reactivity in hypothermic infants and adults. *Intensive Care Medicine* [online]. 1989, **15**(3), 216–217. ISSN 0342-4642. Dostupné z: doi:10.1007/BF01058578
- [69] PRIVITERA, Claudio M., Sanjay V. NEERUKONDA, Venkatesh AIYAGARI, Shoji YOKOBORI, Ava M. PUCCIO, Nathan J. SCHNEIDER, Sonja E. STUTZMAN, Dai Wai M. OLSON, Michelle HILL, Jessica DEWITT, Folefac ATEM, Arianna BARNES, Donglu XIE, Joji KURAMATSU, Julia KOEHN a Stefan SWAB. A differential of the left eye and right eye neurological pupil index is associated with discharge modified Rankin scores in neurologically injured patients. *BMC Neurology* [online]. 2022, **22**(1). ISSN 14712377. Dostupné z: doi:10.1186/s12883-022-02801-3
- [70] MCNETT, Molly, Cristina MORAN, Clare JANKI a Anastasia GIANAKIS. Correlations between Hourly Pupillometer Readings and Intracranial Pressure Values. *Journal of Neuroscience Nursing* [online]. 2017, **49**(4), 229–234. ISSN 08880395. Dostupné z: doi:10.1097/JNN.0000000000000290
- [71] OSMAN, Mohamed, Sonja E STUTZMAN, Folefac ATEM, DaiWai OLSON, Amber D HICKS, Stefany ORTEGA-PEREZ, Salah G AOUN, Ahmed SALEM a Venkatesh AIYAGARI. Correlation of Objective Pupillometry to Midline Shift in Acute Stroke Patients. *Journal of Stroke and Cerebrovascular Diseases* [online]. 2019, **28**(7), 1902– 1910. ISSN 1052-3057. Dostupné z: doi:10.1016/j.jstrokecerebrovasdis.2019.03.055
- [72] PAPANGELOU, Alexander, Elizabeth K. ZINK, Wan Tsu W. CHANG, Anthony FRATTALONE, Daniel GERGEN, Allan GOTTSCHALK a Romergryko G. GEOCADIN. Automated pupillometry and detection of clinical transtentorial brain herniation: A case series. *Military Medicine* [online]. 2018, **183**(1–2), e113–e121. ISSN 1930613X. Dostupné z: doi:10.1093/milmed/usx018
- [73] QUISPE CORNEJO, Armin, Carla Sofía FERNANDES VILARINHO, Ilaria Alice CRIPPA, Lorenzo PELUSO, Lorenzo CALABRÒ, Jean-Louis VINCENT, Jacques CRETEUR a Fabio Silvio TACCONE. The use of automated pupillometry to assess cerebral autoregulation: a retrospective study. *Journal of Intensive Care* [online]. 2020, **8**(1), 57. ISSN 2052-0492. Dostupné z: doi:10.1186/s40560-020-00474-z
- [74] *Our Technology Entering the Patient Identification Number*. 2017.
- [75] *Functional and Nonfunctional Requirements: Specification and Types* [online]. [vid. 2024-04-12]. Dostupné z: https://www.altexsoft.com/blog/functional-and-nonfunctional-requirements-specification-and-types/
- [76] HANTINGER, David. *MVC architektura* [online]. 2024 [vid. 2024-05-12]. Dostupné z: https://www.itnetwork.cz/navrh/mvc-architektura-navrhovy-vzor
- [77] *Qt for Python* [online]. 2024 [vid. 2024-05-14]. Dostupné z: https://doc.qt.io/qtforpython-6/
- [78] MARTINEK, Michal. *Lekce 1 - Úvod do SQLite a příprava prostředí* [online]. [vid. 2024- 05-12]. Dostupné z: https://www.itnetwork.cz/sqlite/sqlite-tutorial-uvod-a-pripravaprostredi#\_proc-prave-sqlite
- [79] *Qt Designer Manual* [online]. 2024 [vid. 2024-05-14]. Dostupné z: https://doc.qt.io/qt-6/qtdesigner-manual.html
- [80] *User Guide – Pandas* [online]. 2024 [vid. 2024-05-12]. Dostupné z: https://pandas.pydata.org/docs/user\_guide/index.html
- [81] *peewee* [online]. 2024 [vid. 2024-05-12]. Dostupné z: https://docs.peeweeorm.com/en/latest/
- [82] VICHTA, Tomáš a Pavel KOPECKÁ. *Object Relational Mapping*. 1. březen 2022
- [83] *NumPy* [online]. 2024 [vid. 2024-05-12]. Dostupné z: https://numpy.org/
- [84] *PyQtGraph - Scientific Graphics and GUI Library for Python* [online]. 2021 [vid. 2024- 05-12]. Dostupné z: https://www.pyqtgraph.org/
- [85] CORTESI, David a based on Gordon McMillan's manual BASED ON STRUCTURE BY GIOVANNI BAJO & WILLIAM CABAN. *PyInstaller Manual* [online]. [vid. 2024-05- 12]. Dostupné z: https://pyinstaller.org/en/stable/
- [86] *ReportLab Docs* [online]. 2024 [vid. 2024-05-12]. Dostupné z: https://docs.reportlab.com/
- [87] *Visual Paradigm* [online]. 2024 [vid. 2024-05-12]. Dostupné z: https://www.visualparadigm.com/
- [88] *InstallForge* [online]. 19. červenec 2023 [vid. 2024-05-14]. Dostupné z: https://installforge.net/
- [89] *Adobe Illustrator* [online]. 2024 [vid. 2024-05-12]. Dostupné z: https://www.adobe.com/cz/products/illustrator.html
- [90] Beyond Blue and White: A Guide to Choosing Medical Logo Colors. *DoctorLogic* [online]. 26. září 2022 [vid. 2024-05-16]. Dostupné z: https://doctorlogic.com/blog/medical-logo-colors
- [91] *Locale — Internationalization services* [online]. 2024 [vid. 2024-05-12]. Dostupné z: https://docs.python.org/3/library/locale.html
- [92] *pandas.merge\_asof pandas.merge\_asof(left, right, on=None* [online]. 2024 [vid. 2024- 05-12]. Dostupné z: https://pandas.pydata.org/docs/reference/api/pandas.merge\_asof.html
- [93] *pandas.DataFrame.corr* [online]. 2024 [vid. 2024-05-12]. Dostupné z: https://pandas.pydata.org/docs/reference/api/pandas.DataFrame.corr.html
- [94] GUPTA, Aryan. *What Is Correlation? A Guide for Beginners* [online]. 20. únor 2023 [vid. 2024-05-12]. Dostupné z: https://www.simplilearn.com/tutorials/statisticstutorial/what-is-correlation-in-statistics
- [95] TURNEY, Shaun. Pearson Correlation Coefficient (r) | Guide & Examples. *Scribbr* [online]. 13. květen 2022 [vid. 2024-05-12]. Dostupné z: https://www.scribbr.com/statistics/pearson-correlation-coefficient/
- [96] ULTAQ, Mateen. *How do I remove NaN values from a NumPy array?* [online]. 30. červenec 2022 [vid. 2024-05-12]. Dostupné z: https://stackoverflow.com/questions/11620914/how-do-i-remove-nan-values-from-anumpy-array
- [97] *Generate unique id code in faker data set* [online]. 2023 [vid. 2024-05-12]. Dostupné z: https://stackoverflow.com/questions/75333570/generate-unique-id-code-in-faker-dataset

# **Příloha 1: Stanovisko Etické komise ÚVN**

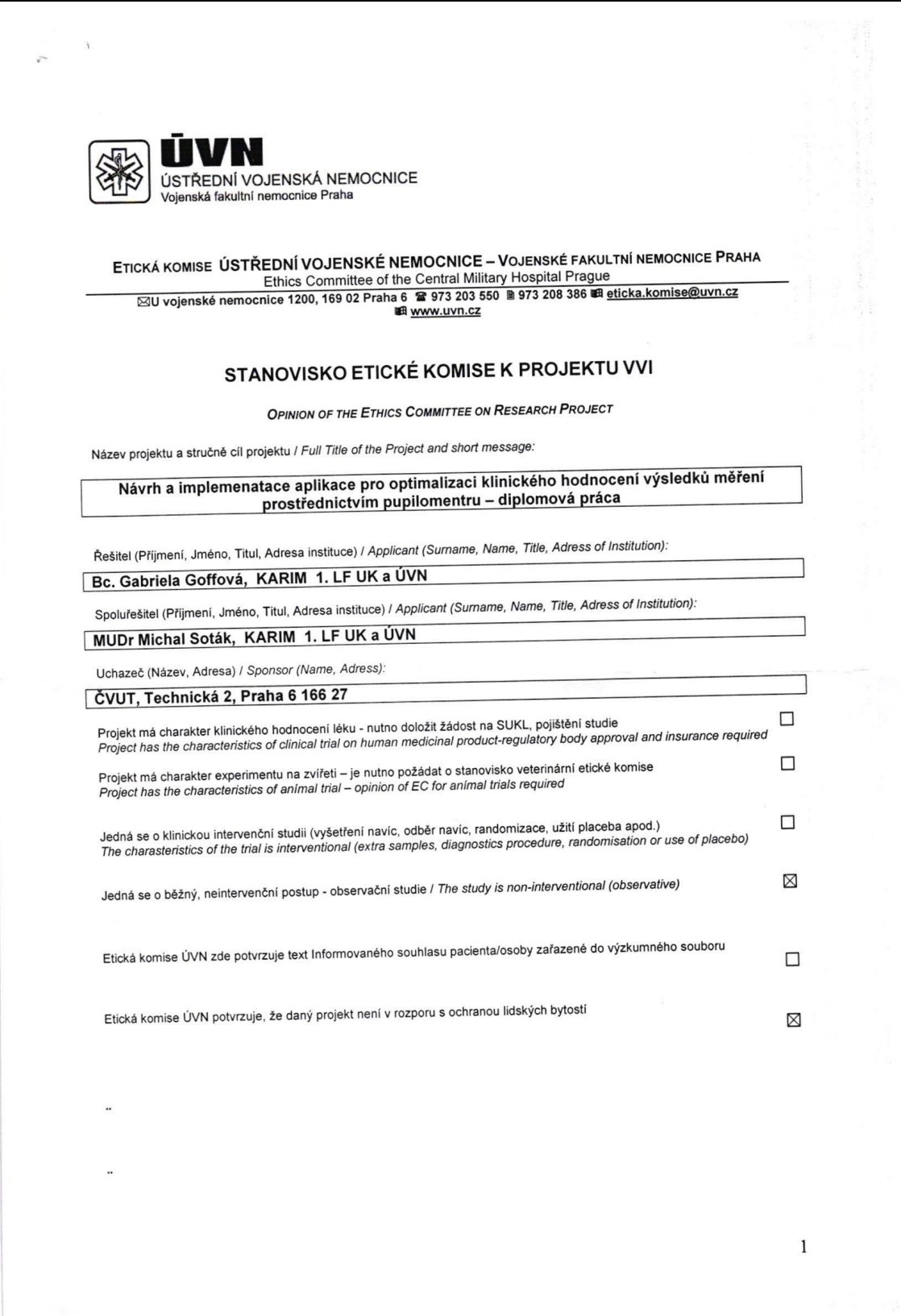

# Seznam hodnocených dokumentů: název, verze, datum / List of all submitted documents: Document title, version, date

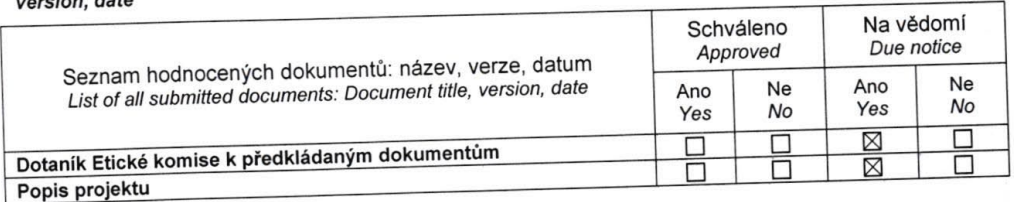

EK vydává / EC issues

# ⊠ souhlasné stanovisko / favourable opinion

nesouhlasné stanovisko / not favourable  $\Box$ 

Zdůvodnění stanoviska EK / reasons for EC opinion:

Datum přijetí / Date of Submission: 9.10.2023

Jednací číslo / Reference Number: 108/18-96/2023

Datum jednání EK / Date of EC Session: 20.11.2023

Etická komise prohlašuje, že byla ustavena a pracuje podle jednacího řádu v souladu se správnou<br>Libiakou praví (GCP) a platnými předpisy / The Ethics committee hereby declares that it was established Etická komise prohlašuje, že byla ustavena a pracuje podle jednacího řádu v souladu se správnou<br>klinickou praxí (GCP) a platnými předpisy / The Ethics committee hereby declares that it was established<br>and operates in accor and operates in accordance

20.11.2023 Datum / Date

Předseda EK / Chairman of the EC MUDe Ferdinand Treblckylee<br>MUDe Ferdinand Treblckylee Vojenská fakultní nemocni<br>Etická komise  $-1$   $-$ **B**<br>And An and College of the College of

Podpis předsedy EK / Signature of Chairman the EC

MUDr. Ferdinand Trebický Přednosta Ústavu radiační terapie

Přiložen Seznam členů Etické komise / List of the IEC members see attached document

⊠
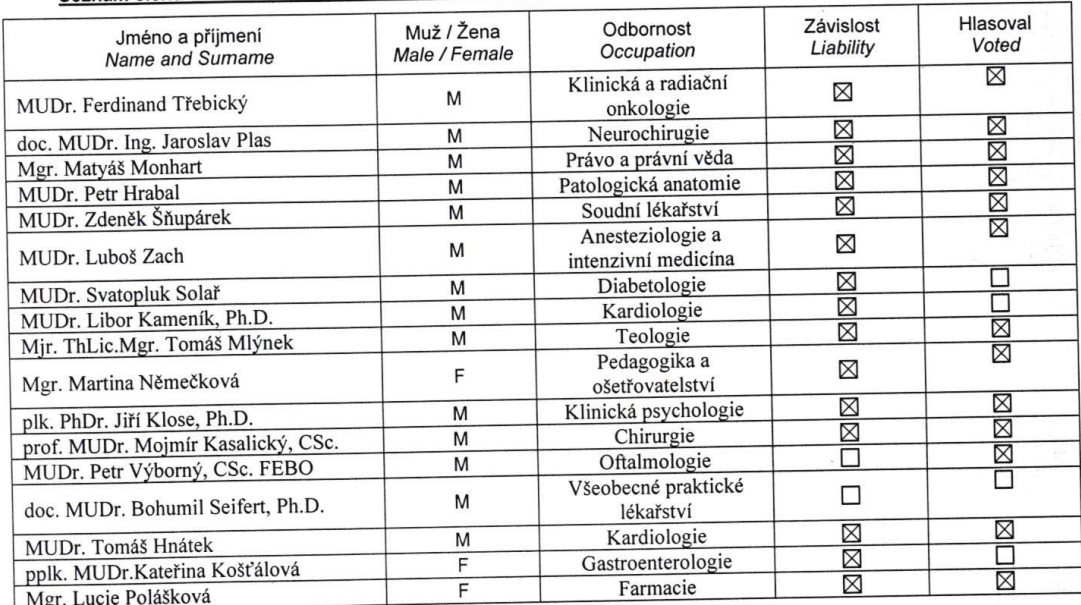

#### Seznam členů Etické komise / List of the IEC members

20.11.2023<br>Datum / Date

i.

Ustream predseda EK / Chairman of the EC<br>Vojenská fi**vulpi : Ferdinand Trebický**<br>Pucka Kondinand Trebický

÷

Podpis předsedy EK / Signature of Chairman the EC

MUDr. Ferdinand Třebický<br>Přednosta Ústavu radiační terapie

#### 27 proposo O – ostatní – tj. Midazolam (ml/hod), Fentanyl (ug/hod), Morphin (mg/hod), Dexmedethomidin (ug/kg/hod), Klonidin (ug/kg/hod), Haloperidol (mg), Ketilept D330 - tumorizur expanze leupovalui vplavo -FIII Read  $\frac{1}{2}$  referre thusing  $\left( \frac{1}{1} \frac{1}{2} \sqrt{2 \pi} \frac{1}{2} \frac{1}{2} \sqrt{2 \pi} \frac{1}{2} \sqrt{2 \pi} \frac{1}{2} \sqrt{2 \pi} \frac{1}{2} \sqrt{2 \pi} \frac{1}{2} \sqrt{2 \pi} \frac{1}{2} \sqrt{2 \pi} \frac{1}{2} \sqrt{2 \pi} \frac{1}{2} \sqrt{2 \pi} \frac{1}{2} \sqrt{2 \pi} \frac{1}{2} \sqrt{2 \pi} \frac{1}{2} \sqrt{2 \pi} \frac{1}{2} \sqrt$  $9 - \frac{2}{3}$ List č.: $\frac{A_t}{A_t}$ 8. měření Datum: Po/1  $Hb$  $\mathcal{P}$ 74 Poznámka: Ukrápa tvů operace prizza výleouzem Cnc S  $1/3/6$ Takent ist | Takent of Takent ist | which ist position is + color ist Nometh 7. měření C Rood 93  $\overline{\gamma}$ Lutin  $3'$  lod Nemeje 6. měření 100 4 S.  $4/4$ do verelectal Nemeth 5. měření  $24.2$  $\frac{94}{44}$  $\frac{\partial \varphi}{\partial \varphi}$ Þ PUPILOMETRIE - PROTOKOL PRO MĚŘENÍ Que Levésan 4. měření home/h  $M$  pd 93  $42$ r (mg), BDZ (Diazepam, Oxazepam, Rivotril - mg), event. jiné 2. měření (+3 h) 3. měření (+3 h) foul lood  $\overline{A}$ revite Diagnóza:....  $18$  food  $\frac{1}{2}$ 4  $1001$ loot  $15"$  food 大力 Obsahuje osobníúdaje pacient  $2^{\circ}$  passacu  $10nQ/kod$  $12°^o$ P - Propofol (2%) v ml/hod Obsahuje osobní údaje pacienta 1.měření  $\frac{5}{64}$  $#$  $\mathcal{S}$ S-Sufenta v ug/hod ID pacienta (kroužek). Ramsay score Parametr  $P(m|/h)$ <br>S  $(ug/h)$ Sedace MAP NPi P GCS CPP **CP**  $\circ$

# **A) bez měřeného ICP a hodnoty GCS**

-108-

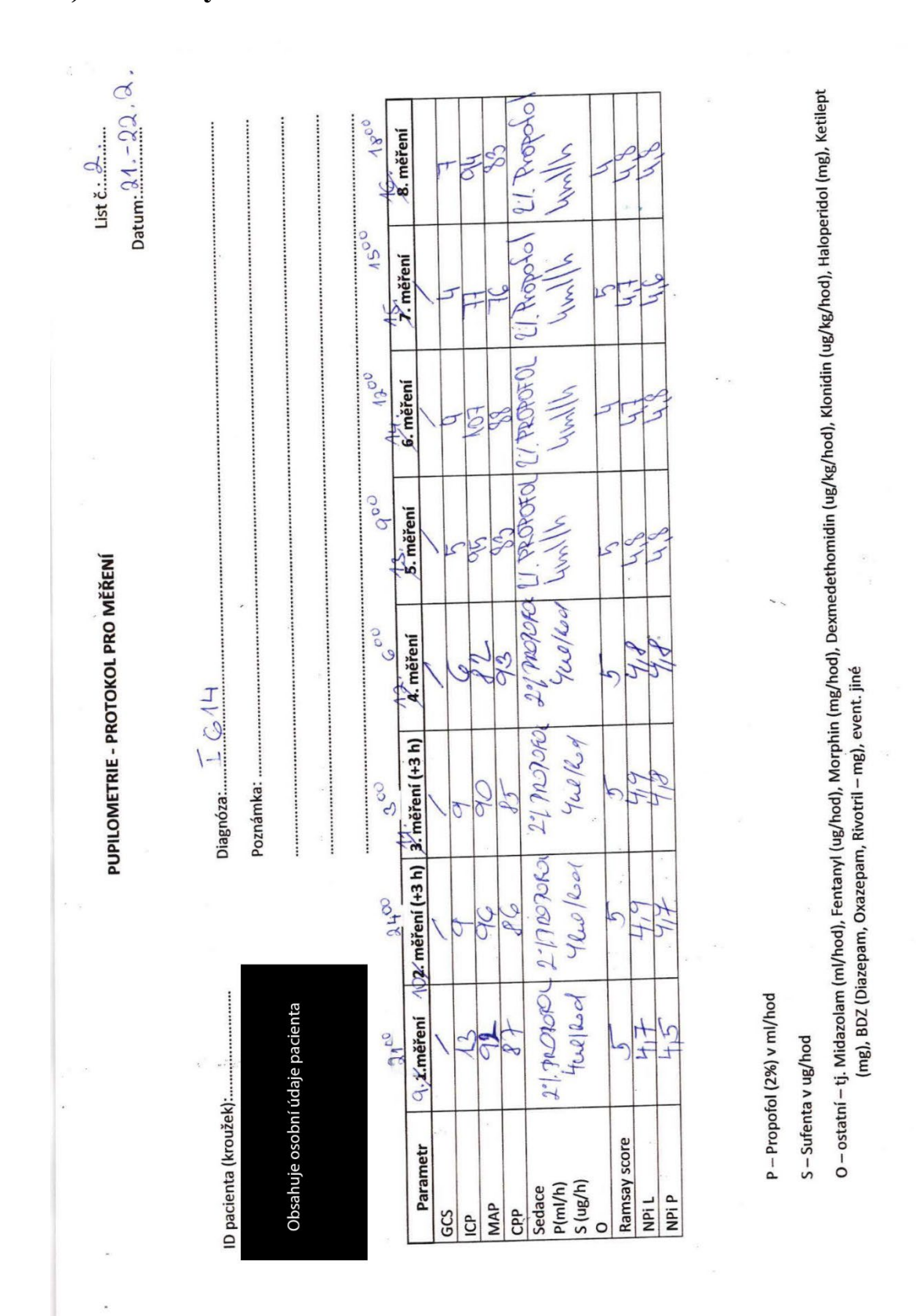

# B) s měřeným ICP a hodnotou GCS

 $-109-$ 

# **Příloha 3: Protokol pacienta z aplikace**

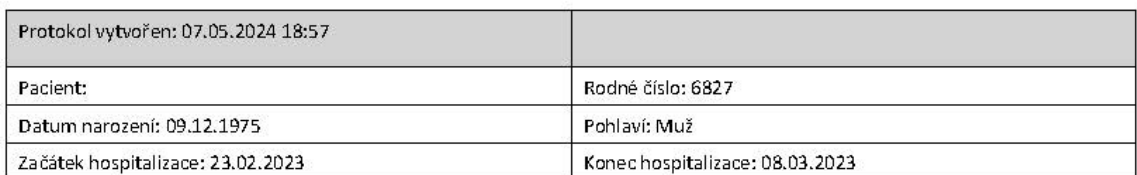

#### Diagnóza:

Nevyplněno

#### Poznámky:

Měření ukončeno 7.3. 13:30

#### NPi graf měření:

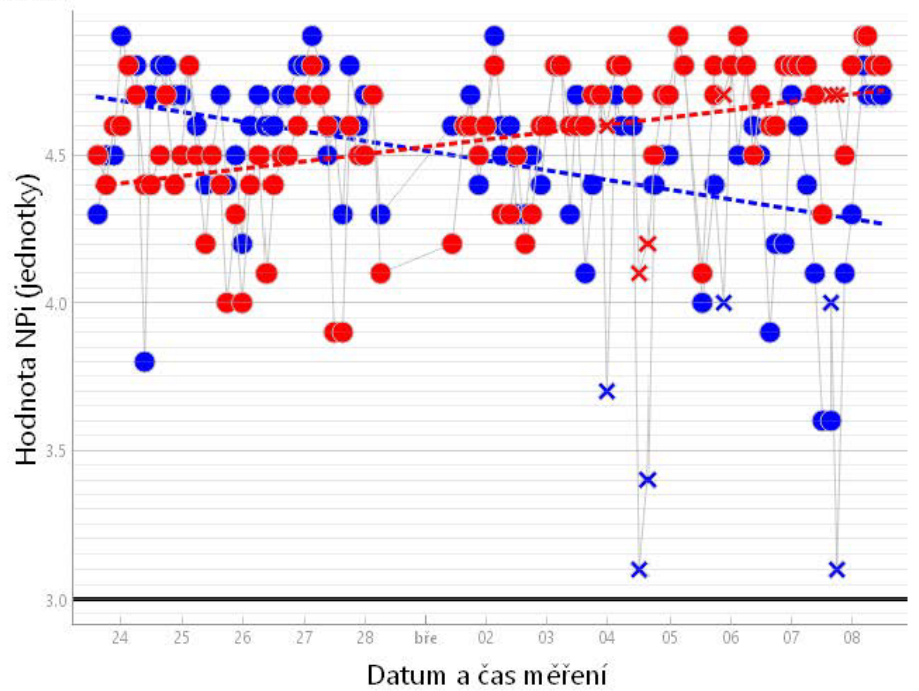

#### NPi tabulka měření:

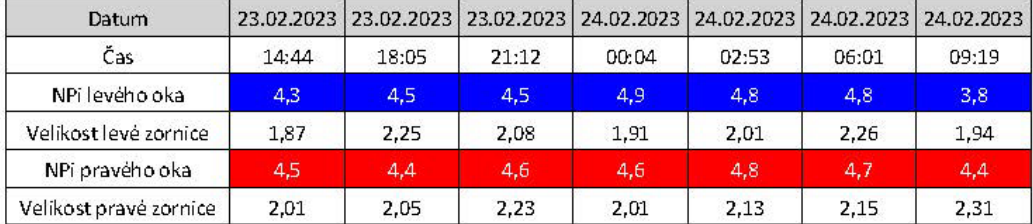

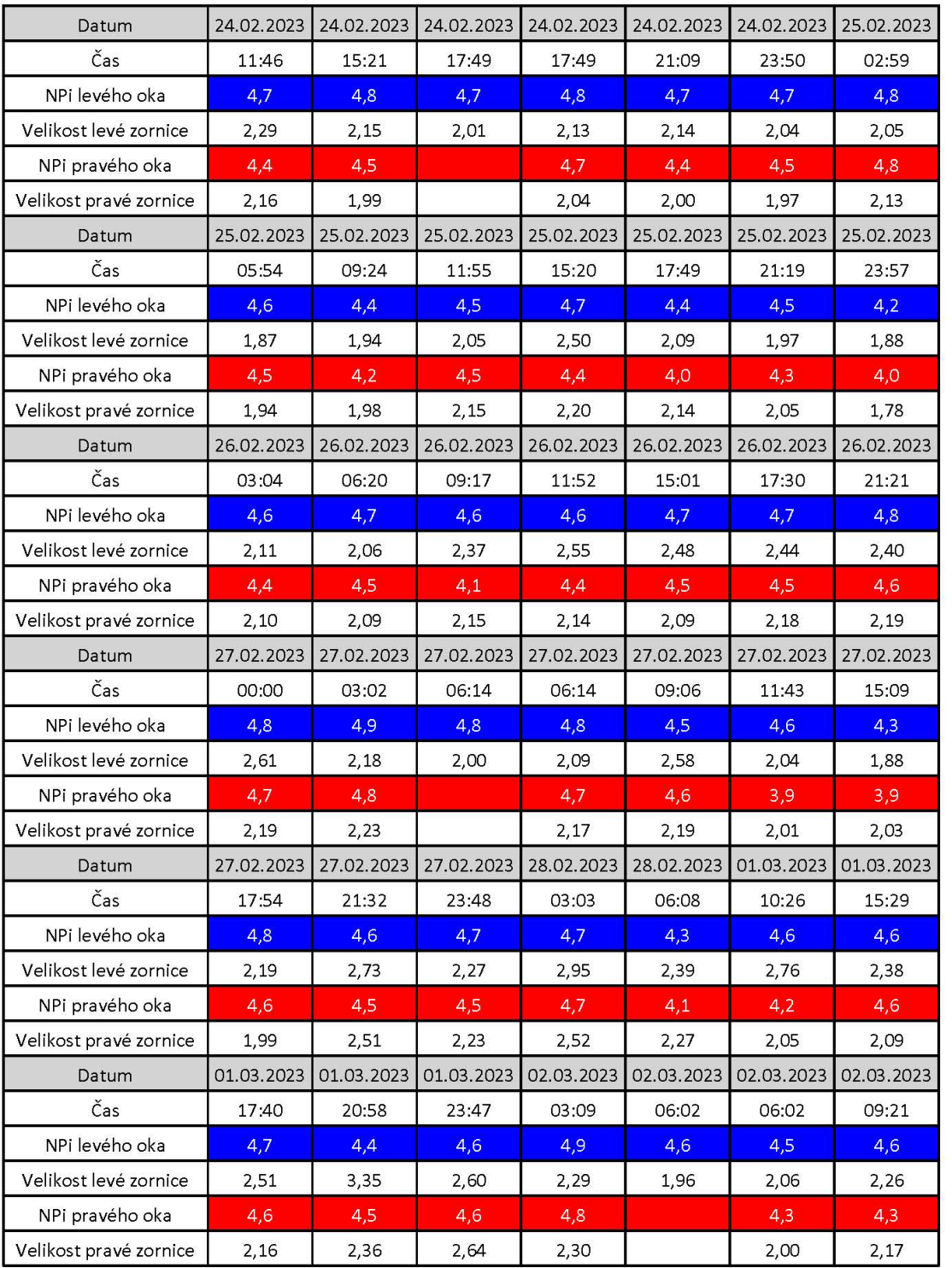

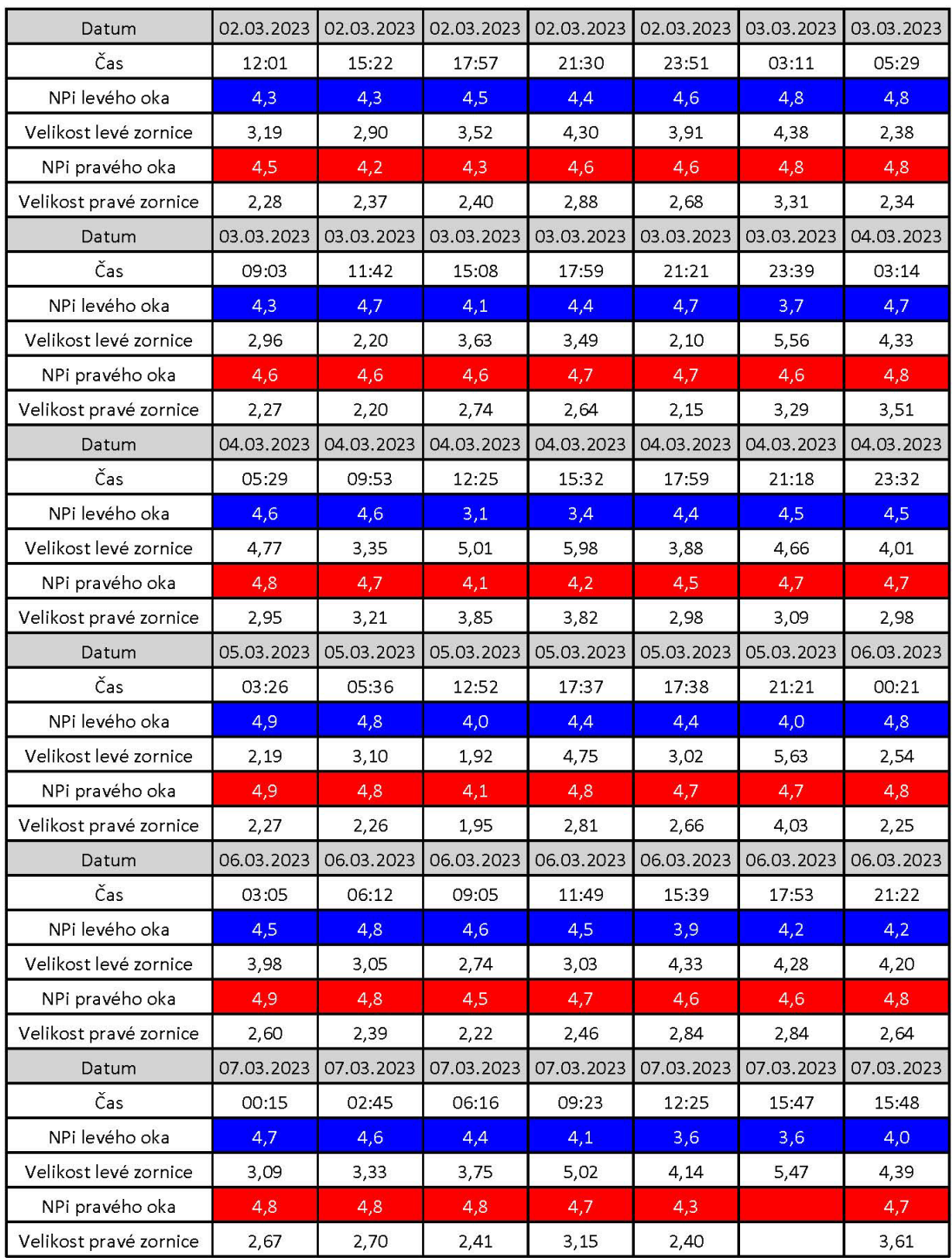

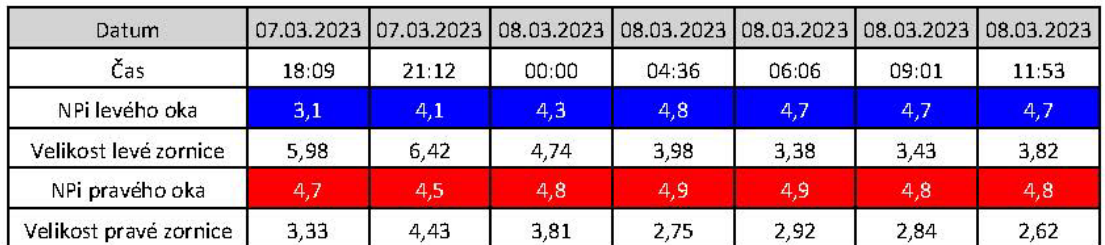

## ICP graf měření:

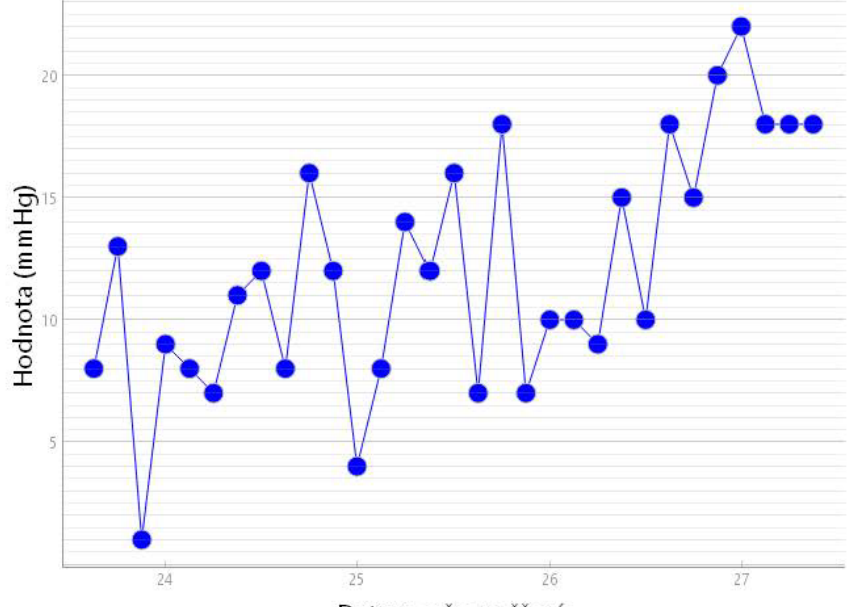

Datum a čas měření

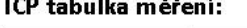

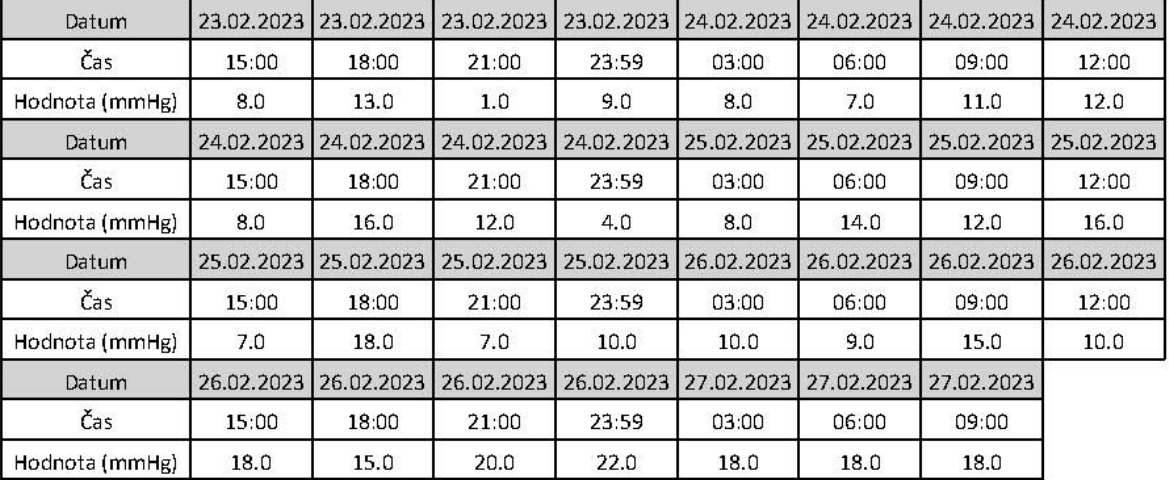

 $\ddot{\phantom{a}}$ 

## MAP graf měření:

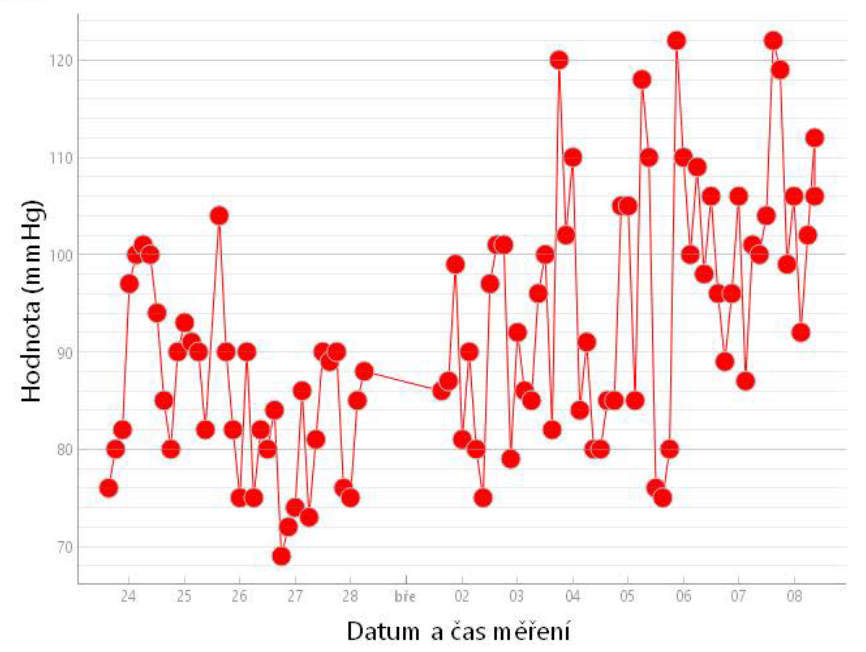

#### MAP tabulka měření:

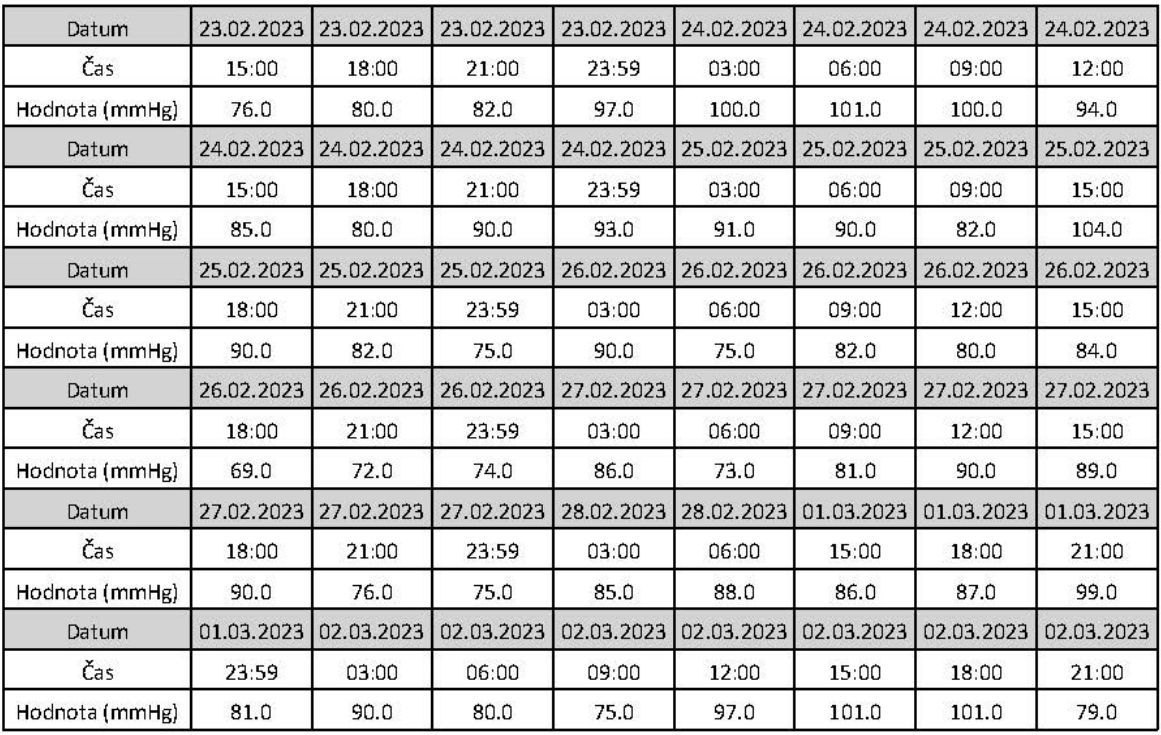

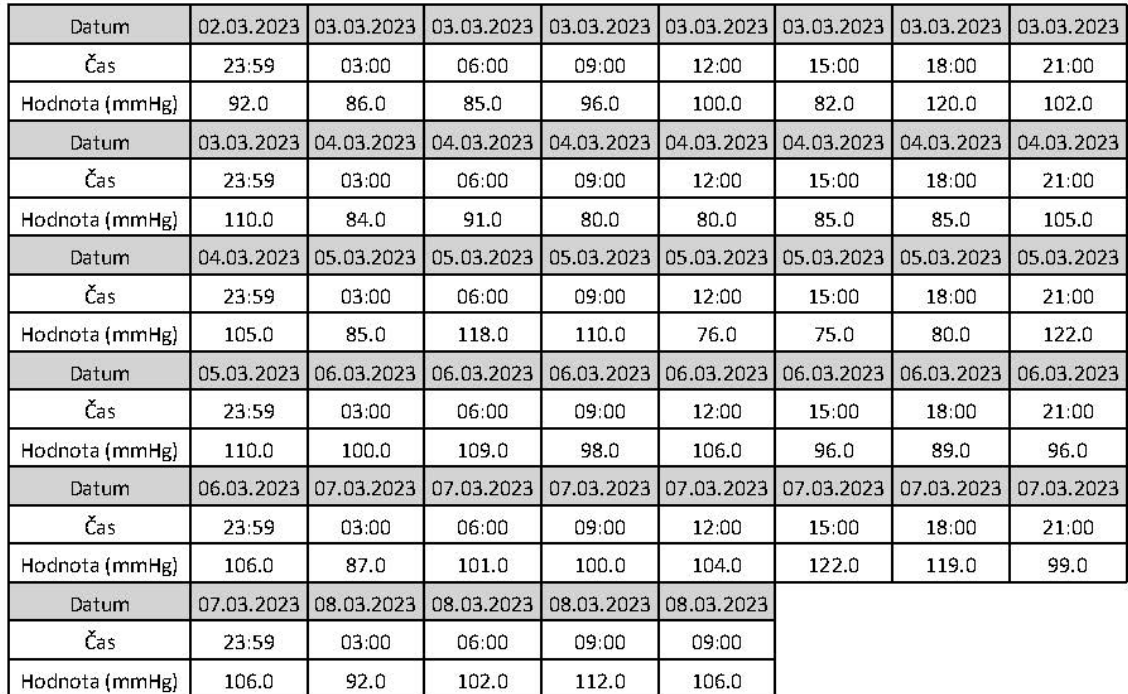

## CPP graf měření:

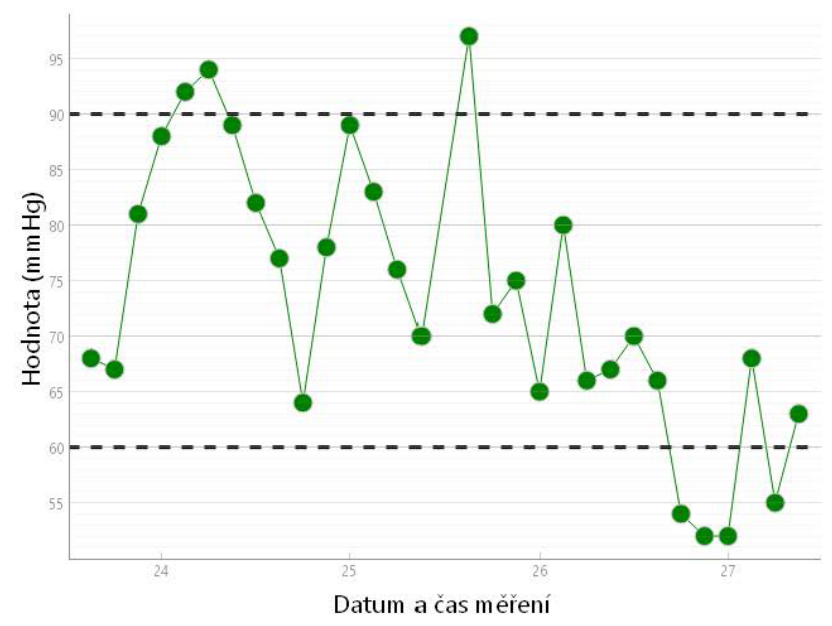

#### Glasgow Coma Scale:

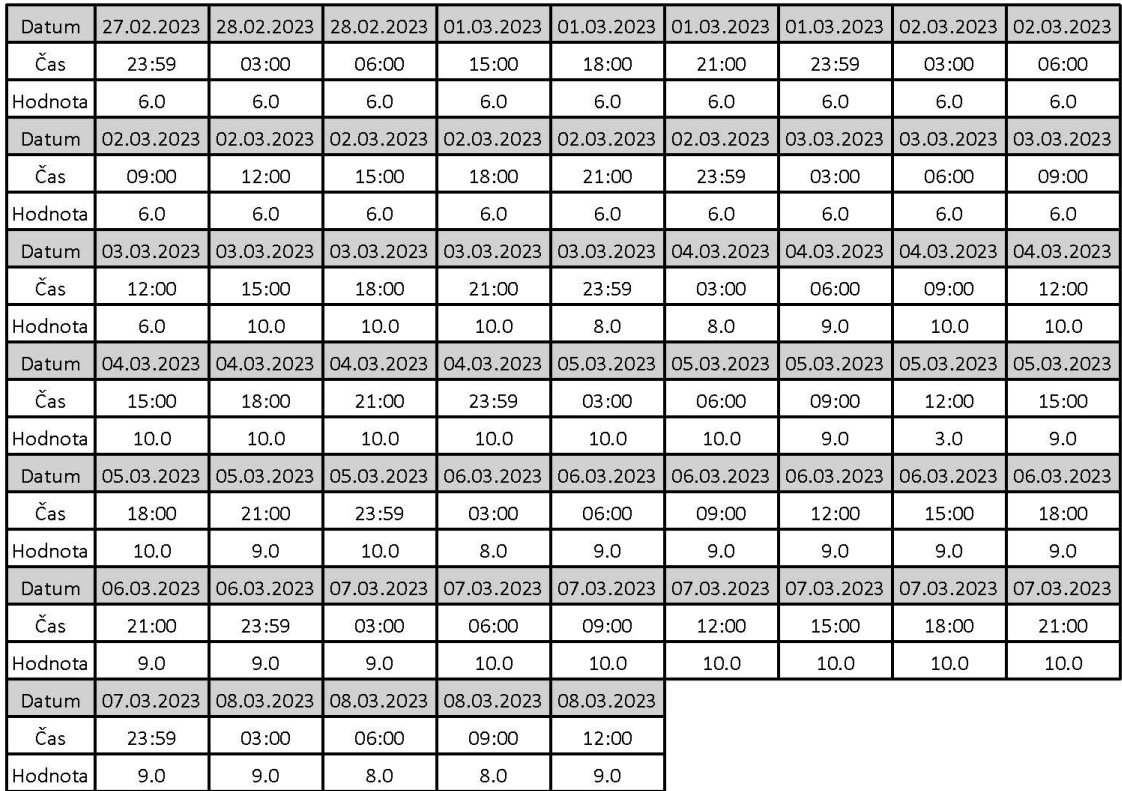

#### **Ramsay Sedation Scale:**

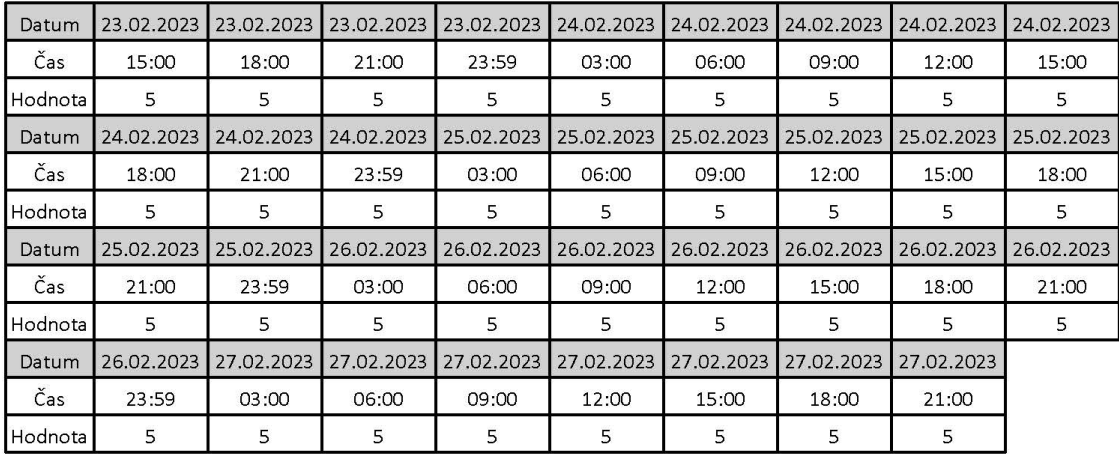

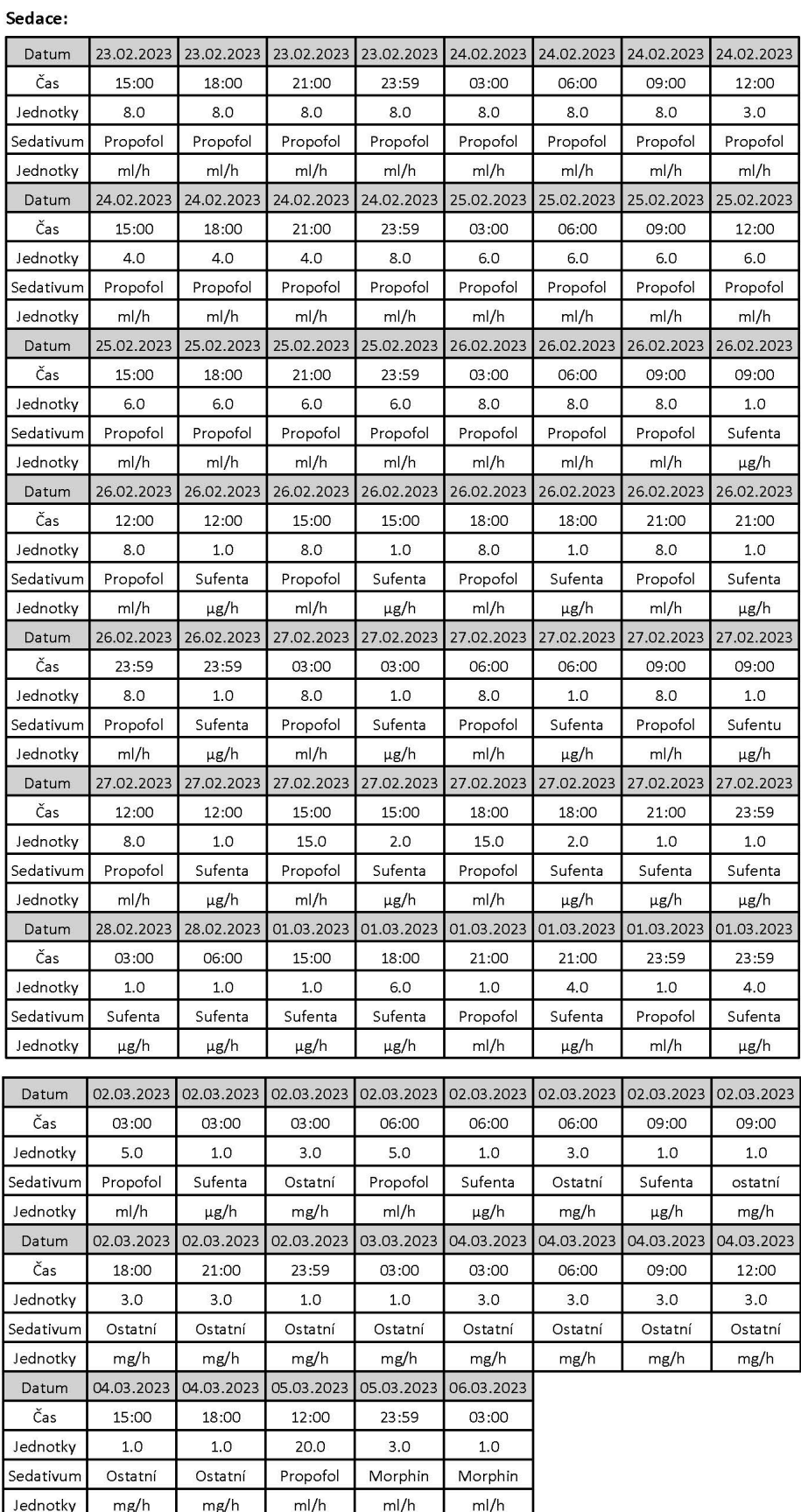

## $-117-$